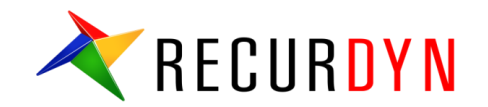

# **Easy guide to understanding RecurDyn Contact**

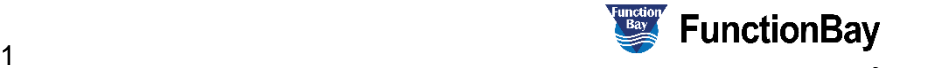

#### **Index**

- I. Contact mechanics…
	- 1. Researches on contact mechanics
	- 2. Hertz Contact model
	- 3. Hertz Contact model parameters
- II. RecurDyn Contact
	- 1. RecurDyn Contact Computing process
	- 2. RecurDyn Contact formula
	- 3. Faceting
	- 4. Contact Event
	- 5. Smooth Contact
	- 6. CPM
	- 7. Contact Entities- General 3D Contacts
	- 8. Contact Entities- Primitive 3D Contacts & 2D Contacts
- III. General Procedure of Contact Modeling
	- 1. Step by Step guide of contact modeling

IV. CASE study

# **Contact mechanics**

3 **ⓒ 2016 FunctionBay, Inc.** 3

#### **Researches on contact mechanics**

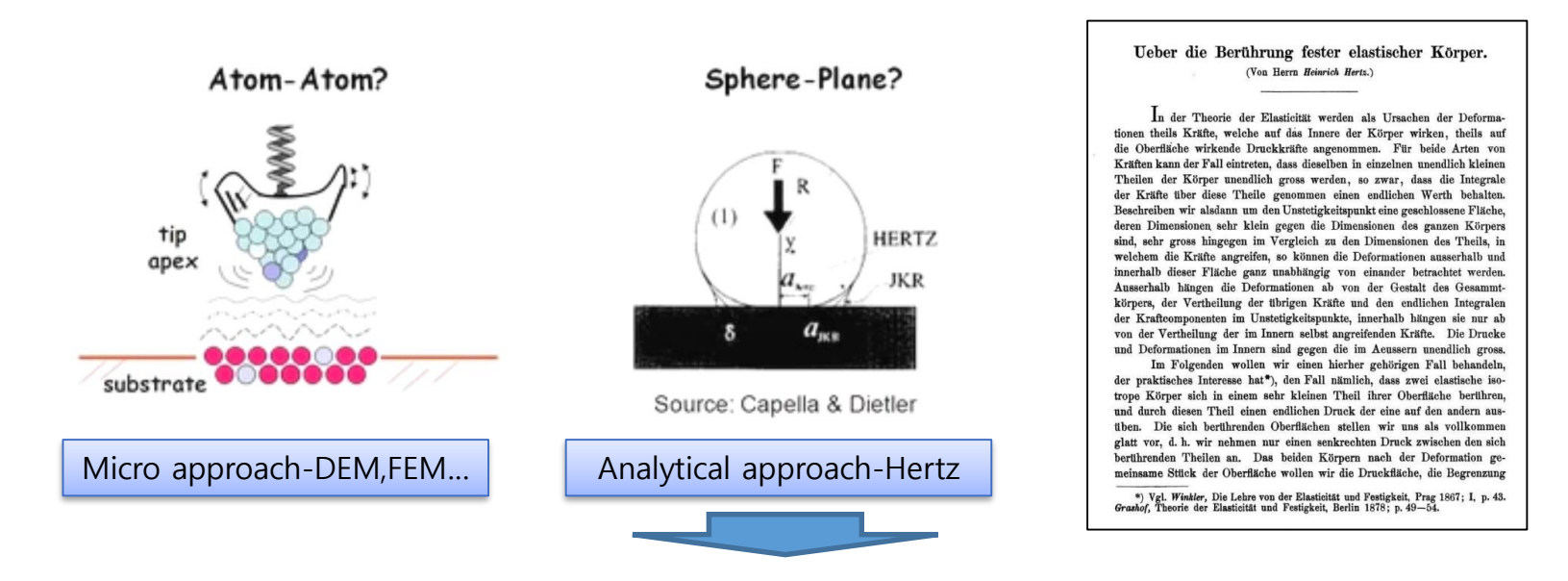

- 1881년 first research by Heinrich Hertz "On the contact of elastic solids"
- 1932년 contact between two rigid spheres by Bradley
- 1965년 The Relation between Load and Penetration in the Axisymmetric Boussinesq Problem by Sneddon
- 1971년 Johnson-Kendall-Roberts found found a similar solution for the case of adhesive contact
- 1975년 Effect of contact deformations on the adhesion of particles by Derjaguin, BV and Muller, VM and Toporov
- 1992년 Maugis improved the accuracy of contact mechanism

**Analytical approach have had no big change since the first theory of contact mechanics. Instead, micro approach, such as the researches on adhesion or interaction between atoms**

※ Purdue University Lecture 8 Introduction to Contact Mechanics

**Assumptions in Hertzian theory**

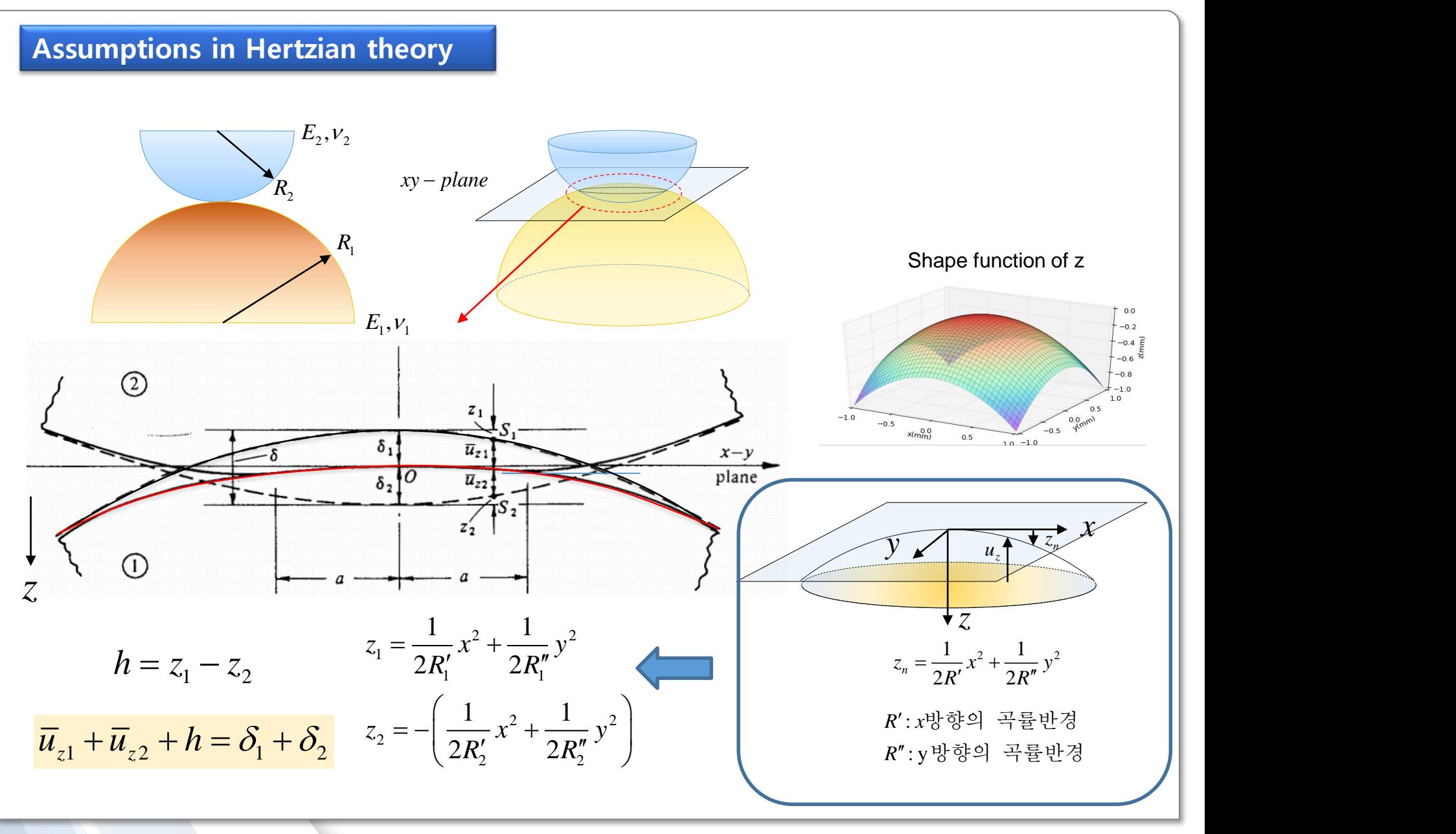

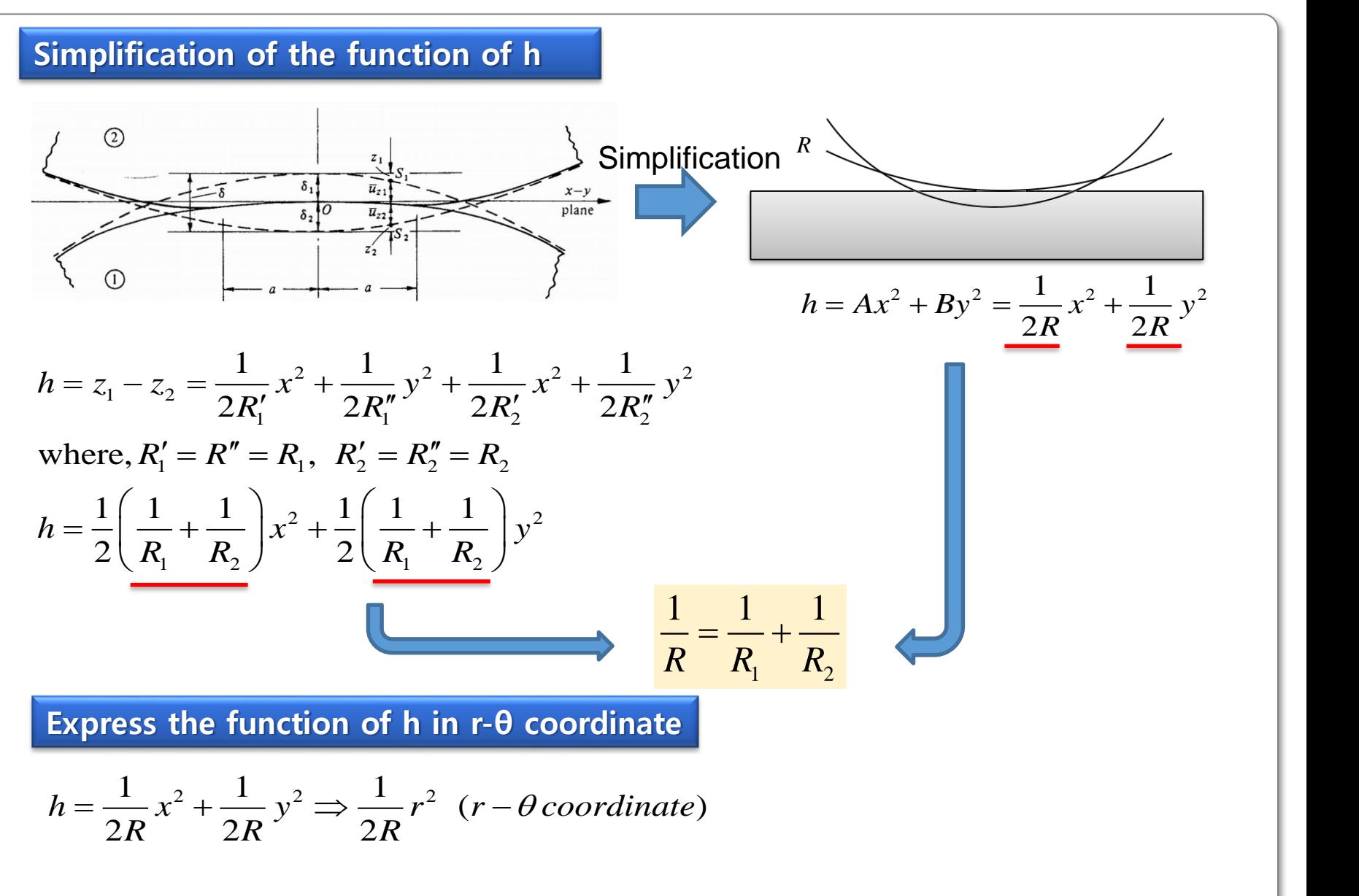

**Assumption on the pressure of the contact surface**

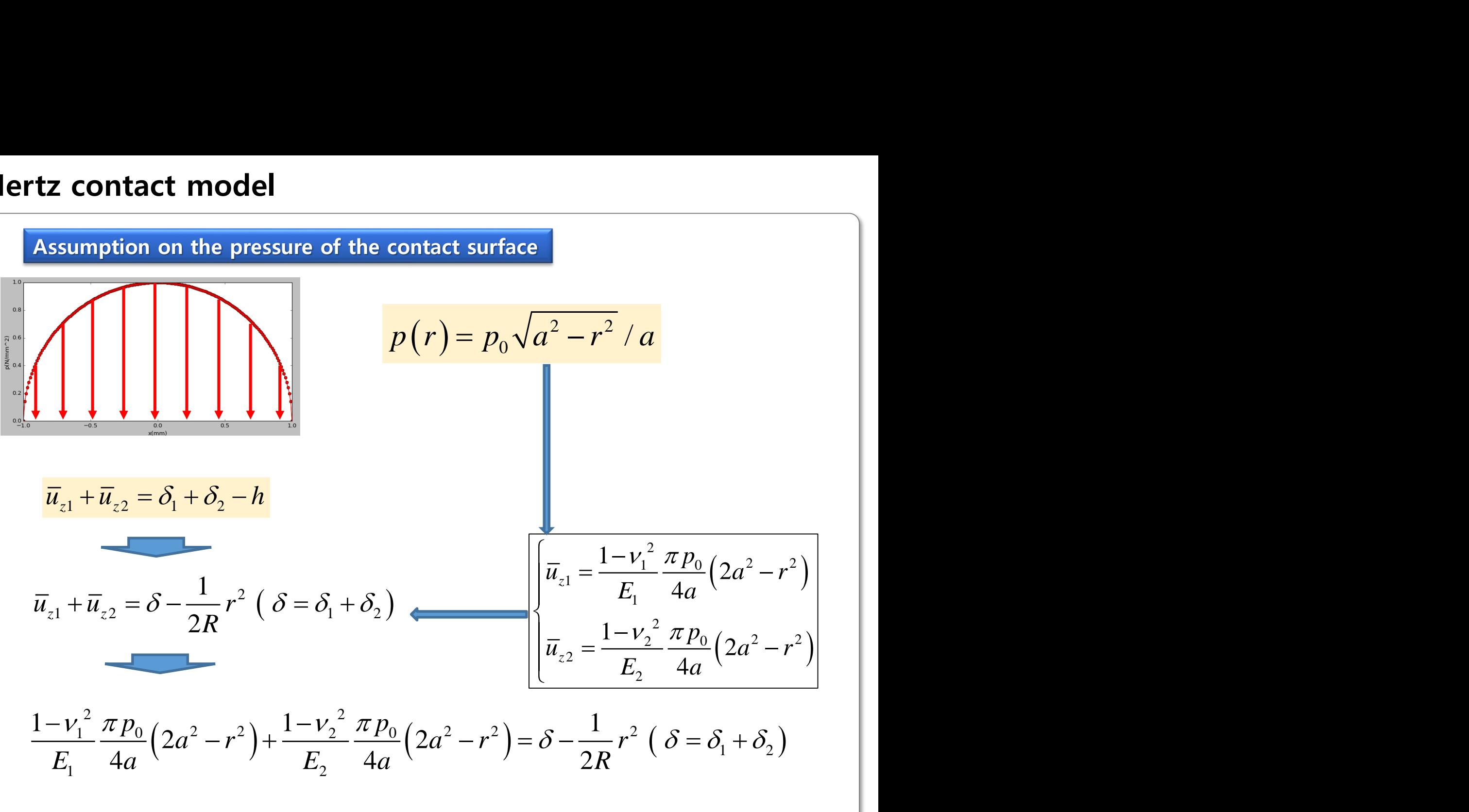

$$
\frac{1 - v_1^2}{E_1} \frac{\pi p_0}{4a} \left( 2a^2 - r^2 \right) + \frac{1 - v_2^2}{E_2} \frac{\pi p_0}{4a} \left( 2a^2 - r^2 \right) = \delta - \frac{1}{2R} r^2 \left( \delta = \delta_1 + \delta_2 \right)
$$

$$
\frac{\pi p_0}{4a} (2a^2 - r^2) \left( \frac{1 - v_1^2}{E_1} + \frac{1 - v_2^2}{E_2} \right) = \delta - \frac{1}{2R} r^2
$$
\n
$$
\frac{\pi p_0}{4aE} (2a^2 - r^2) = \delta - \frac{1}{2R} r^2
$$
\n
$$
\frac{\pi p_0}{2R} \left( 2a^2 - r^2 \right) = \delta - \frac{1}{2R} r^2
$$
\nBoundary Condition

\nRegard  $\delta$  when  $r = 0$  as the deformation

\nwhere,  $r = 0$  than,  $\delta = \frac{\pi p_0 a}{2E}$ 

\nwhere,  $r = a, \delta = 0$  than,  $a = \frac{\pi p_0 R}{2E}$ 

\nwhere,  $r = a, \delta = 0$  than,  $a = \frac{\pi p_0 R}{2E}$ 

\nwhere  $a = 0$  is the equation of the formula.

Total load, P ( p : contact pressure)

**contact model**

\n**total load, P** (p: contact pressure)

\n
$$
P = \int_{0}^{a} 2\pi r \cdot p(r) dr = \frac{2\pi p_{0}}{a} \int_{0}^{a} r\sqrt{a^{2} - r^{2}} dr = \frac{2}{3} \pi p_{0} a^{2}
$$
\n
$$
P = \frac{2}{3} \pi p_{0} a^{2} \longrightarrow p_{0} = \frac{3P}{2\pi a^{2}}
$$
\n
$$
\delta = \frac{\pi p_{0} a}{2E}, \quad a = \frac{\pi p_{0} R}{2E}
$$
\n
$$
a = \frac{\pi p_{0} R}{2E} = \frac{3PR}{4Ea^{2}} \quad \left(\text{where, } p_{0} = \frac{3P}{2\pi a^{2}}\right)
$$
\n
$$
\delta = \frac{a^{2}}{R} = \frac{1}{R} \left(\frac{3PR}{4E}\right)^{2/3} = \left(\frac{9P^{2}}{16RE^{2}}\right)^{1/3}
$$
\n
$$
p_{0} = \frac{3P}{2\pi a^{2}} = \left(\frac{6PE^{2}}{\pi^{3}R^{2}}\right)^{1/3} \quad \therefore a = \left(\frac{3PR}{4E}\right)^{1/3}, \quad \delta = \left(\frac{9P^{2}}{16RE^{2}}\right)^{1/3}, p_{0} = \left(\frac{6PE^{2}}{\pi^{3}R^{2}}\right)^{1/3}
$$

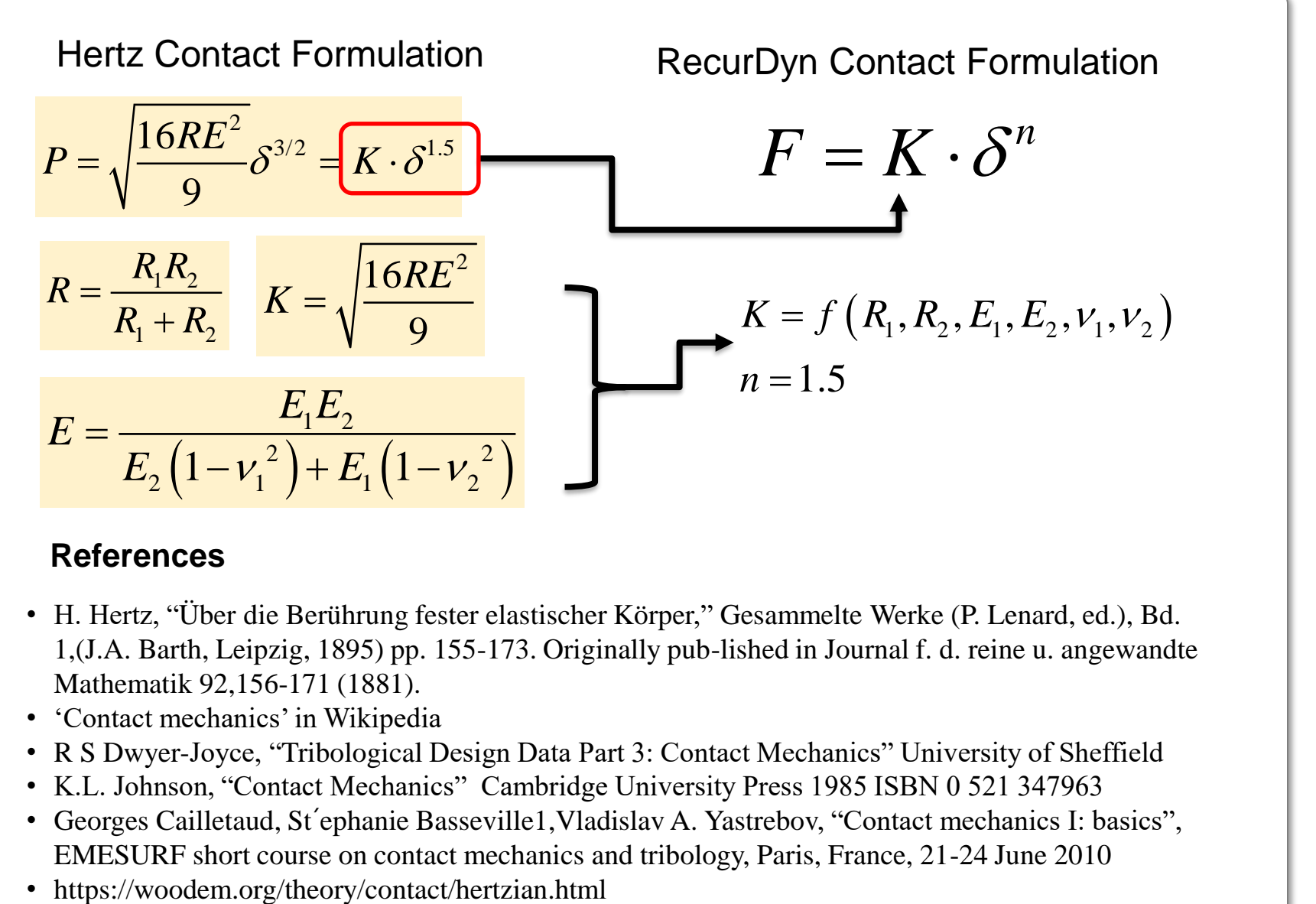

#### **References**

- H. Hertz, "Ü ber die Berührung fester elastischer Körper," Gesammelte Werke (P. Lenard, ed.), Bd. 1,(J.A. Barth, Leipzig, 1895) pp. 155-173. Originally pub-lished in Journal f. d. reine u. angewandte Mathematik 92,156-171 (1881).
- 'Contact mechanics' in Wikipedia
- R S Dwyer-Joyce, "Tribological Design Data Part 3: Contact Mechanics" University of Sheffield
- K.L. Johnson, "Contact Mechanics" Cambridge University Press 1985 ISBN 0 521 347963
- Georges Cailletaud, St´ephanie Basseville1,Vladislav A. Yastrebov, "Contact mechanics I: basics", EMESURF short course on contact mechanics and tribology, Paris, France, 21-24 June 2010
- 

#### **Hertz contact model – parameters**

Various radii for the sphere-sphere contact (steel)

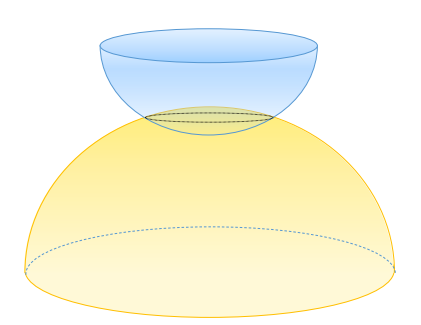

- E1,E2=210Gpa
- $E = 115Gpa$  $ν1, ν2=0.3$

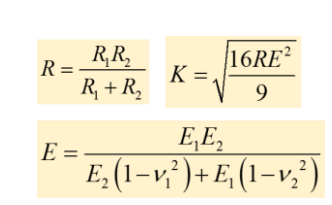

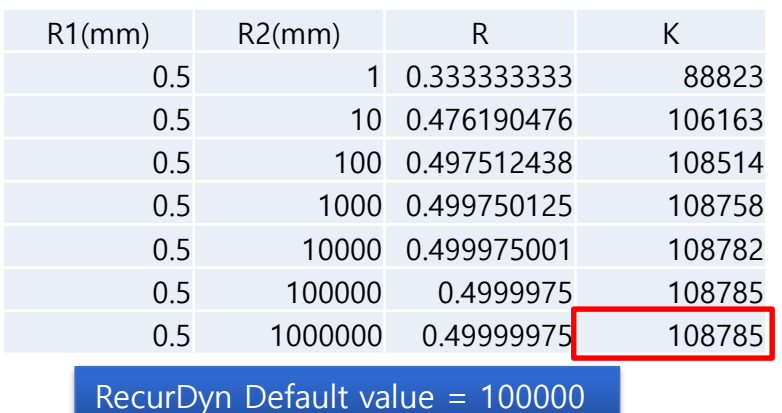

Various radii for the sphere-plane contact (Steel)

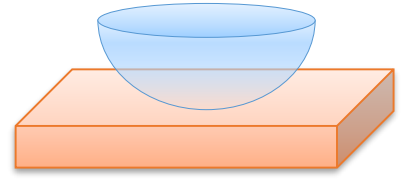

- E1,E2=210Gpa
- $E = 115Gpa$  $v1, v2=0.3$

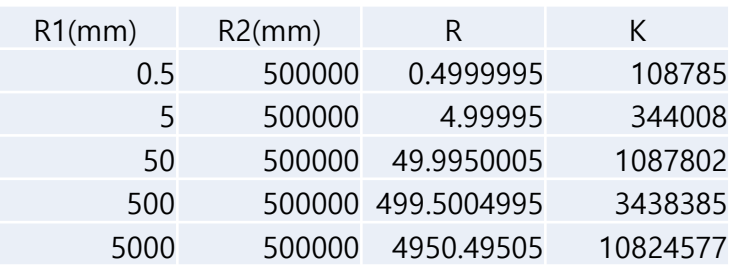

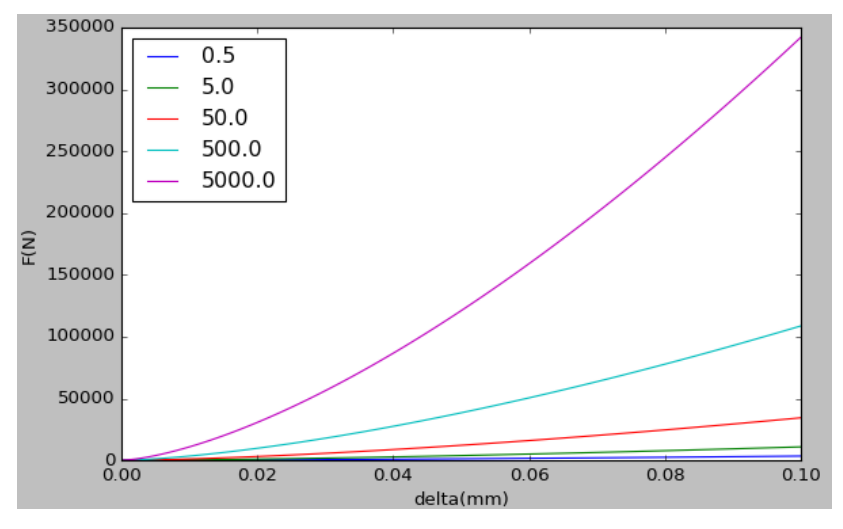

#### Hertz Contact FD curve

#### RECURDYN

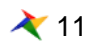

MMKS

#### **Hertz contact model – parameters**

#### **•** Various material properties

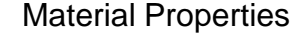

R1=0.5mm ,R2=500000mm

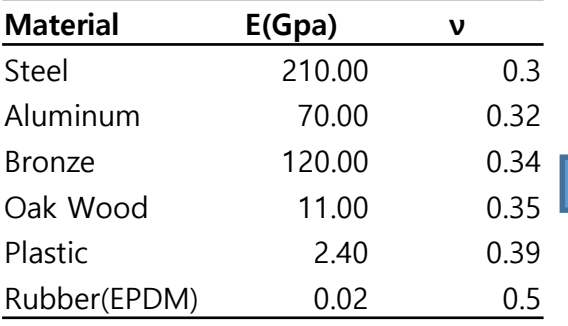

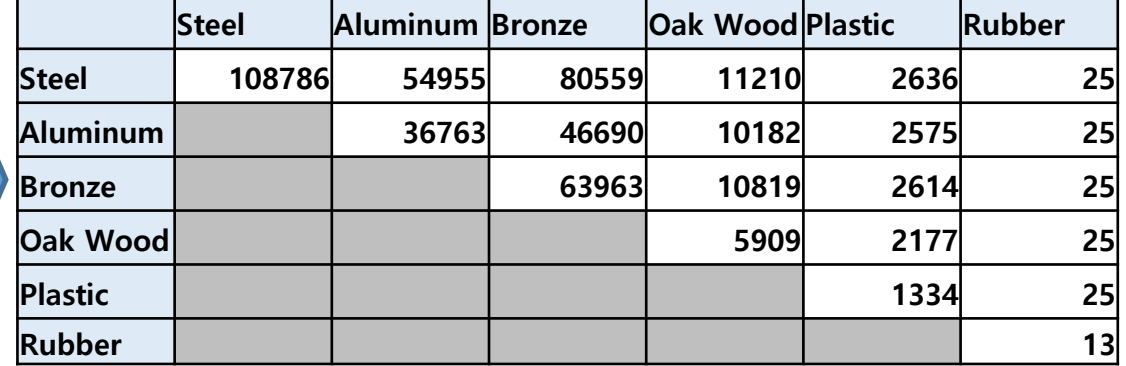

Contact Stiffness K for MMKS Model

#### Conclusion

Stiffness (K) for the contact based on Hertzian contact theroty can be  $\Box$ calculated using the material properties (E, ν) and radii of the curvature of the solids

$$
K = \sqrt{\frac{16RE^2}{9}} \left\{\n \begin{array}{c}\n R = \frac{1}{R} \\
E = \frac{1}{R}\n \end{array}\n \right.
$$

$$
\left\{ R = \frac{R_1 R_2}{R_1 + R_2}
$$
  
\n
$$
E = \frac{E_1 E_2}{E_2 (1 - v_1^2) + E_1 (1 - v_2^2)}
$$

#### RECURDYN

# **RecurDyn Contact**

RECURDYN

13 **ⓒ 2016 FunctionBay, Inc.**

#### **RecurDyn Contact Computing process**

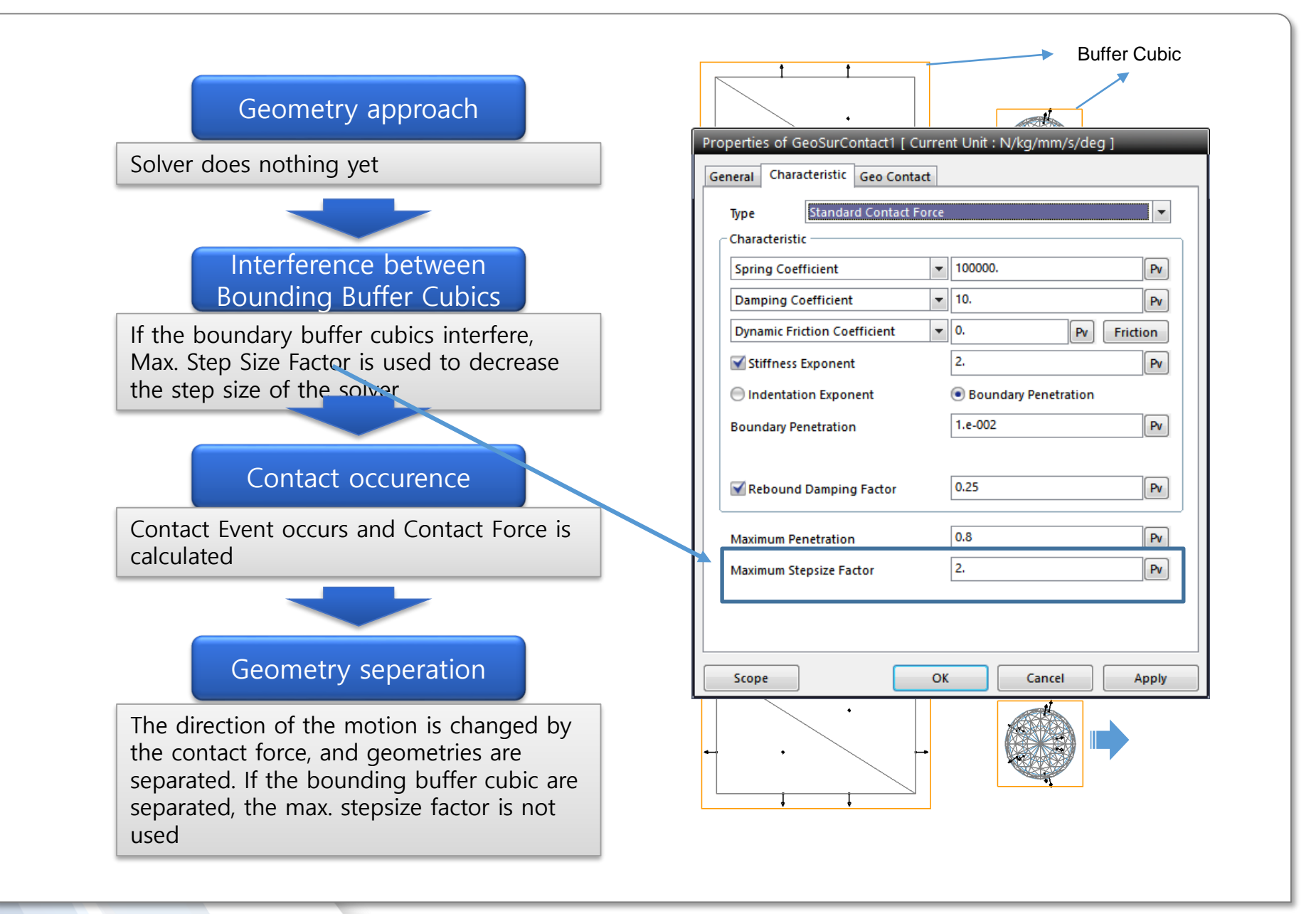

#### RECURDYN

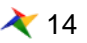

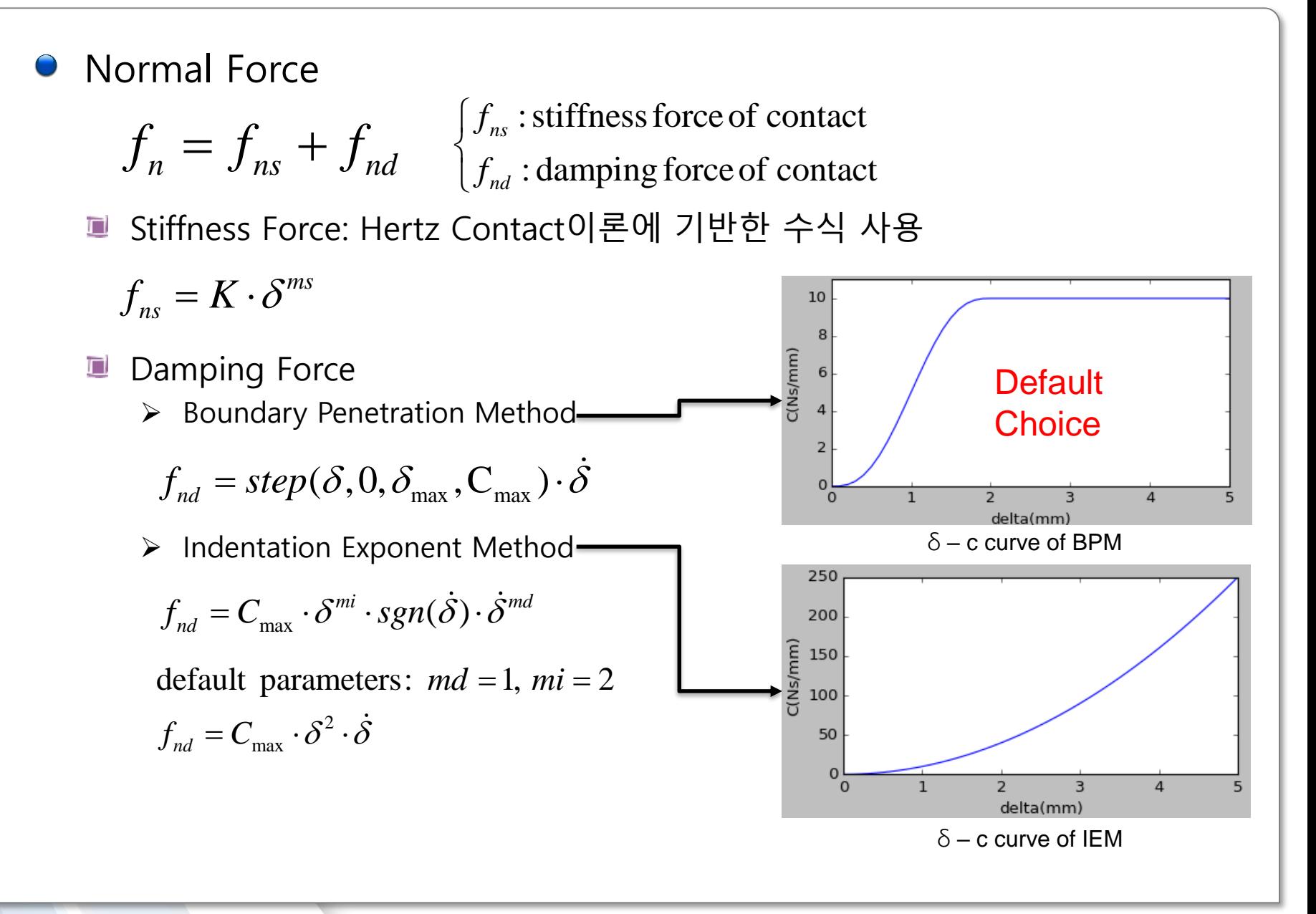

#### **RecurDyn Contact formula**

#### O Damping Force (Cont.)

- ➢ Rebound Damping Factor
	- $\checkmark$  The direction of the Damping force changes according to the relative velocity of the contact geometry
	- $\checkmark$  Excessive damping force can cause adhesion effect
	- $\checkmark$  To reduce the adhesion effect, Rebound Damping Factor can  $\oint_n$  used

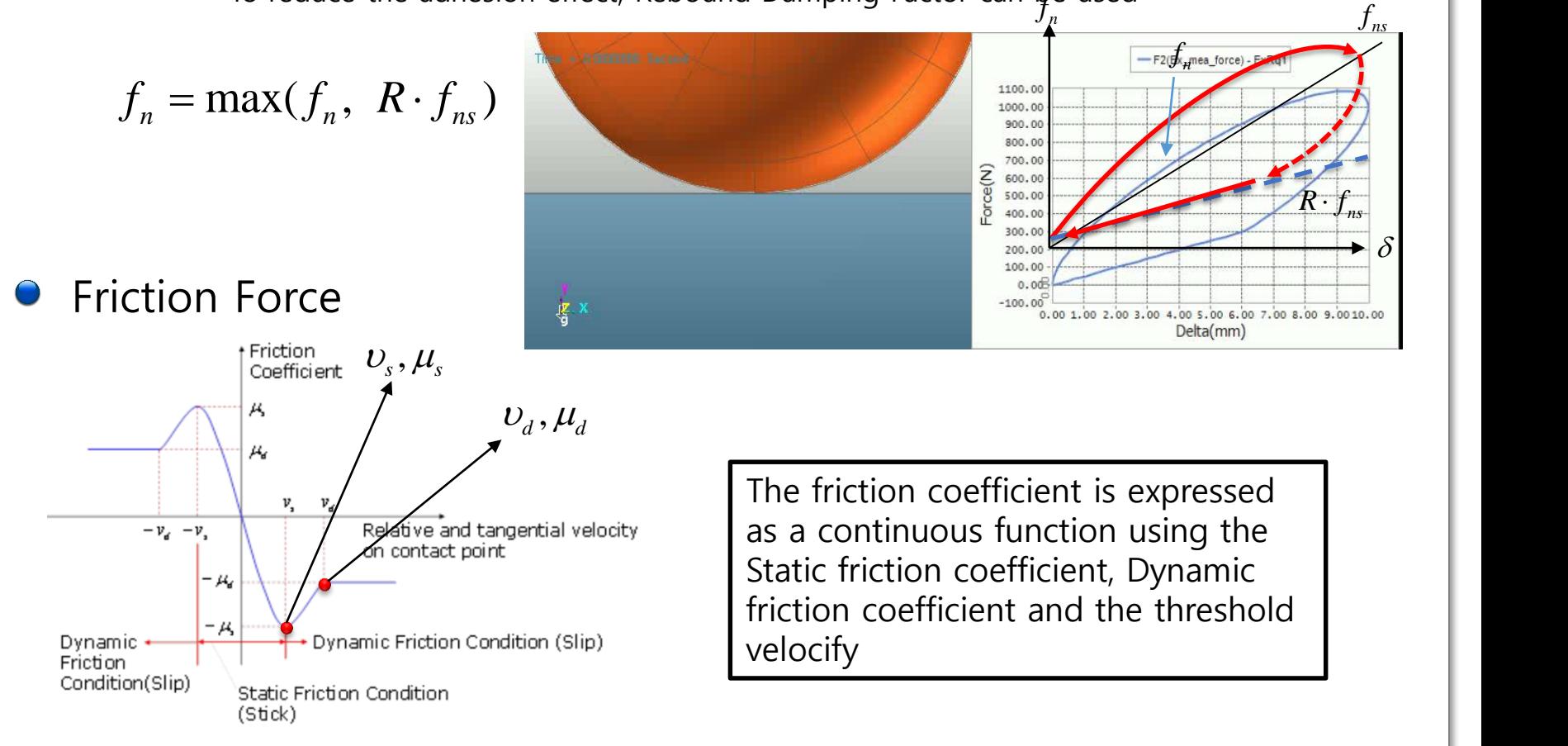

#### RECURDYN

#### 16 **ⓒ 2016 FunctionBay, Inc.**

# **Faceting**

Faceting  $\bigodot$ 

> The free surface of the geometry is divided using the polygons  $\Box$

➢ Since it is too expensive to use the free surface as it is, RecurDyn used polygon 'facets' for contact simulation

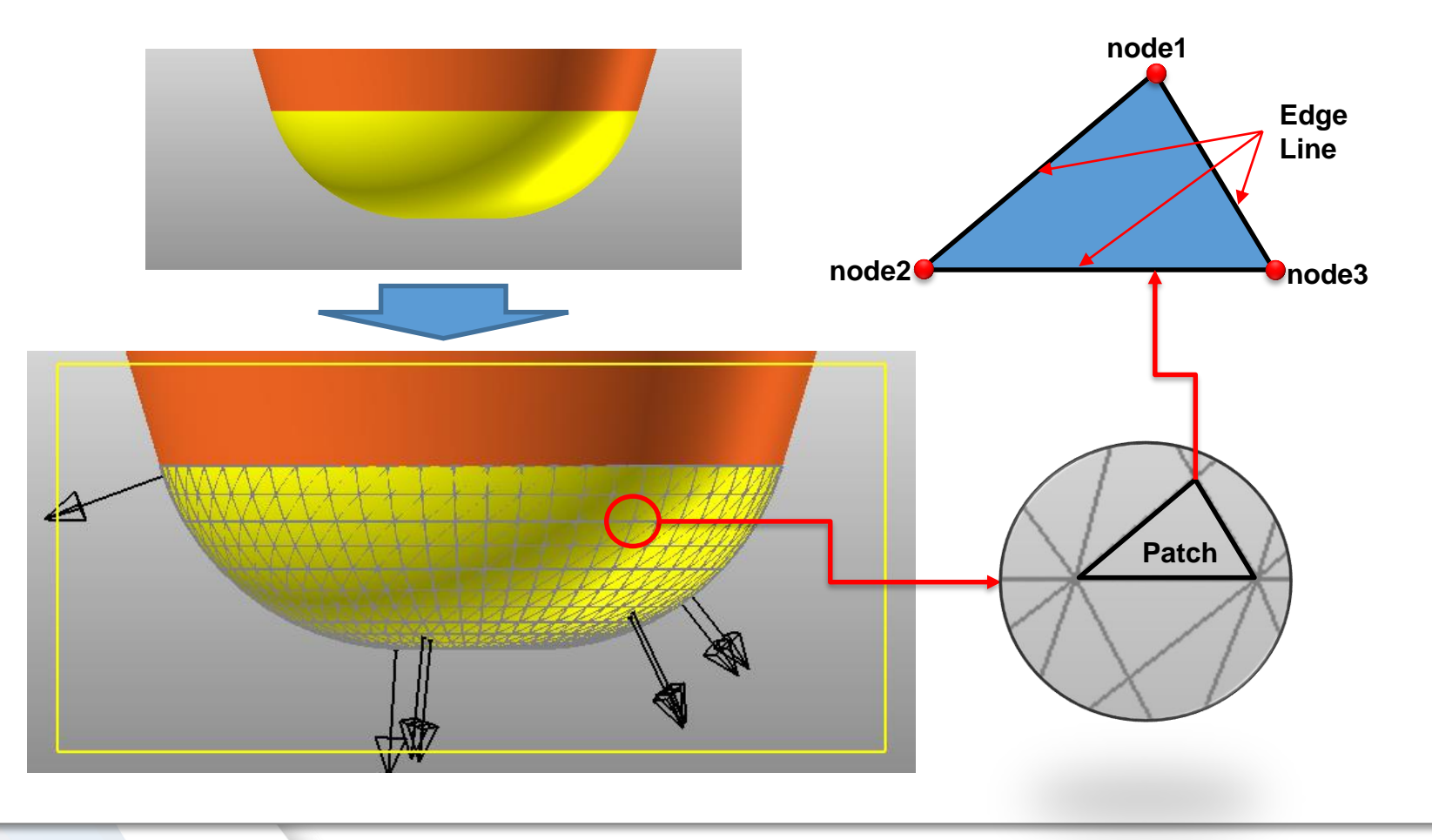

# **Faceting**

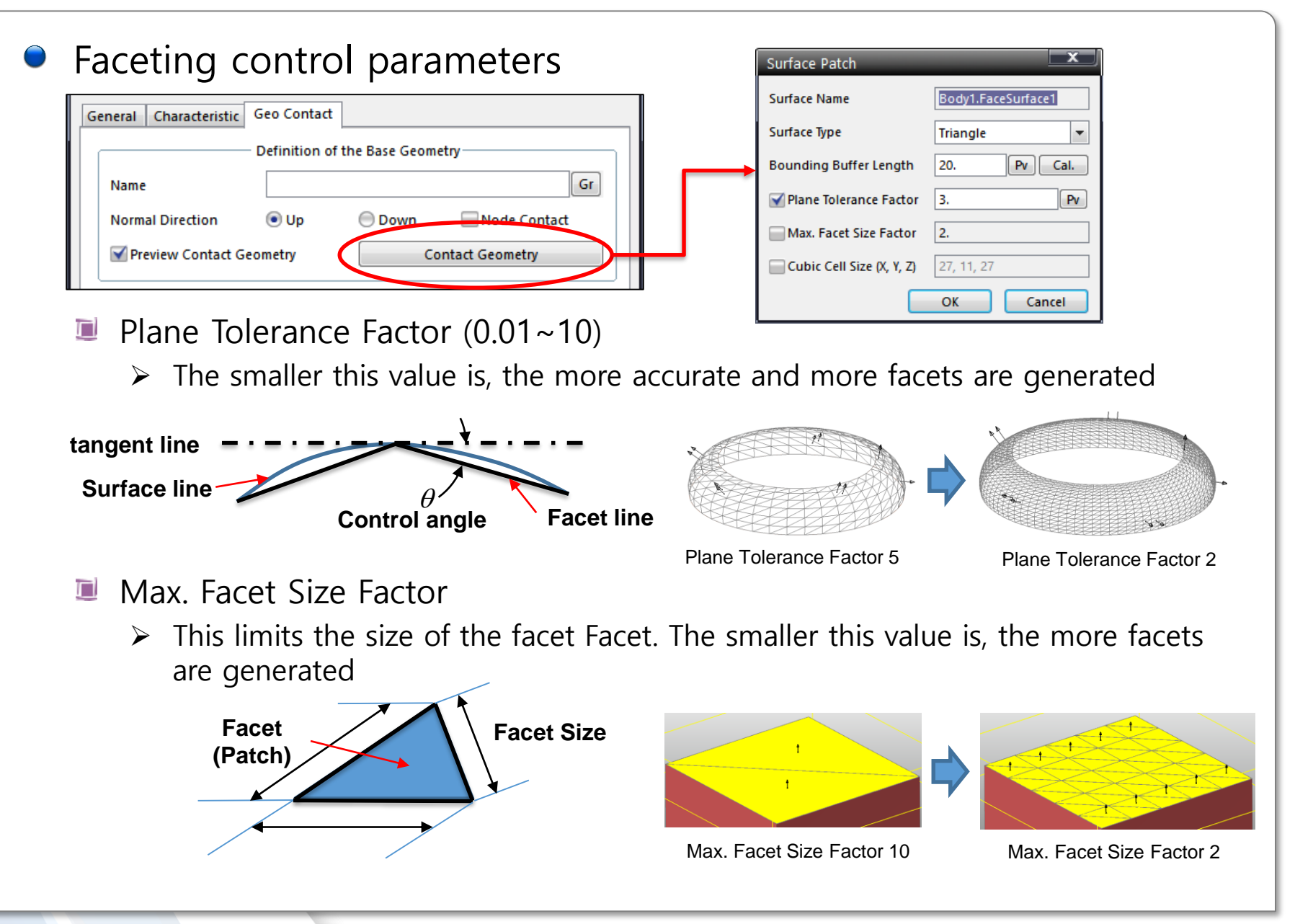

#### **Contact Event**

- $\bullet$  Solid contact (Solid contact)
	- $\blacksquare$  Contact occurs at the representative point when the facets penetrates the other geometry

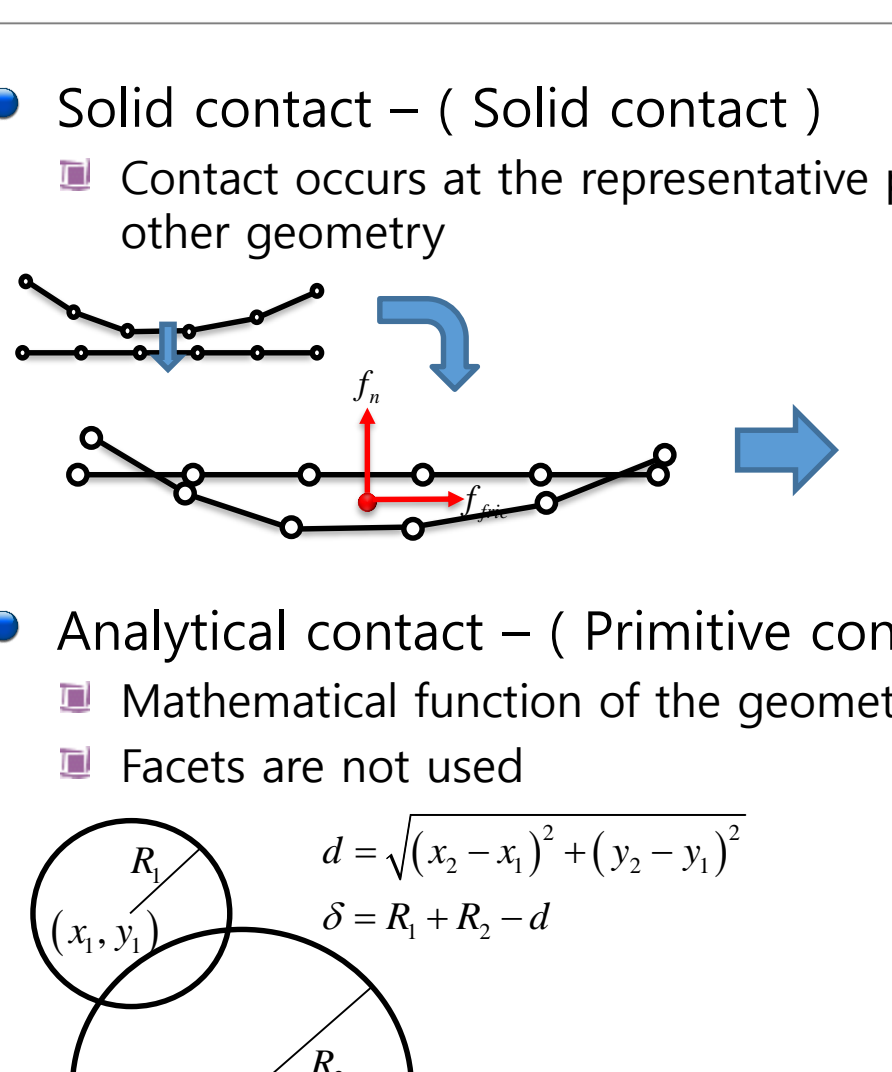

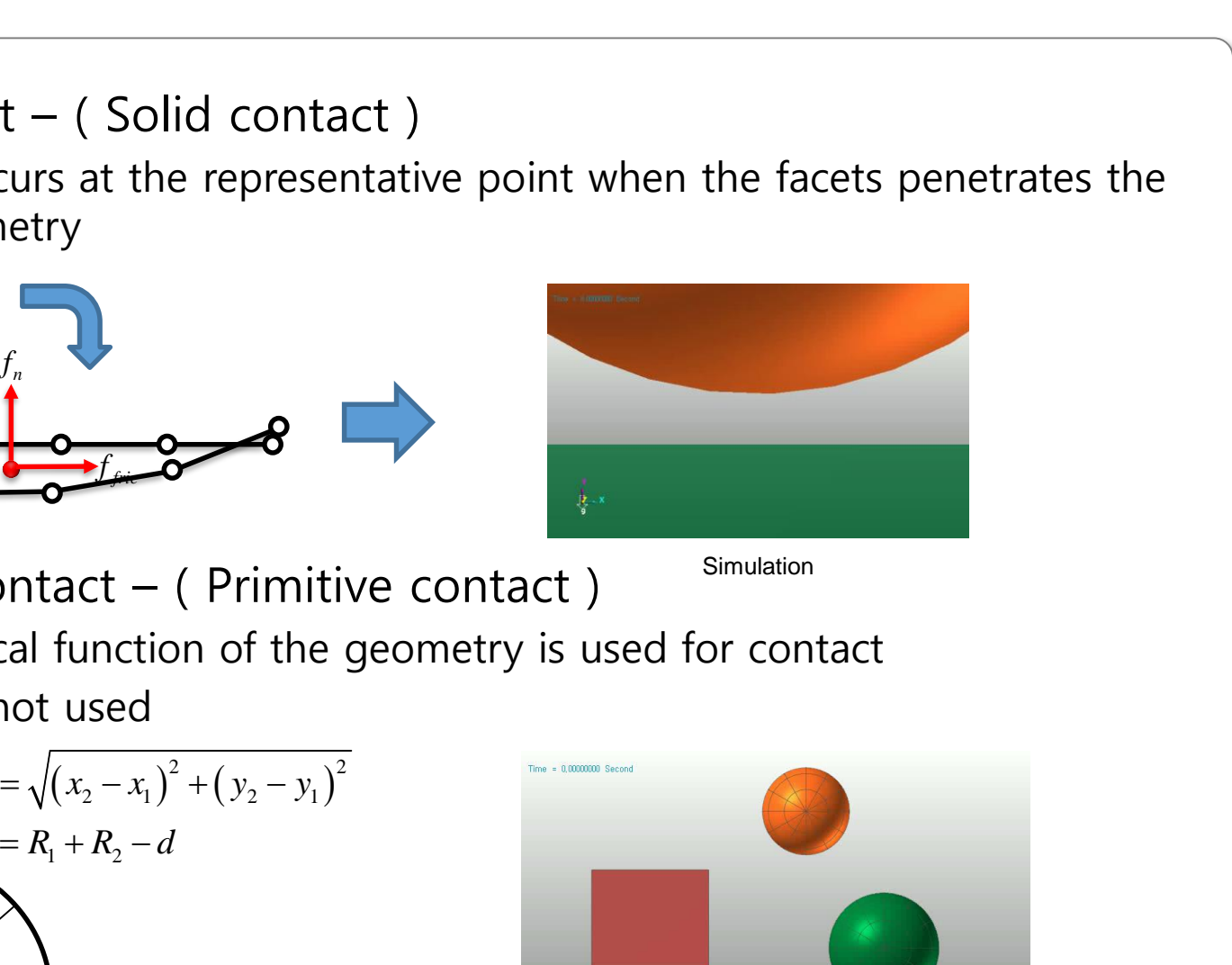

Analytical contact – ( Primitive contact )

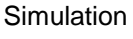

- Mathematical function of the geometry is used for contact O
- Ω Facets are not used

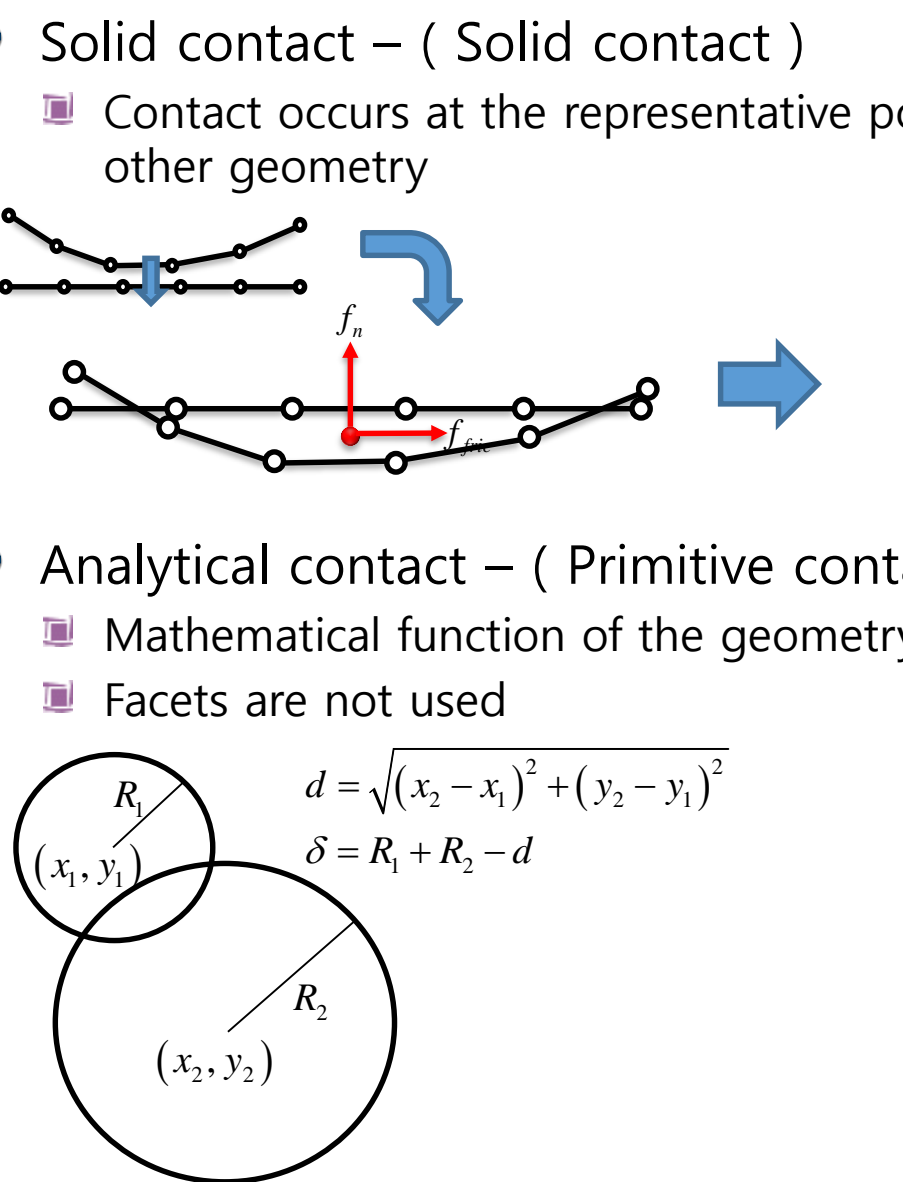

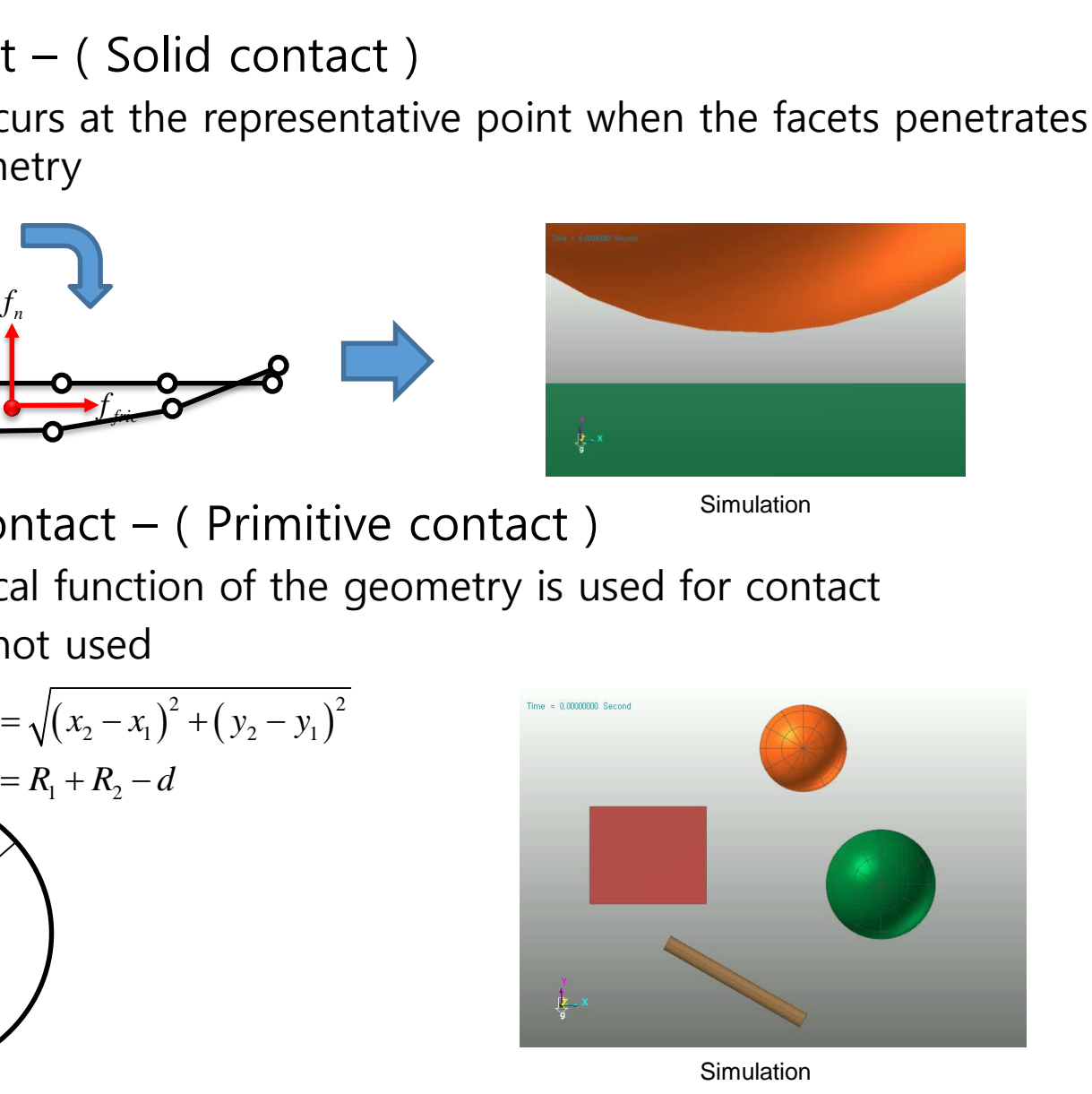

#### **Contact Event**

- Point(Node) contact ( Geo contact, Surface contact)  $\bigodot$ 
	- Contact force is calculated when a node penetrates the facet of the other O geometry

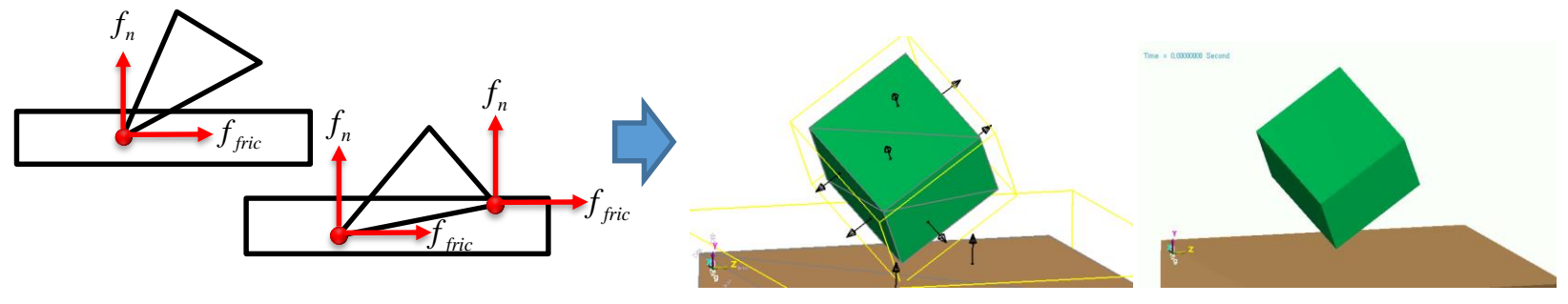

Model **Model** Simulation

- Edge contact ( Geo )
	- **E** Contact force is calculated when an edge penetrates at the edge of the other geometry

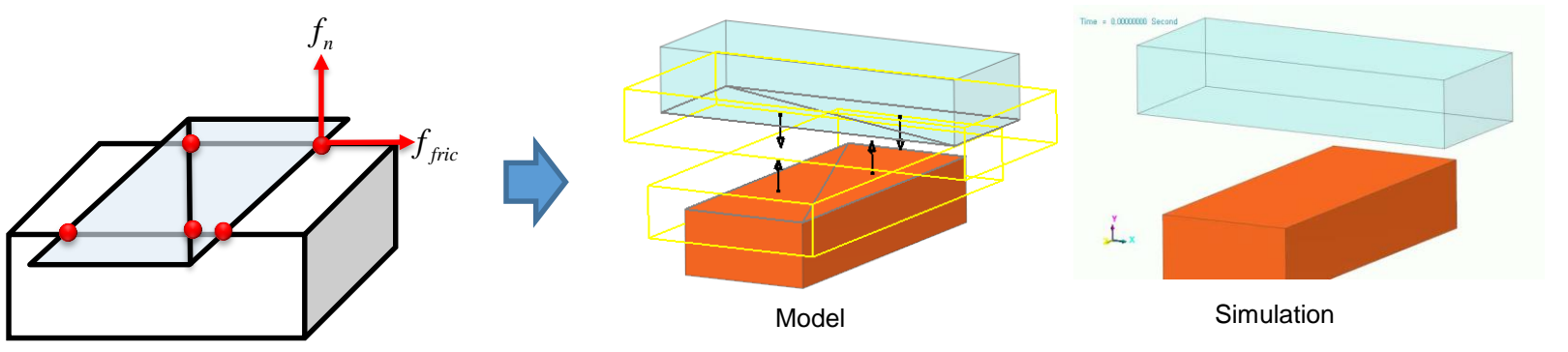

#### **Smooth Contact – Geo contact**

- Facets are converted to a Hermite surface for contact Discontinuity at the node and edge of the facets is removed ο
	- Only Geo Contact supports 'Smooth contact option'  $\Box$

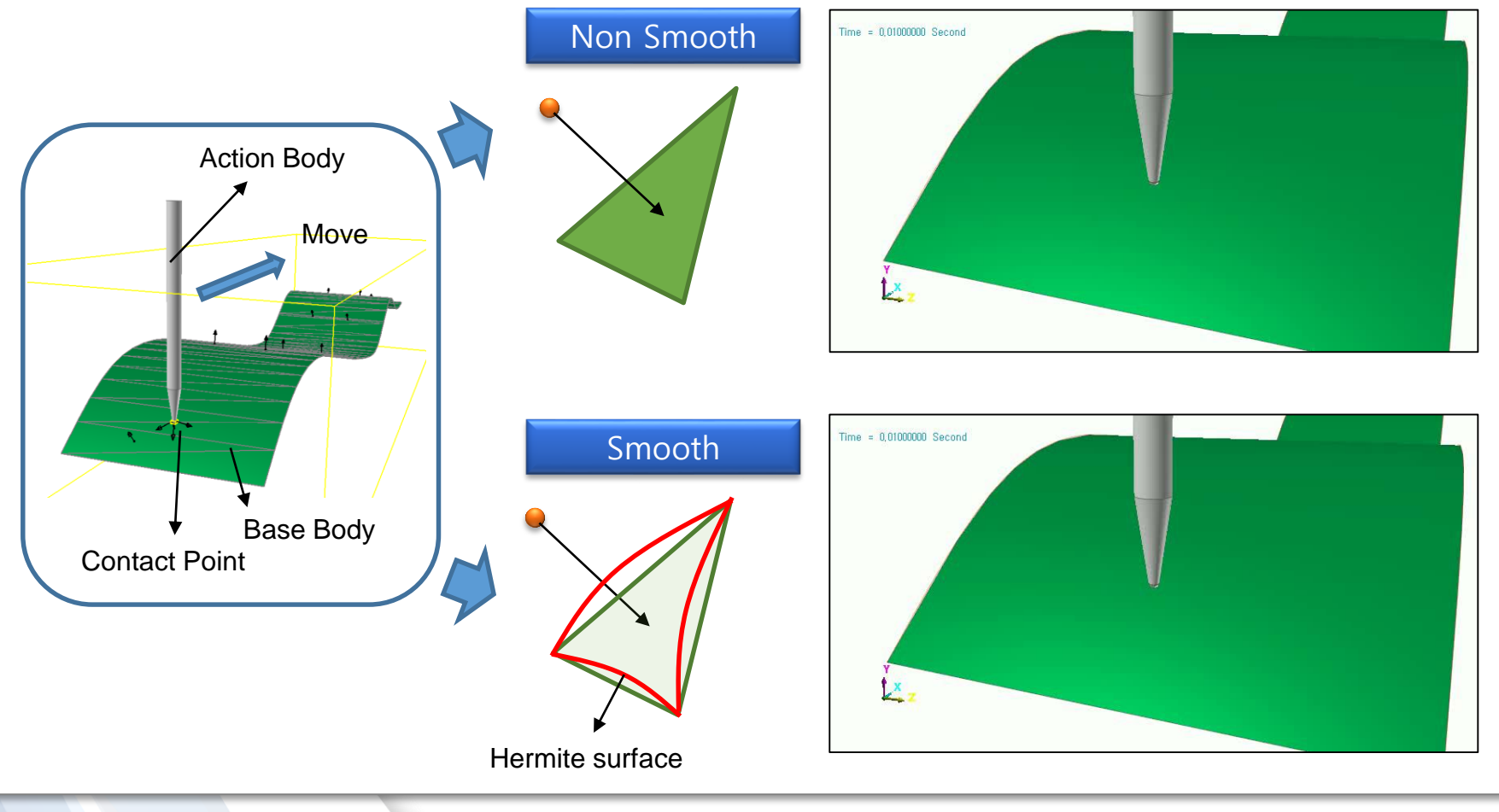

#### RECURDYN

#### **CPM – Geo contact**

- CPM(consistence penetration method)
	- Numerical method to remove the effect that contact stiffness increases п proportionally to the number of contact nodes
	- $\blacksquare$  Prevent the solution change according to the number of facets

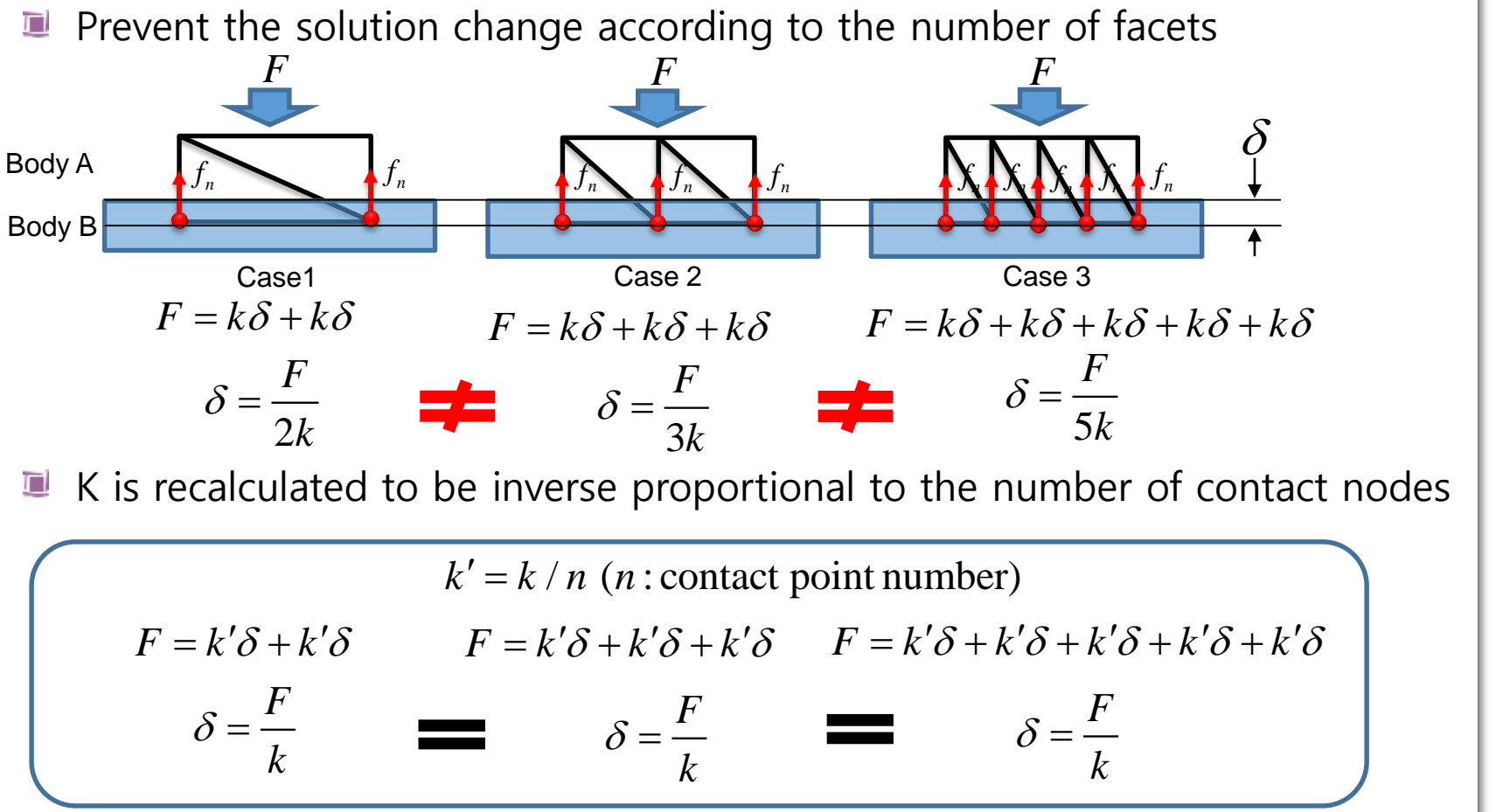

 $\blacksquare$  K is recalculated to be inverse proportional to the number of contact nodes

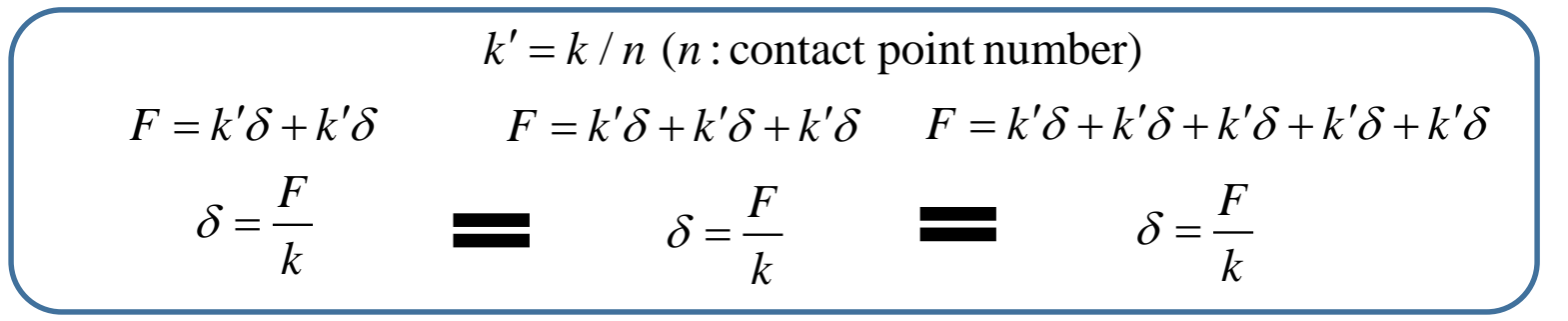

Consistence Penetration Method

### **Contact Entities- General 3D Contacts**

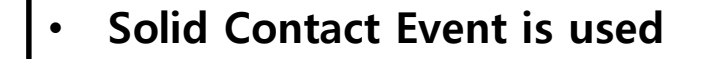

Solid

• **Rigid – Rigid** • **Effective when penetration is small and radii is big**

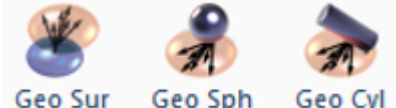

- **Point Contact Event and Edge Contact Event are used**
- **Rigid – Rigid, Rigid – FE, FE – FE**
- **Best choice for most of the contact problems**
- **Geo Sph and Geo Cyl used Analytical Contact algorithm**
- **CPM and Smooth patch are supported**

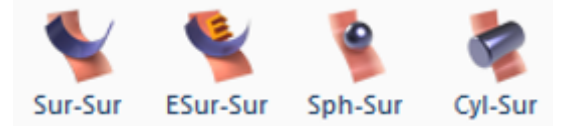

- **Legacy contact entities developed long time ago**
- **Rigid – Rigid**
- **Contact point cannot be displayed**

In most cases, Geo Contact or Solid Contact is recommended

#### **Contact Entities- Primitive 3D Contacts & 2D Contacts**

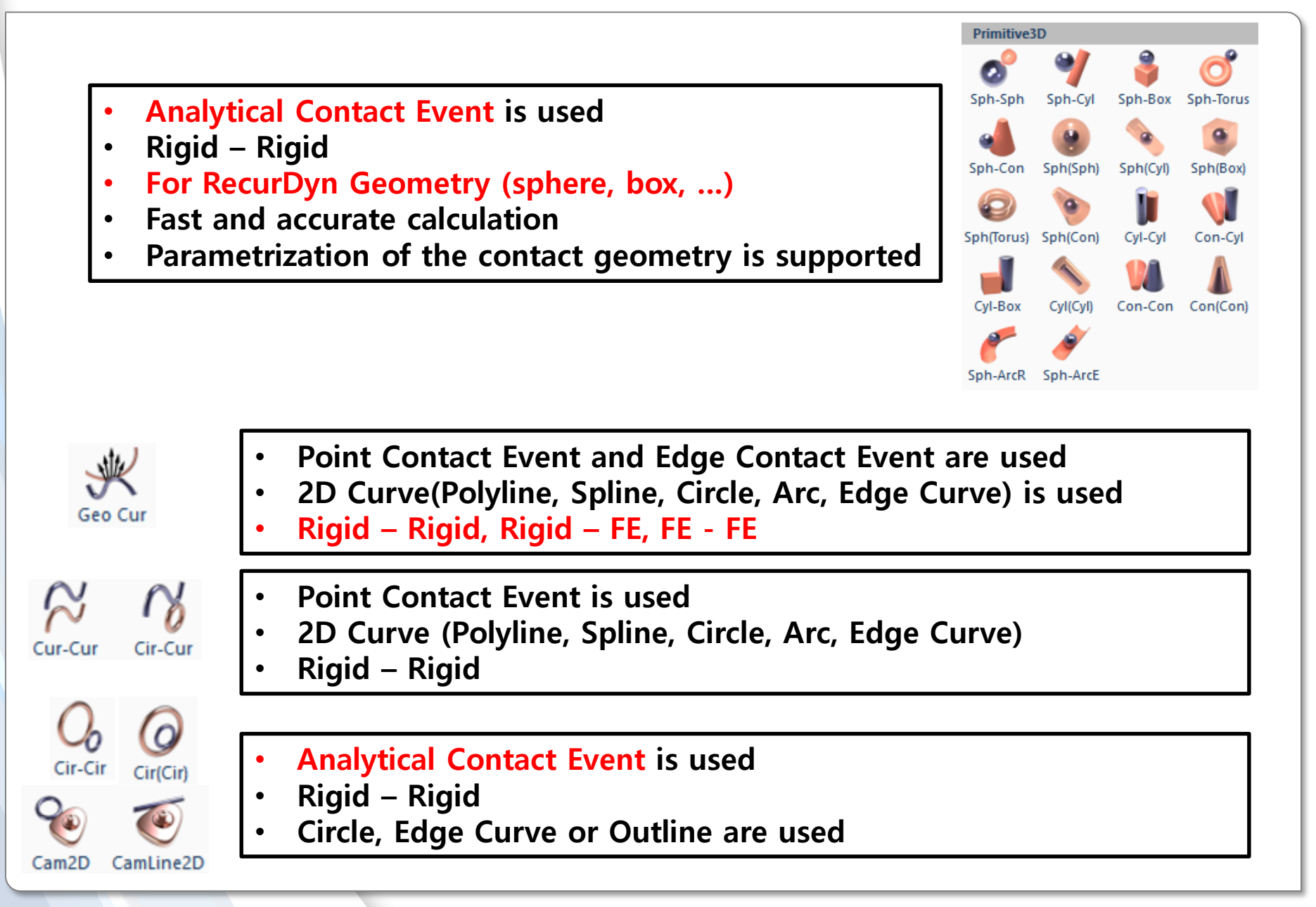

# **General Procedure of Contact Modeling**

RECURDYN

25 **ⓒ 2016 FunctionBay, Inc.**

## **General steps for contact modeling**

**Step1 Choose the type of the contact entity according to the geometry and contact type**

**Step2** 

**Select Base & Action Geometry**

**Step3** 

**Create the Contact Surface and Contact entity**

**Step4** 

**Adjust the Facet information**

**Step5** 

**Tune Contact Parameter**

**Step6** 

**Adjust the other optional parameters**

**Step7**

**Simulation and calibration**

#### Step1 Choose the type of the contact entity (according to the geometry and contact type)

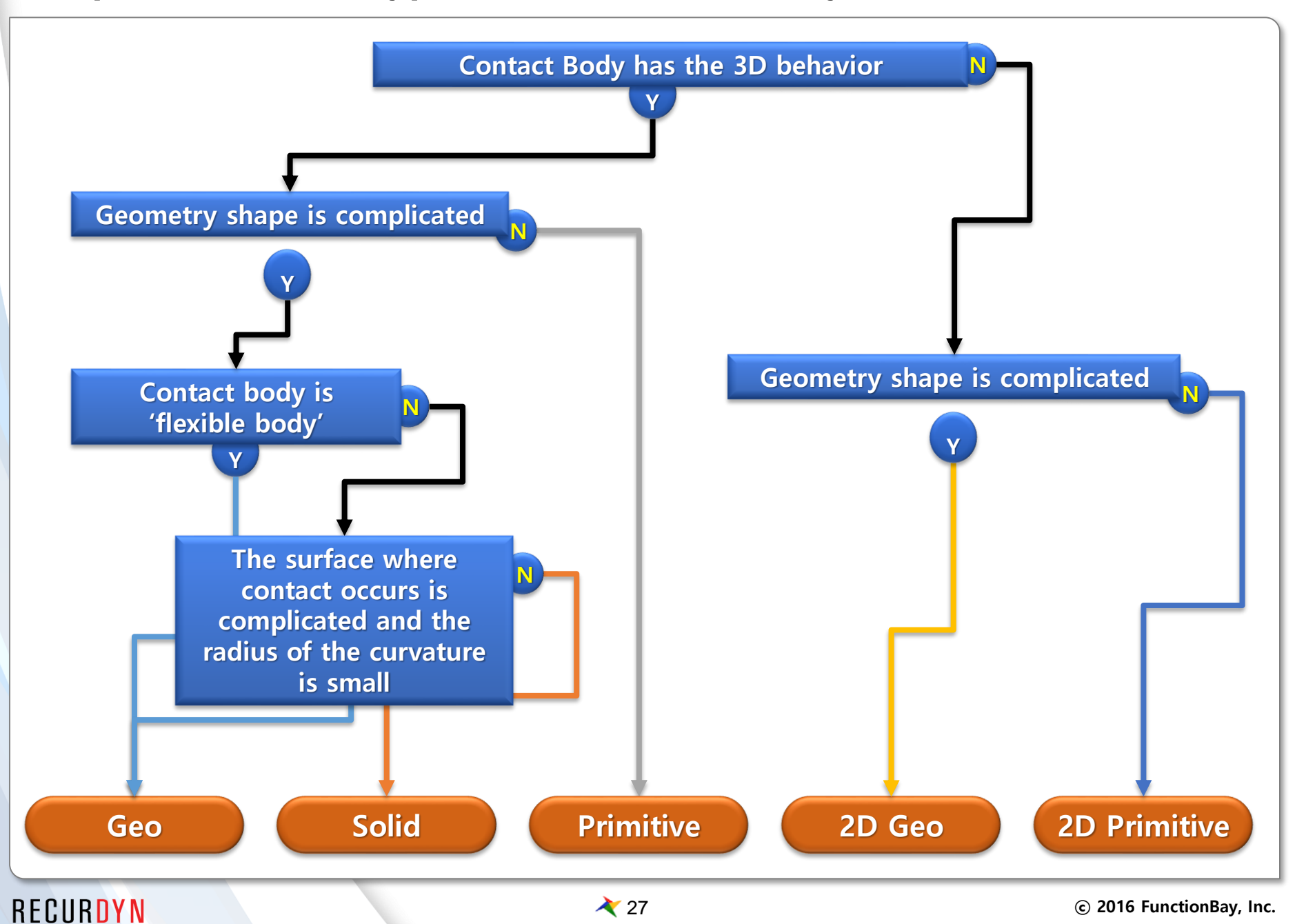

#### **Step2 Select Base & Action Geometry**

- $\bullet$  The geometry whose contact surface is small  $\rightarrow$  as Action
	- Using the fine facets for the smaller contact surface can give the α smoother contact result
- The geometry which is more rounded  $\rightarrow$  as Action
- The geometry which has the bigger movement  $\rightarrow$  as Action
	- The solver calculates the Action Body more efficiently  $\Box$

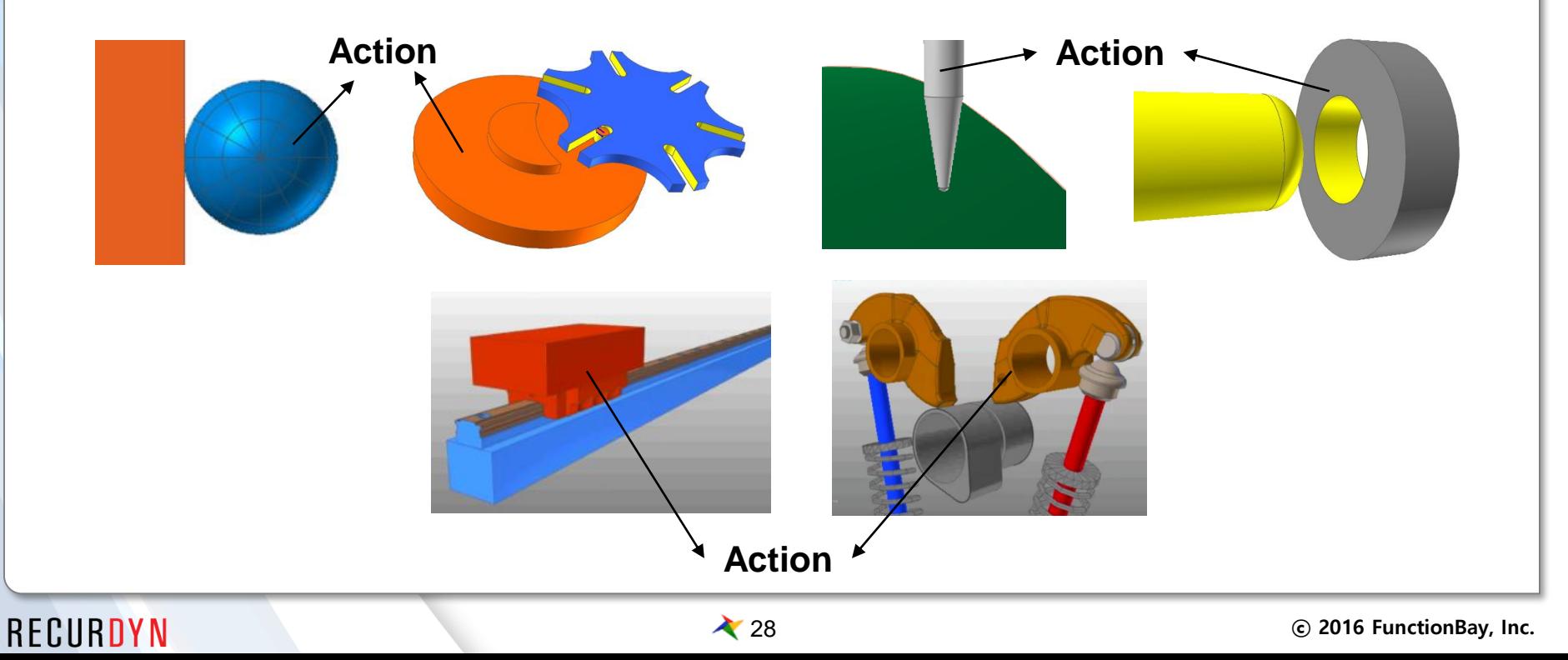

#### **Step3 Create the Contact Surface and Contact entity**

General Contact be used for both of Solid and Surface. But using the specific surface only can reduce the computational overhead

How to create the Surface  $\Box$ 

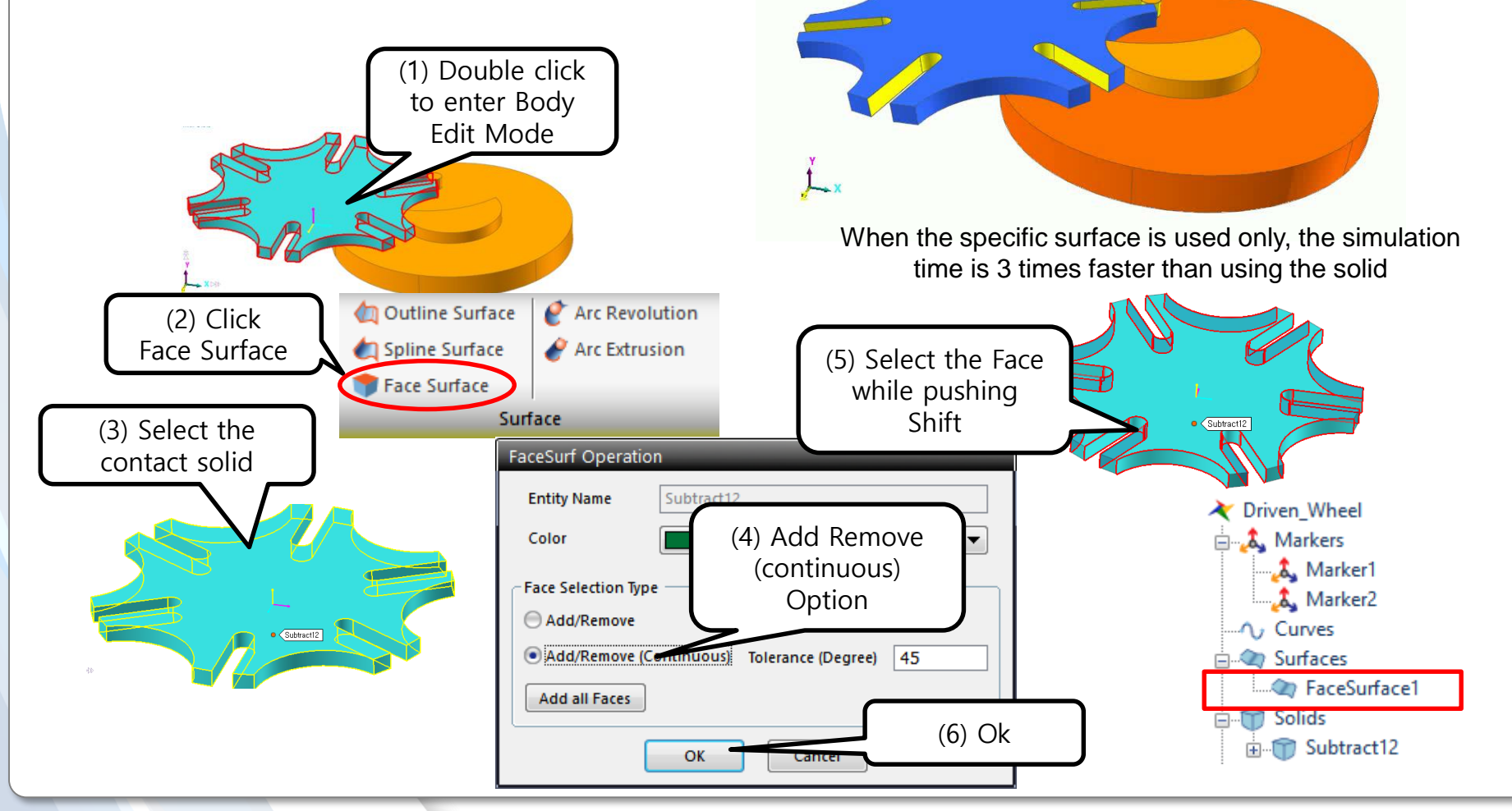

RECURDYN

# **Step4 Adjust the Facet information**

- Faceting can affect the accuracy and the simulation speed of Geo contact and Solid Contact a lot
	- $\blacksquare$  The size of the facets where 'point contact' occurs should be as small as representing the surface well

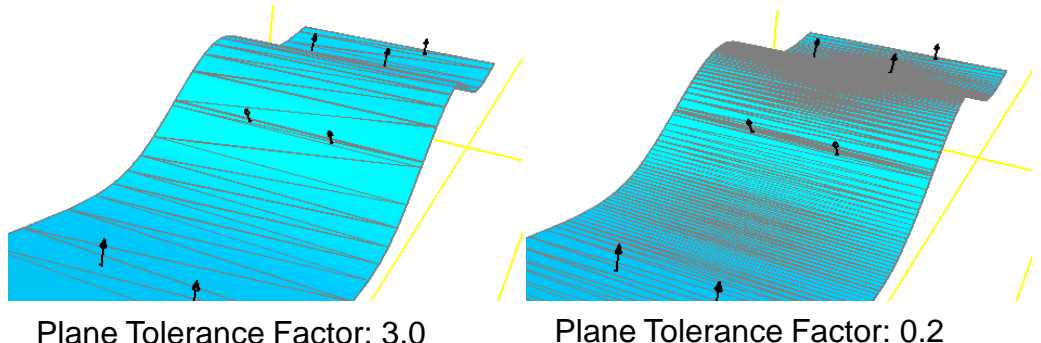

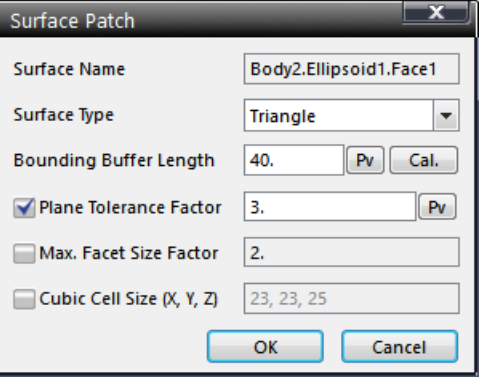

#### **Default value of Faceting control**

To generate the uniform contact force, the smaller facet size is desired ο

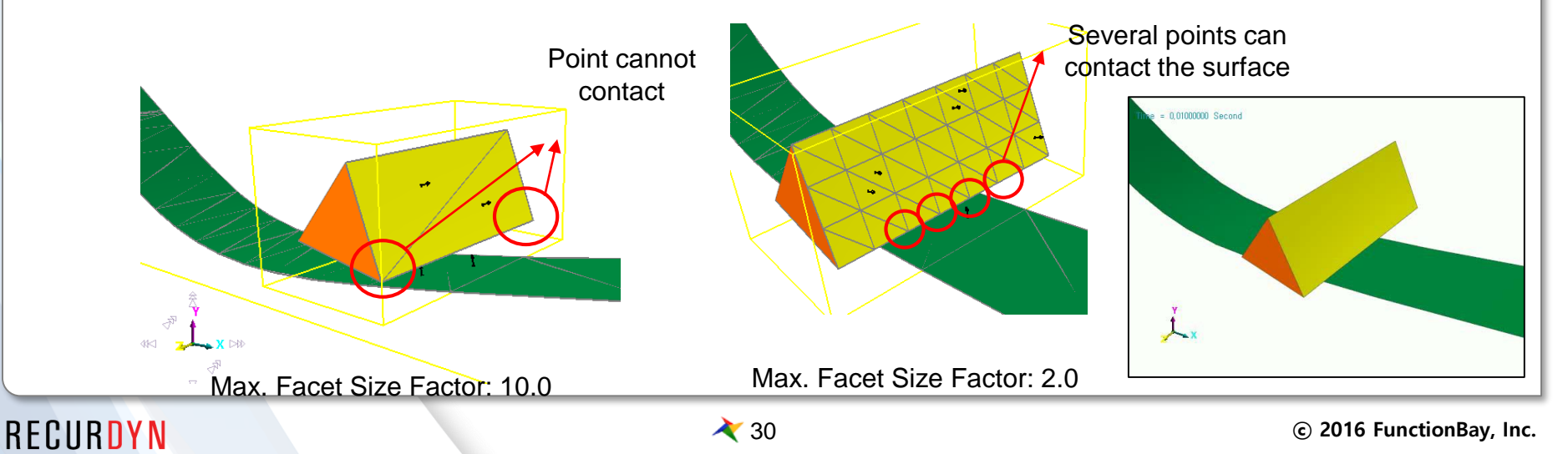

#### **Step5 Tune Contact Parameter**

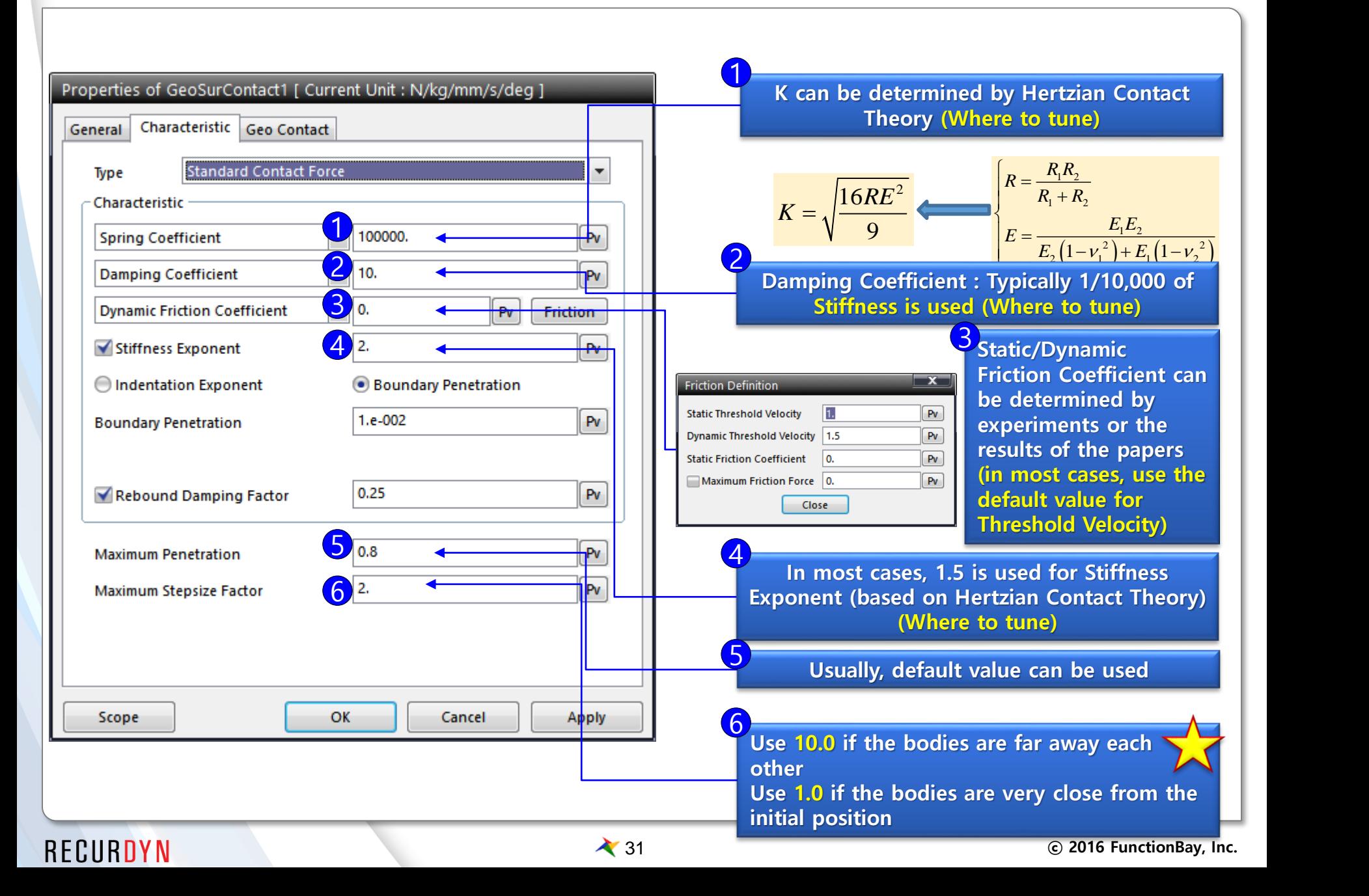

#### **Step6 Adjust the other optional parameters #1**

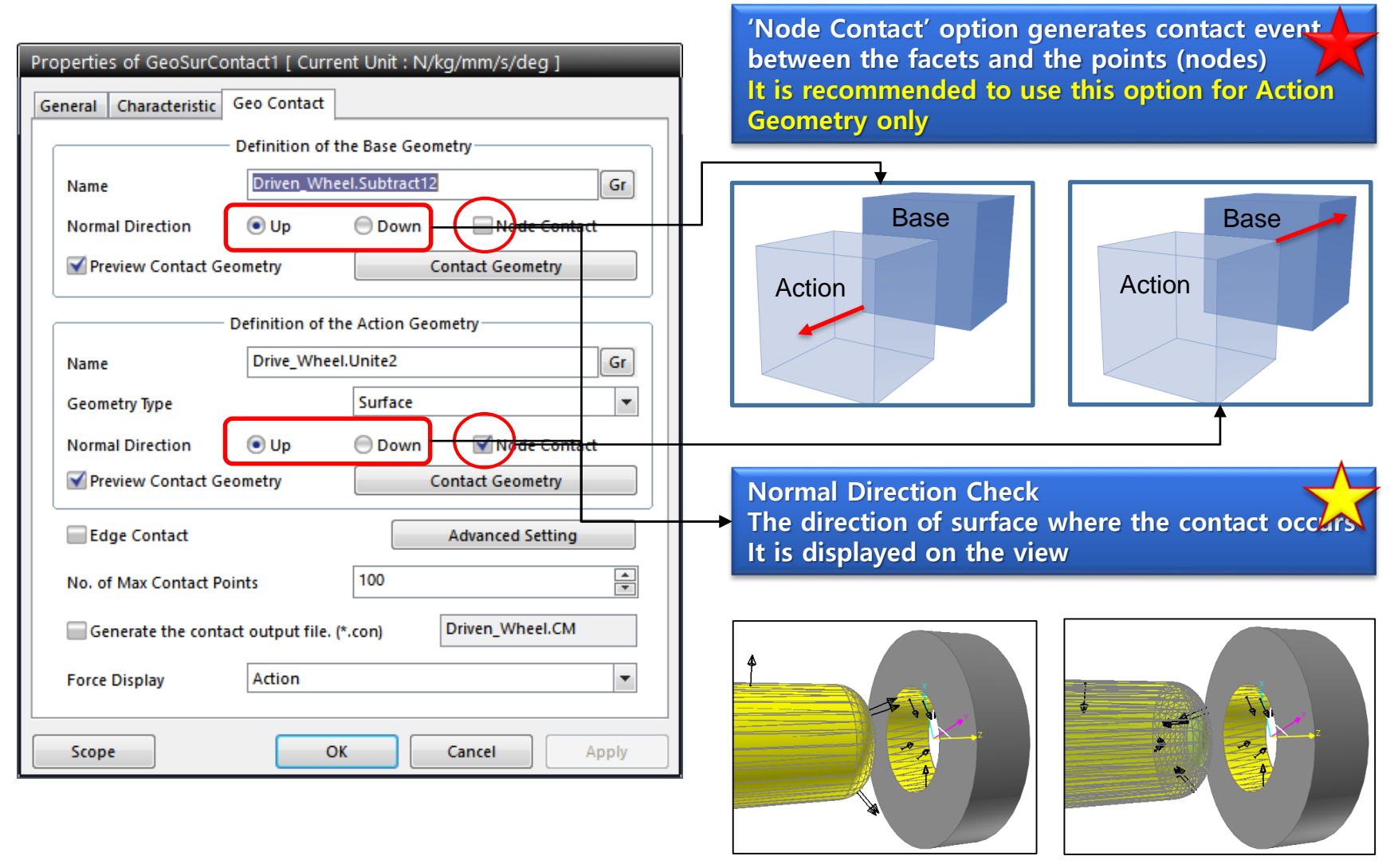

Base: up Action: up Good!

#### **Step6 Adjust the other optional parameters #2**

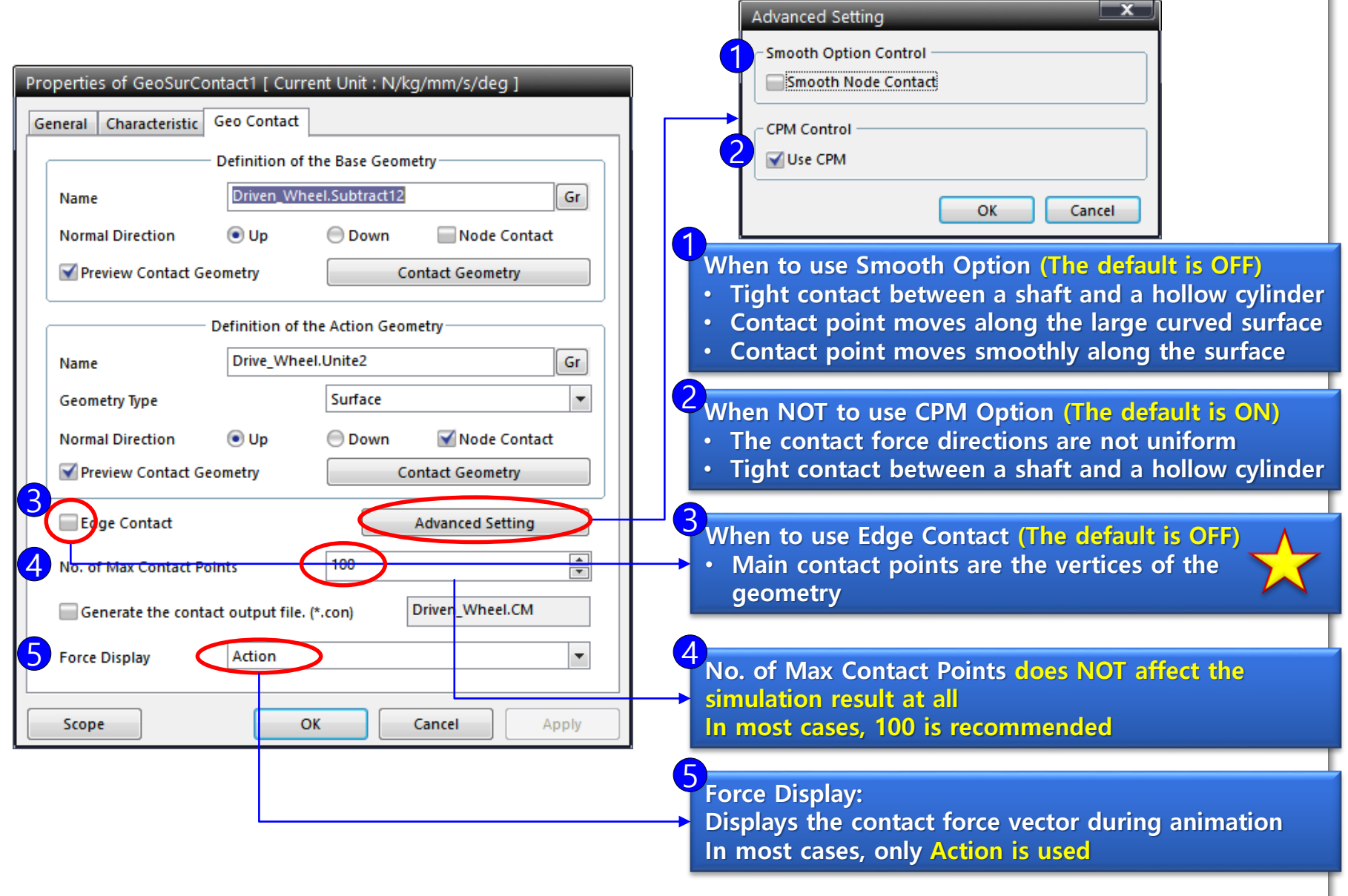

### **Step7 Simulation and calibration #1**

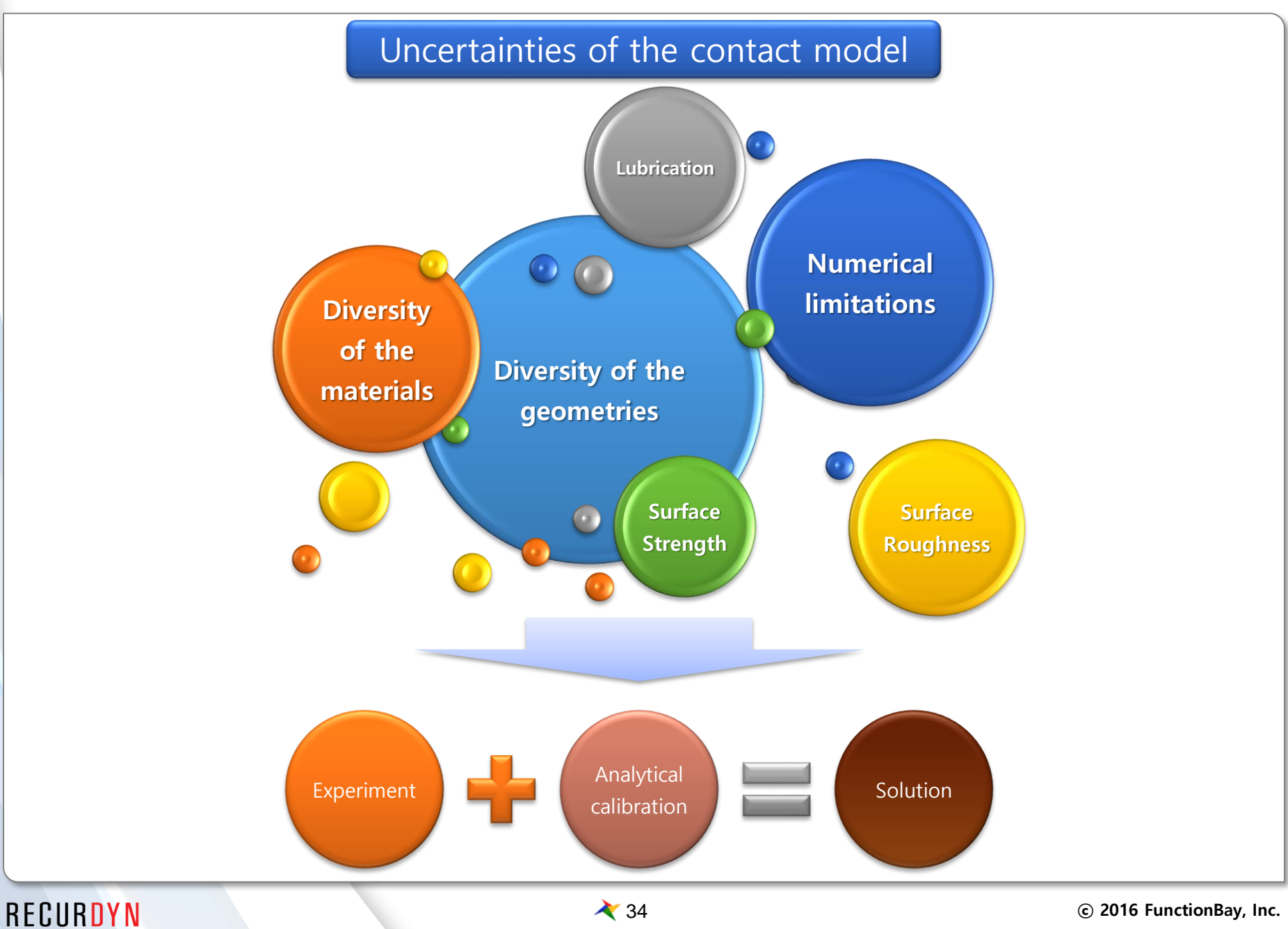

### **Step7 Simulation and calibration #2**

- Calibrate the parameters after reviewing the simulation results and simulation performance
	- Check Point 1: Occurrence of the Contact Event
		- $\triangleright$  If contact doesn't occur or one body pass through the other body
			- $\checkmark$  Check the distance between the bodies and use the finer Facets
			- $\checkmark$  Increase the Maximum Penetration
			- $\checkmark$  Check the Normal direction of the contact surfaces
	- **E** Check Point 2: Penetration
		- $\triangleright$  If there is too big penetration or one body pass through the other body
			- $\checkmark$  Increase the Stiffness coefficient
			- $\checkmark$  Increase the Stiffness Exponent
			- $\checkmark$  Check off CPM(consistence penetration method)
		- $\triangleright$  If the penetration itself is very important (eq. MTT)
			- $\checkmark$  Calculate the load and find the stiffness to generated the expected penetration
	- **E** Check Point 3: Rebound characteristics
		- $\triangleright$  If the body doesn't rebound or rebounds too much
			- $\checkmark$  Adjust the Stiffness coefficient
			- $\checkmark$  Adjust the Stiffness Exponent
			- $\checkmark$  Adjust the Damping coefficient (the variation should be smaller than stiffness)
		- $\triangleright$  If logarithmic decrement is given
			- $\checkmark$  Find the Damping coefficient using the repetitive simulation

#### **Step7 Simulation and calibration #3**

- Check Point 4: Step Size of the solver
	- $\triangleright$  If simulation takes too long (especially, if the step size gets too small)
		- $\checkmark$  as far as the rebound characteristics and the penetration is reasonable
			- ❖ Decrease the Stiffness
			- ❖ Increase the Stiffness Exponent
			- ❖ Adjust the Damping coefficient
		- $\checkmark$  Set Maximum Step Size equal to or less than 0.001 (in Solver setting)
- Check Point 5: Linearity of Contact Force
	- ➢ If the contact point moves but does not apart and the contact force oscillates
		- $\checkmark$  Use the finer Facets
		- ✓ Use the Smooth contact option
		- $\checkmark$  Decrease the Stiffness and Increase the Stiffness Exponent
# **Case study**

## **Cam System**

#### Description  $\bigodot$

**E** Cam Body, Rocker Body and Valve contact each other

- ➢ 4 Geo Curve Contacts
- ➢ 2D Geo Curve Contact is used
- ➢ CPM, Smooth options are used
- $\triangleright$  Curve Segment = 200
- ➢ K:100000 C:10 Exp:1.5 Fric:0.1

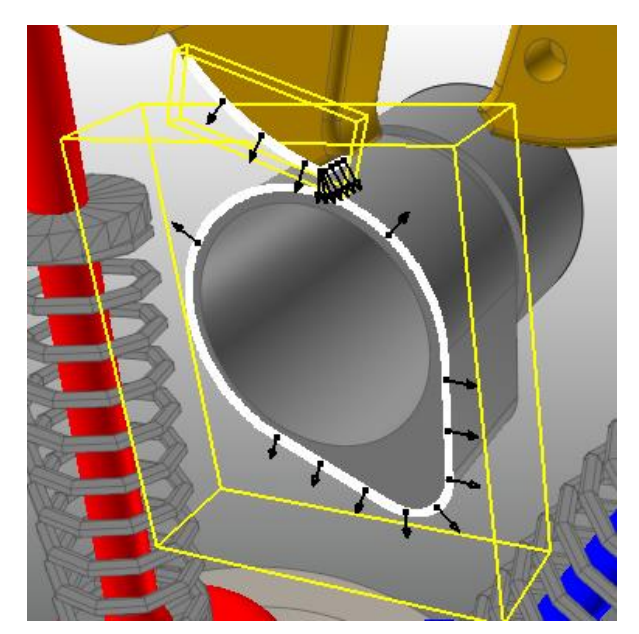

**Cam to Rocker**

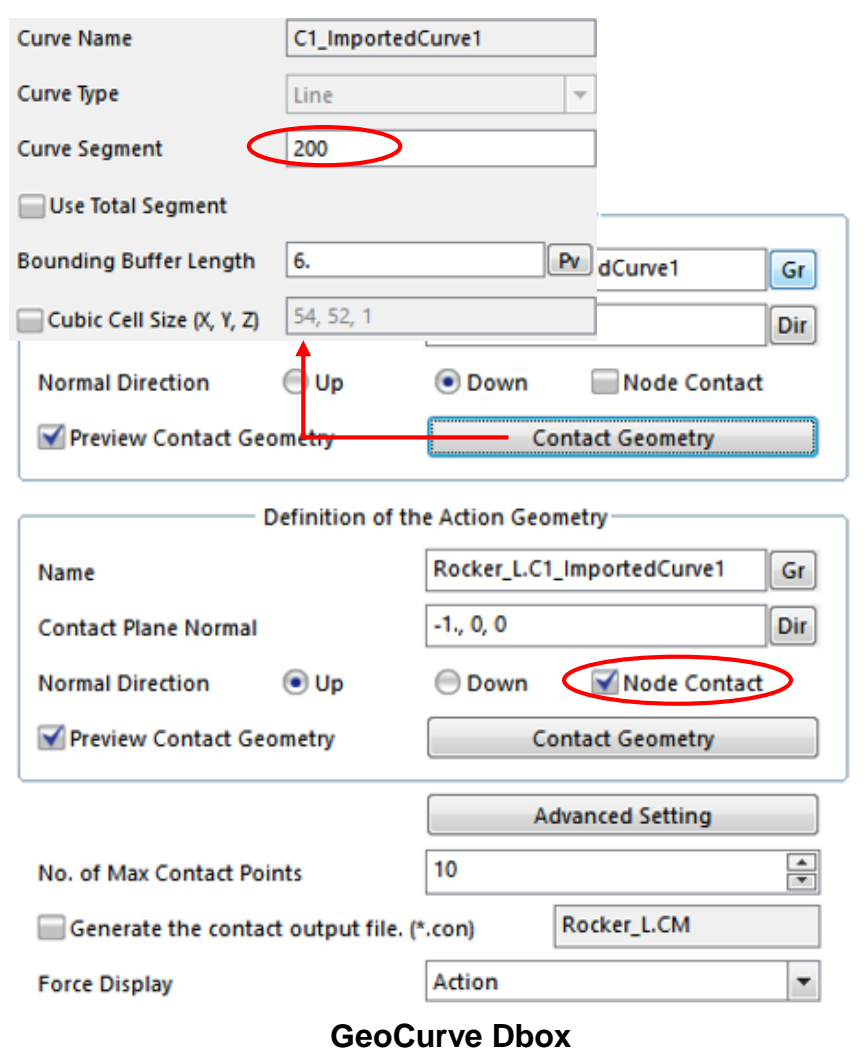

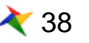

## **Cam System**

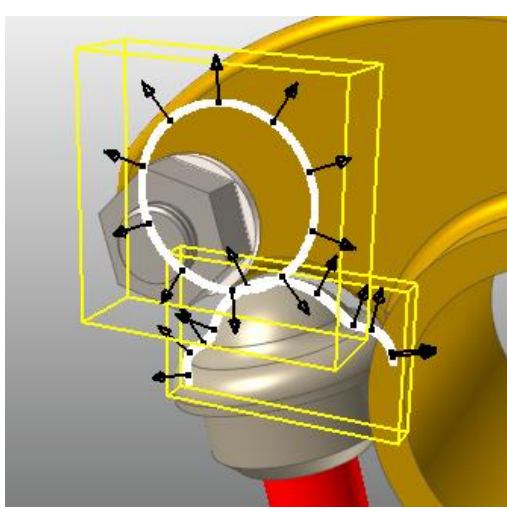

**Cam to Rocker**

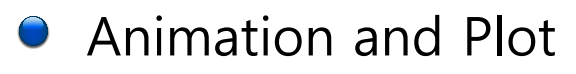

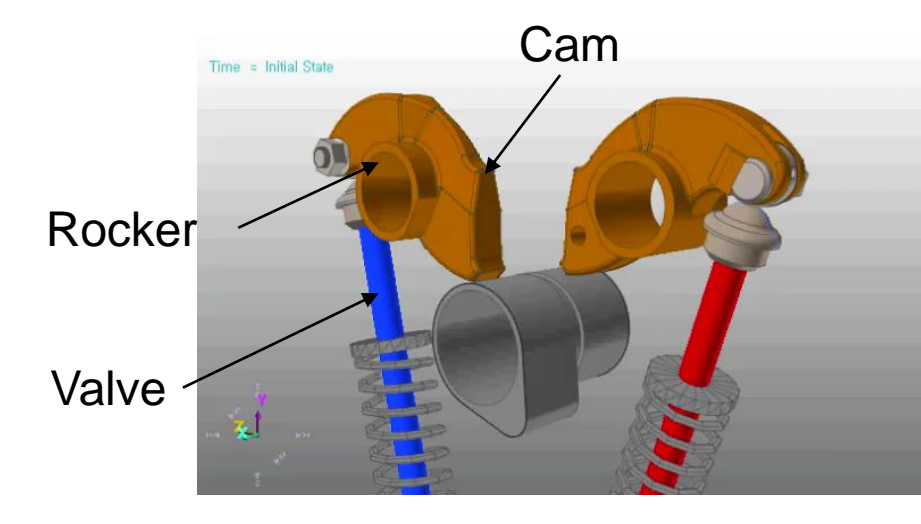

**Cam working animation Valve displacement** 

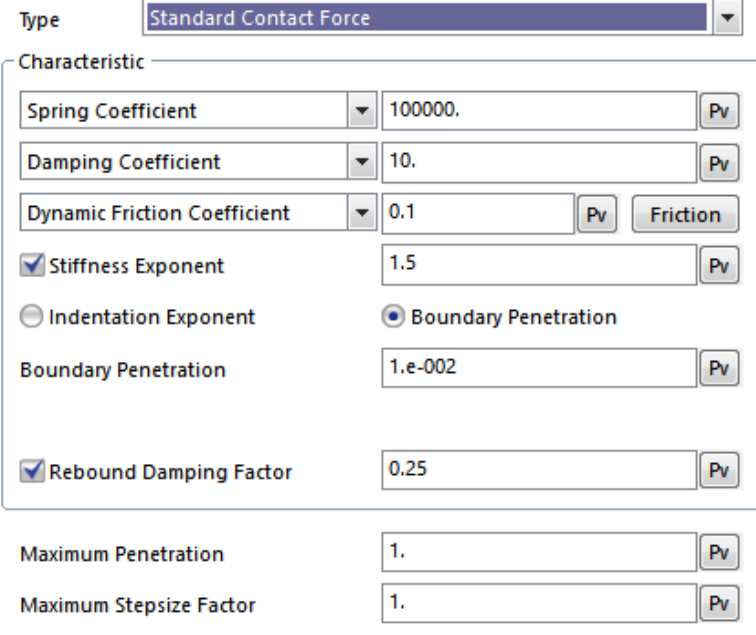

#### **Characteristic Dbox**

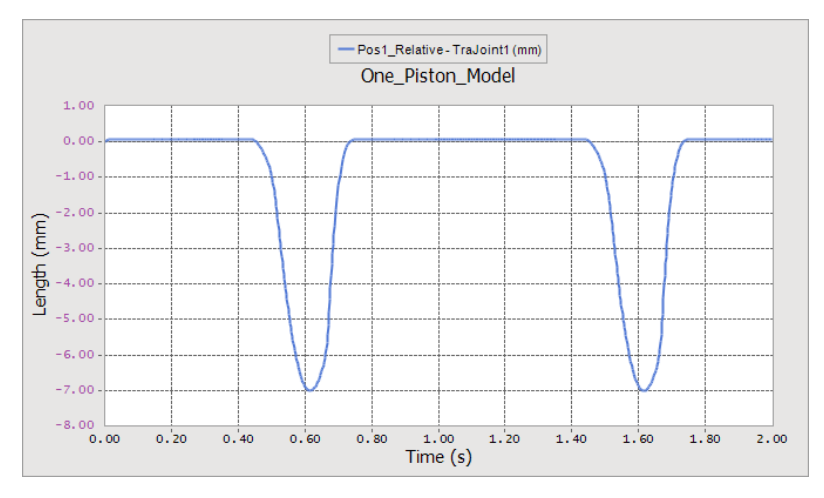

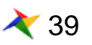

#### **Sim time: 4sec, CPU time 6.4sec**

#### **Ball Bearing**

#### Description  $\bigodot$

**Balls and Arc Revolution Geometry contact each other** 

- ➢ 40 Sphere To Arc Revolution Contact (Analytical contact)
- $\triangleright$  Face surfaces are used and finer facets are used
- $\triangleright$  K = 100000 C = 10 Exp = 2.0 Fric = 0.15

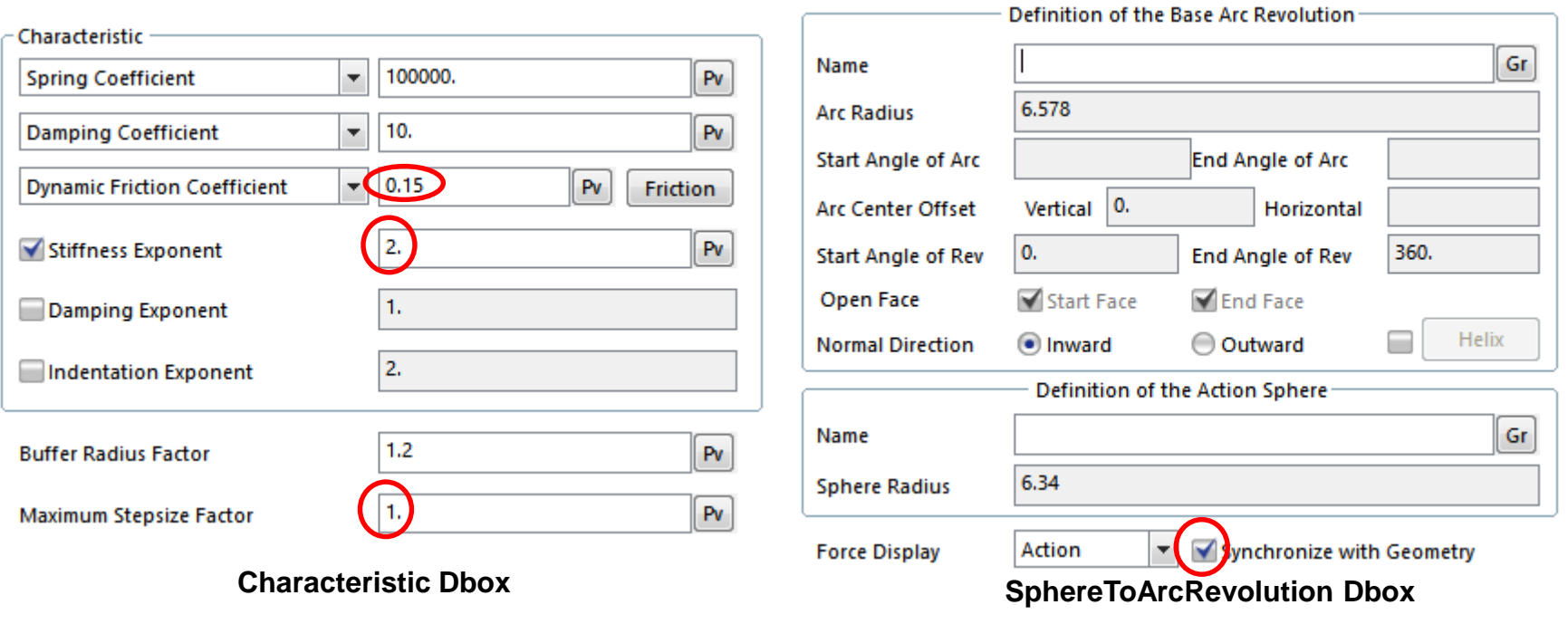

# **Ball Bearing**

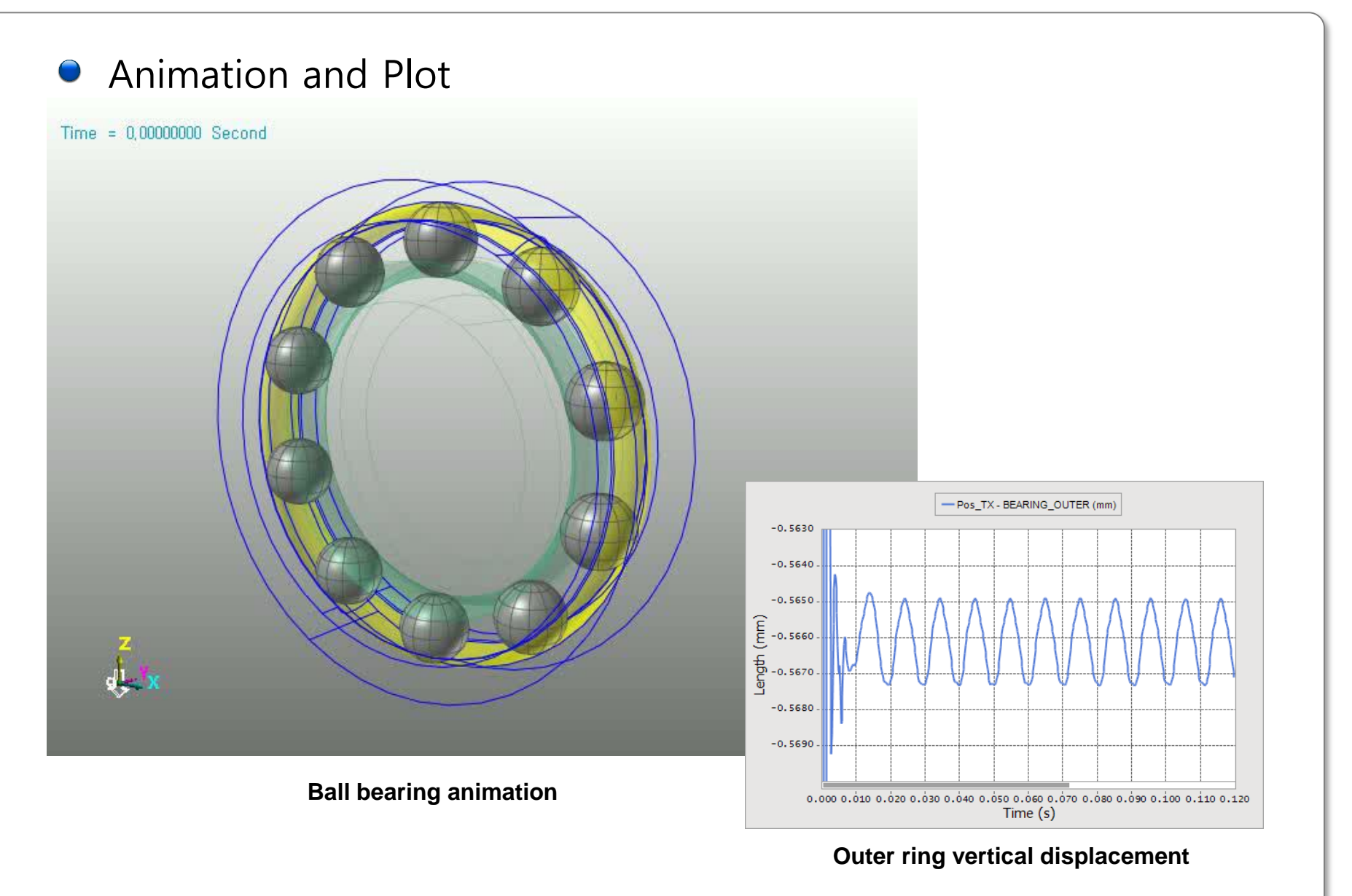

# **Linear guide modeling**

- **Description** 
	- **LM** Guide moves along the Steel Rail
		- ➢ 1 Geo Surface Contact
		- $\triangleright$  Face surfaces are used
		- ➢ CPM is not used
		- $\triangleright$  K = 1000 C = 0.1 Exp = 2.0 Fric = 0.1
		- ➢ Max. Facet Size factor is used
			- $\checkmark$  Base : PTF = 0.1 (fine facets), MFSF = 10
			- $\checkmark$  Action : PTF = 0.5, MFSF = 0.5 (Increase the contact nodes)

MFSF : Max. Facet Size factor

Animation and Plot

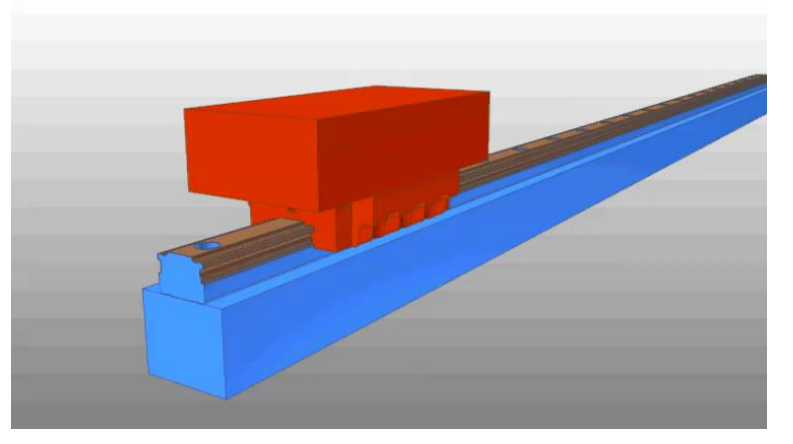

**LM guide animation**

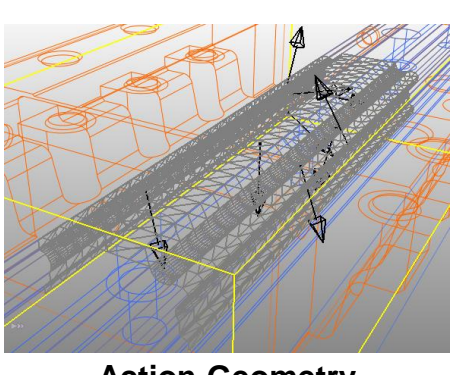

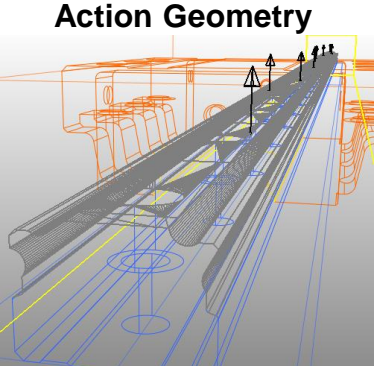

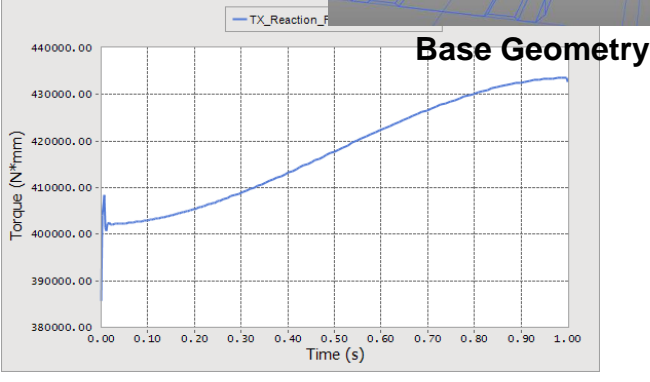

#### **Hinge point reaction torque**

#### RECURDYN

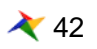

#### 42 **ⓒ 2016 FunctionBay, Inc.**

#### **Description**

 $\blacksquare$  Simulation to analyze the stability of the TV stand

- ➢ 1 Geo Surface Contact
- ➢ Face surfaces are used
- ➢ Max. Facet Size factor is used
- ➢ CPM option is used
- $\triangleright$  K = 10000 C = 100 Exp = 2.0 Fric = 1.0
- $\triangleright$  Action : PTF = 3.0, MFSF = 0.1 (Increase the contact nodes)

**Action Geometry**

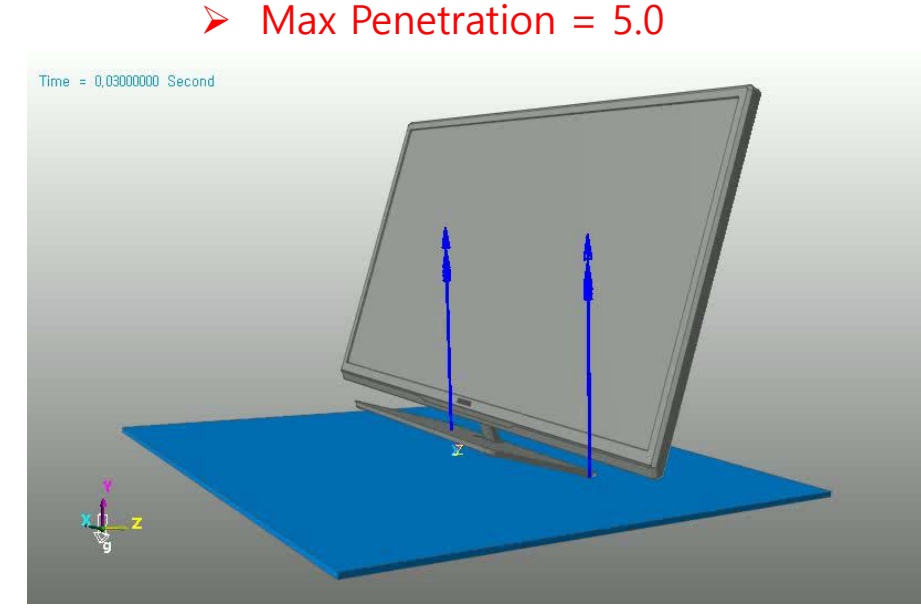

**Wabble analysis animation**

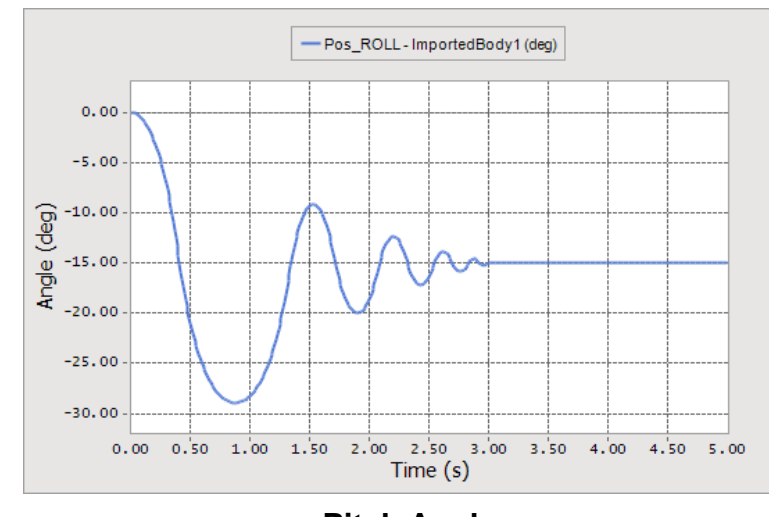

**Pitch Angle**

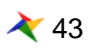

# **Cycloid drive**

#### Description

 $\blacksquare$  A mechanism for reducing the spped of an input shaft by a certain ratio

- ➢ 3 Geo Contacts
- ➢ Face surfaces are used and finer facets are used
- ➢ CPM option is NOT used
- ➢ Smooth option is used for Sliding shaft contact
- $\triangleright$  K = 10000 C = 1.0 Exp = 2.0 Fric = 0.01

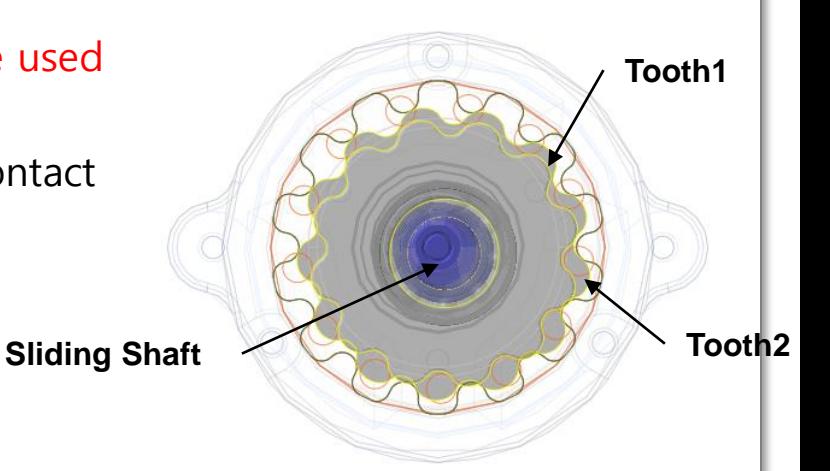

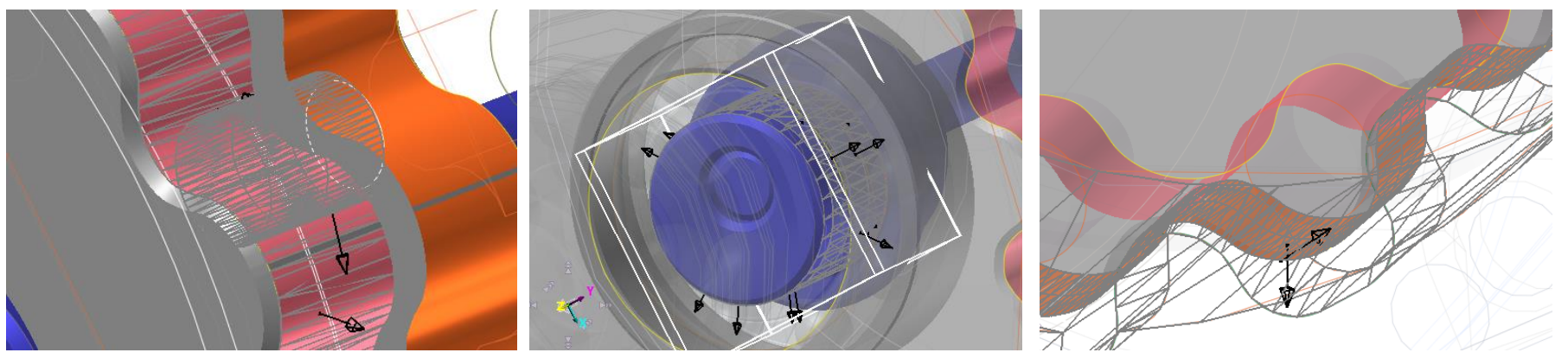

**Tooth1 Contact Tooth2 Contact Sliding shaft contact**

# **Cycloid drive**

#### Animation and Plot

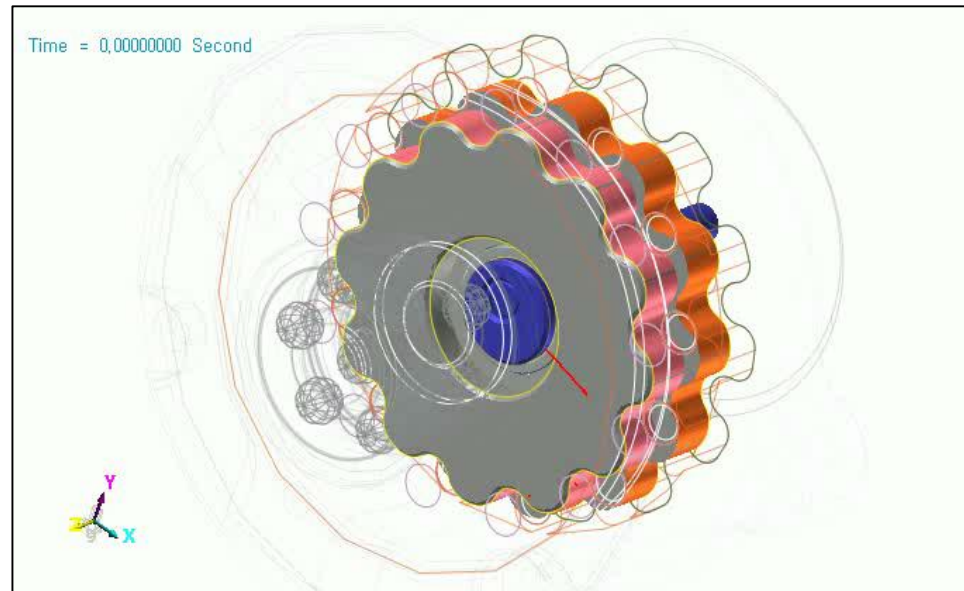

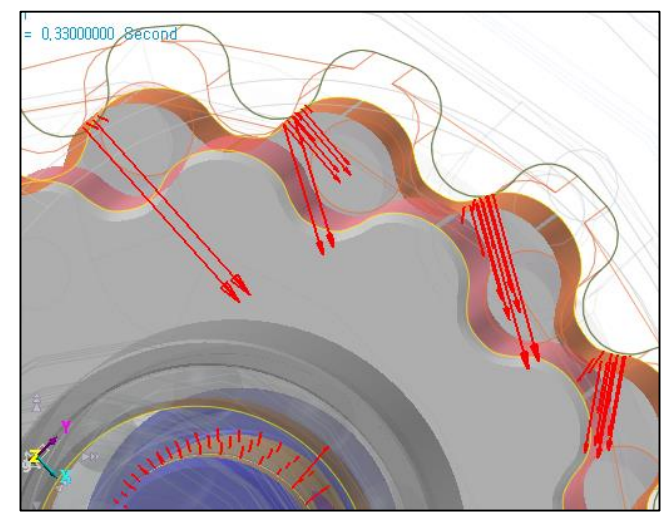

**Tooth2 Contact**

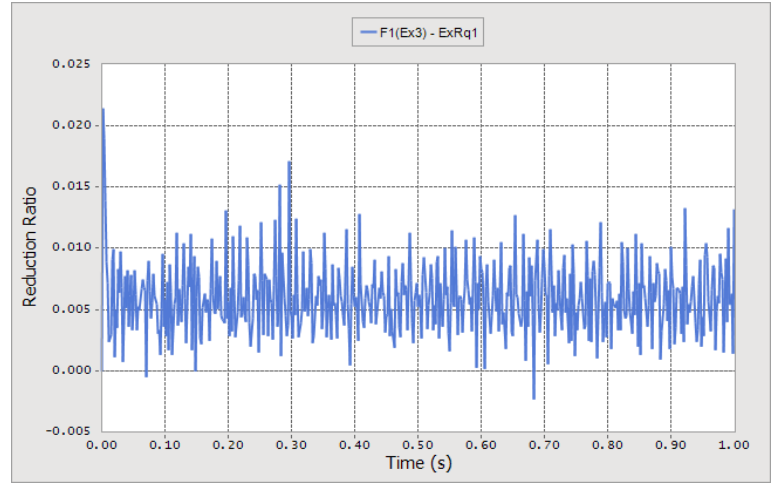

**Reduction Ratio**

#### **Cycloid Drive Animation**

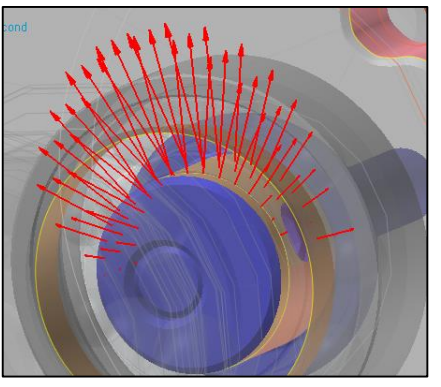

**Sliding shaft contact Tooth1 Contact**

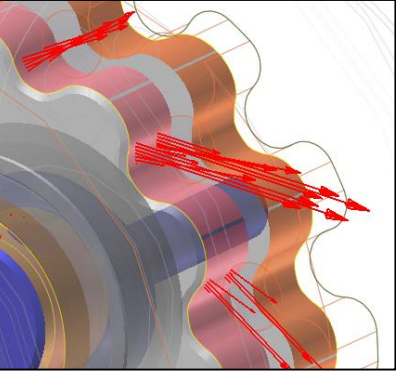

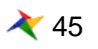

#### **Gear contact**

#### **Sim time: 1sec, CPU time 2m 19sec**

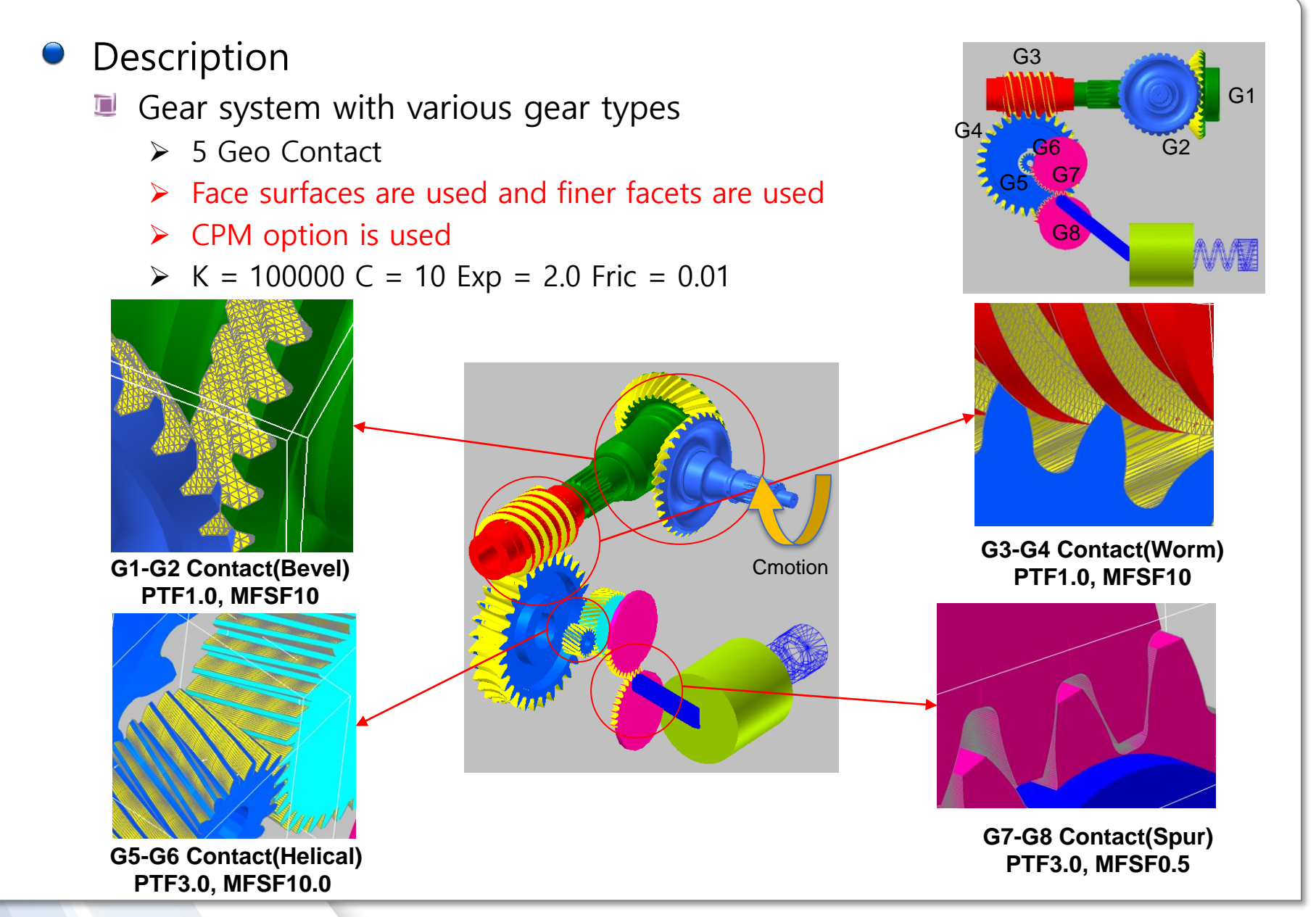

RECURDYN

46 **ⓒ 2016 FunctionBay, Inc.**

#### **Gear contact**

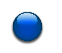

#### Animation and Plot

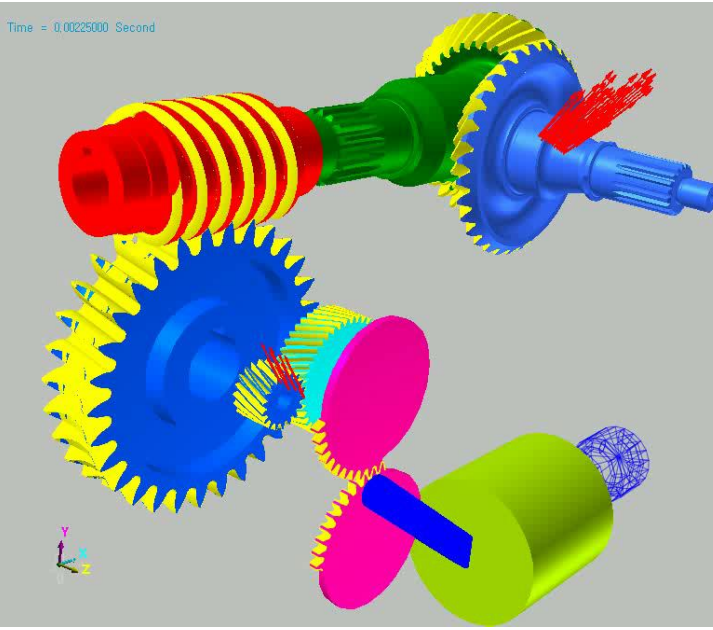

**Gear contact animation**

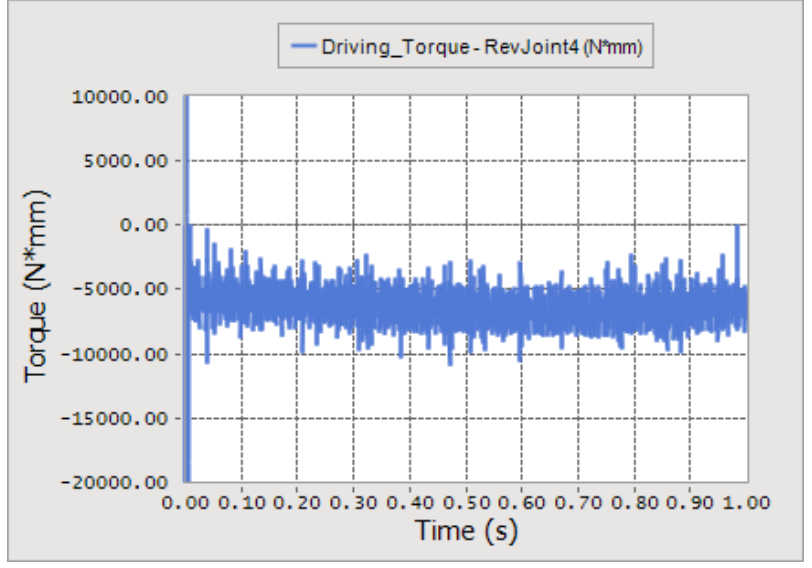

**Driving torque variation**

#### Contact Shape

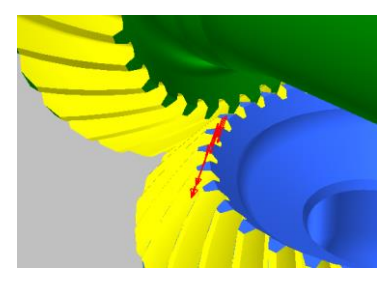

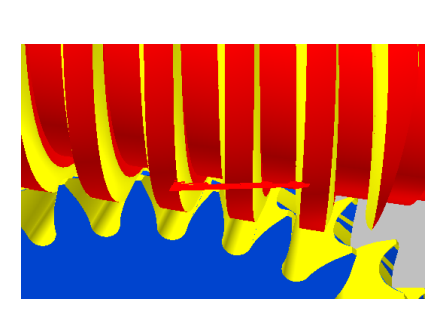

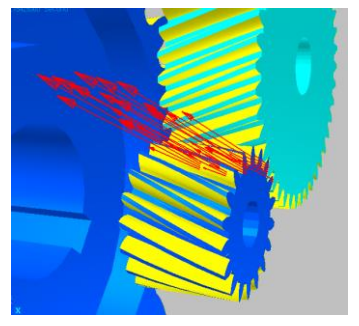

**G1 G3-G4 Contact(Worm) -G2 Contact(Bevel) G5-G6 Contact(Helical) G7-G8 Contact(Spur)**

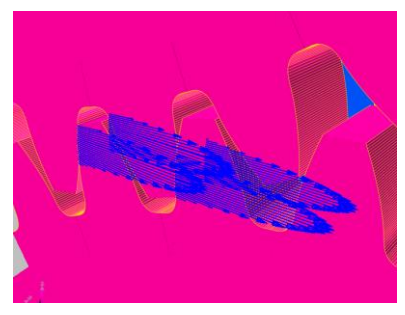

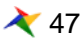

# **Conclusion**

**Good contact modeling can reduce the simulation time and make the result more accurate**

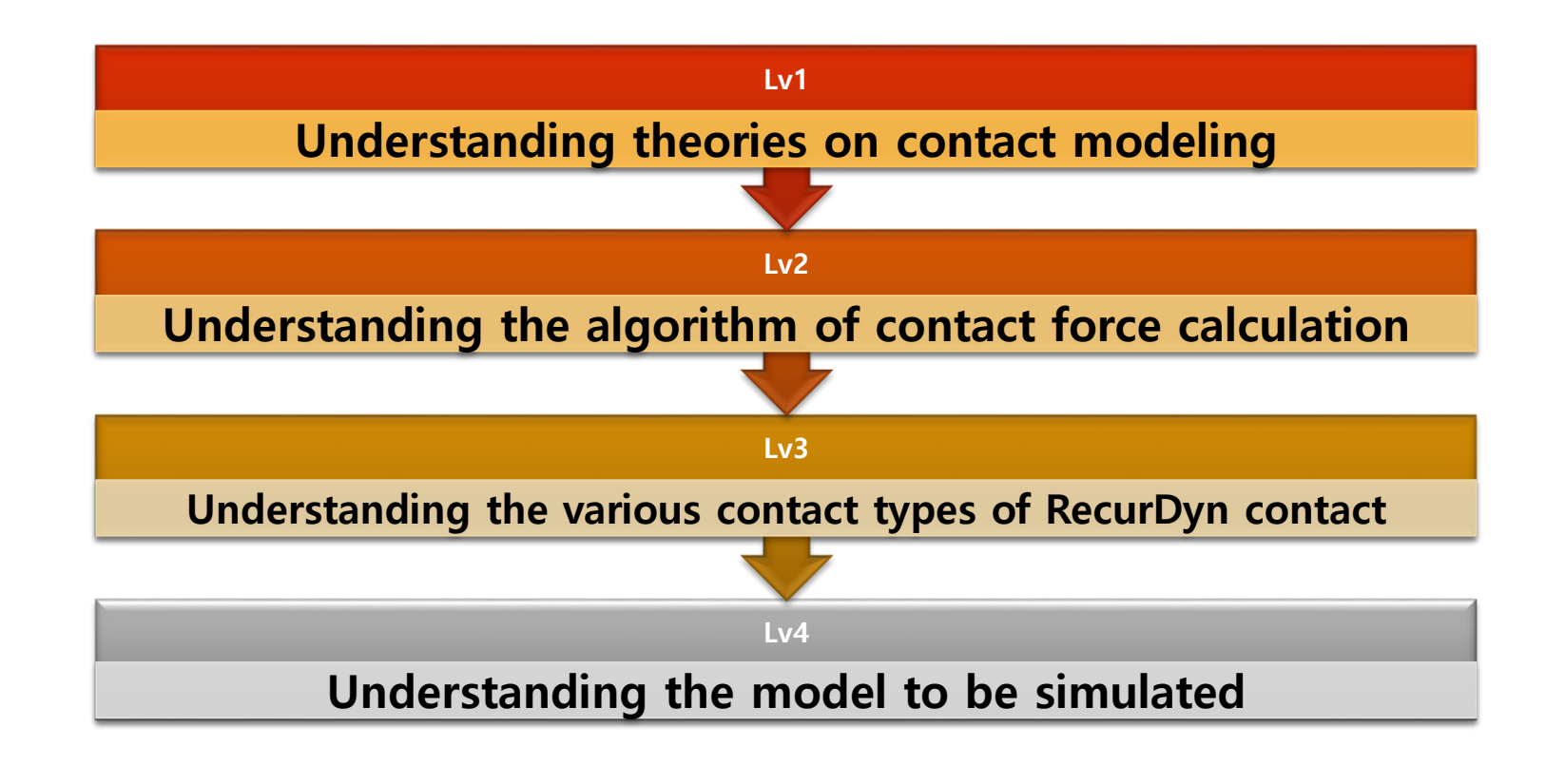

# **Conclusion**

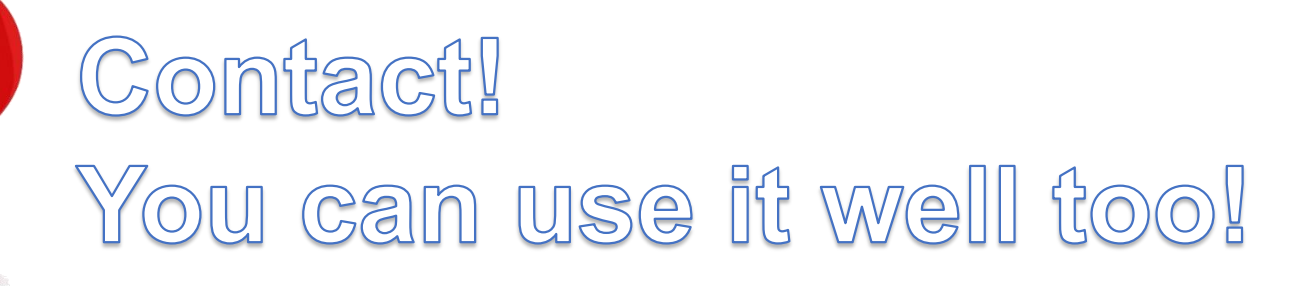

Time =  $0.02000000$  Second

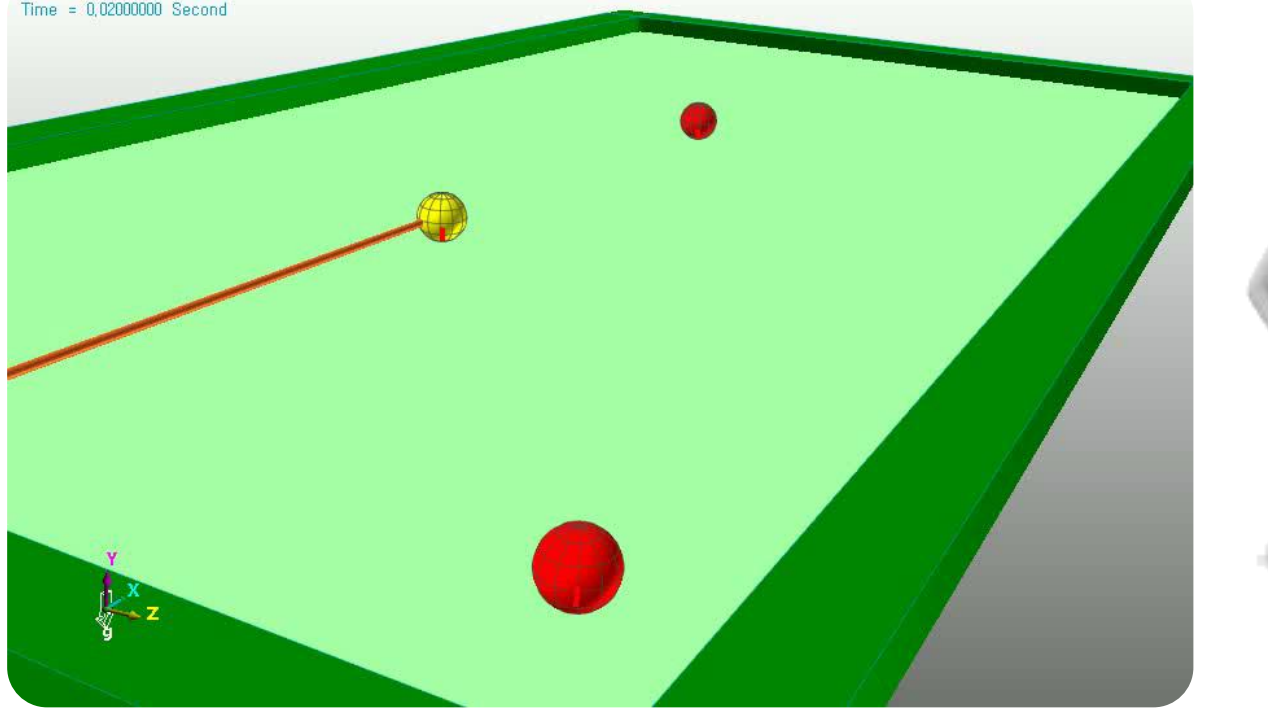

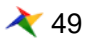

# **Thank you**

5F, Pangyo Seven Venture Valley 1 danji 2dong, 15, Pangyo-ro 228beon-gil, Bundang-gu, Seongnam-si, Gyeonggi-do, 13487, Korea Tel : +82-31-622-3700, Fax +82-31-622-3704, http://www.functionbay.co.kr

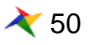

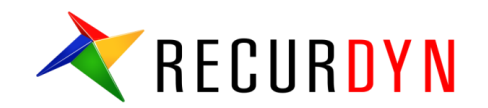

# **RecurDyn Contact 알고 쓰면 쉬워요!**

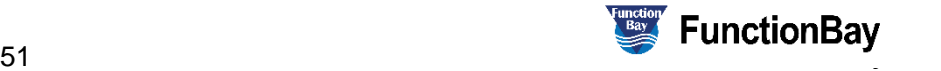

#### **Index**

- I. 접촉 모델에 대해…
	- 1. 접촉해석에 대한 접근방법
	- 2. Hertz Contact model
	- 3. Hertz Contact model parameters
- II. RecurDyn Contact
	- 1. RecurDyn Contact Computing process
	- 2. RecurDyn Contact formula
	- 3. Faceting
	- 4. Contact Event
	- 5. Smooth Contact
	- 6. CPM
	- 7. Contact Entities- General 3D Contacts
	- 8. Contact Entities- Primitive 3D Contacts & 2D Contacts
- III. 합리적 접촉 모델링 과정
	- 1. 접촉 모델링의 단계별 가이드

IV. CASE study

RECURDYN

53 **ⓒ 2016 FunctionBay, Inc.** 53

# **접촉 모델에 대해…**

# **접촉해석에 대한 접근방법**

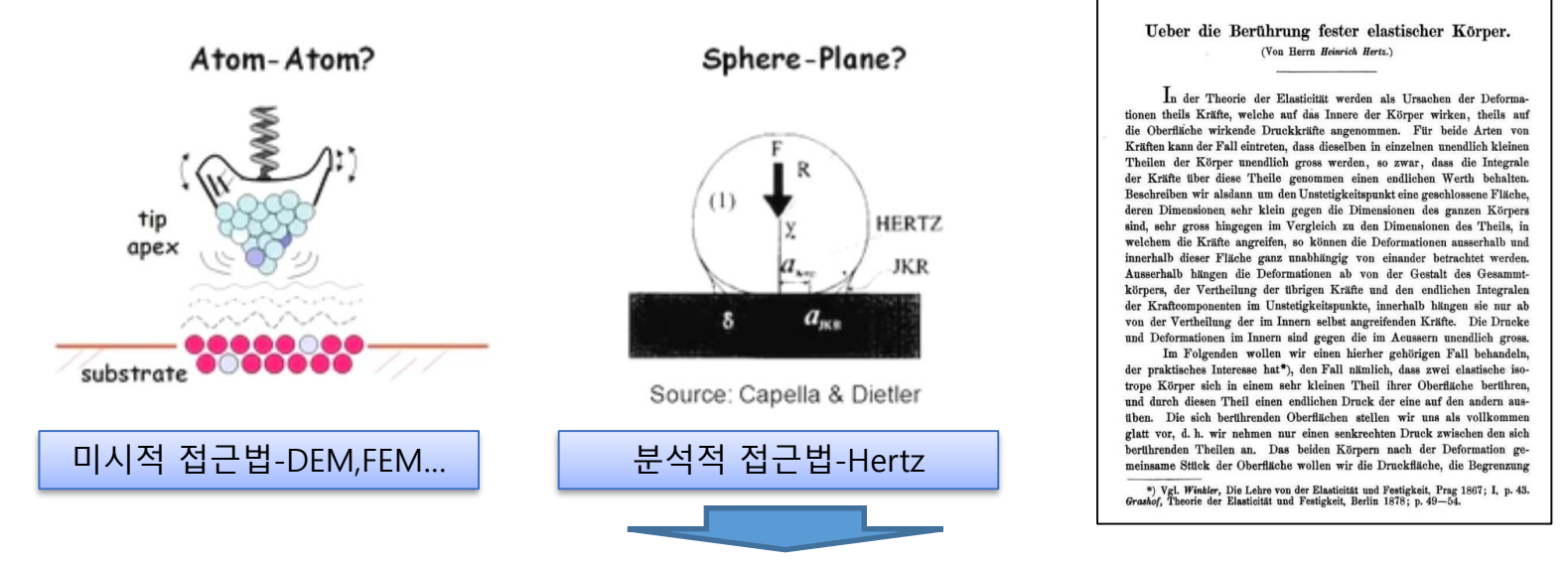

- 1881년 Heinrich Hertz에 의해 최초 제안 일반 형상과 응력 및 변형에 대한 해석적 접근
- 1932년 Bradley의 연구에 의해 두 강체 구의 접촉을 고려
- 1965년 Sneddon 에 의해 접촉 시 Half-space 탄성을 고려 하여 표면의 응력을 분석
- 1971년 Johnson-Kendall-Roberts에 의해 무른 소제의 접촉에서 발생하는 접착력(adhesion)고려
- 1975년 Derjahuin-Muller-Toporov에 의해 탄성 구와 강체 면의 접촉에 대하 van der Waals 힘을 고려
- 1992년 Maugis에 의해 기존의 점착력에 대한 연구를 향상하여 정확도를 높임

#### **해석적 접근법은 최초 접촉이론이 개발된 이례로 기본적인 해석이론에 대해 큰 변화가 없으며 점착력이나 분자력과 같은 보다 미시적 현상에 대한 연구가 주로 이루어 졌음**

※ Purdue University Lecture 8 Introduction to Contact Mechanics

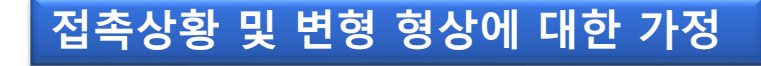

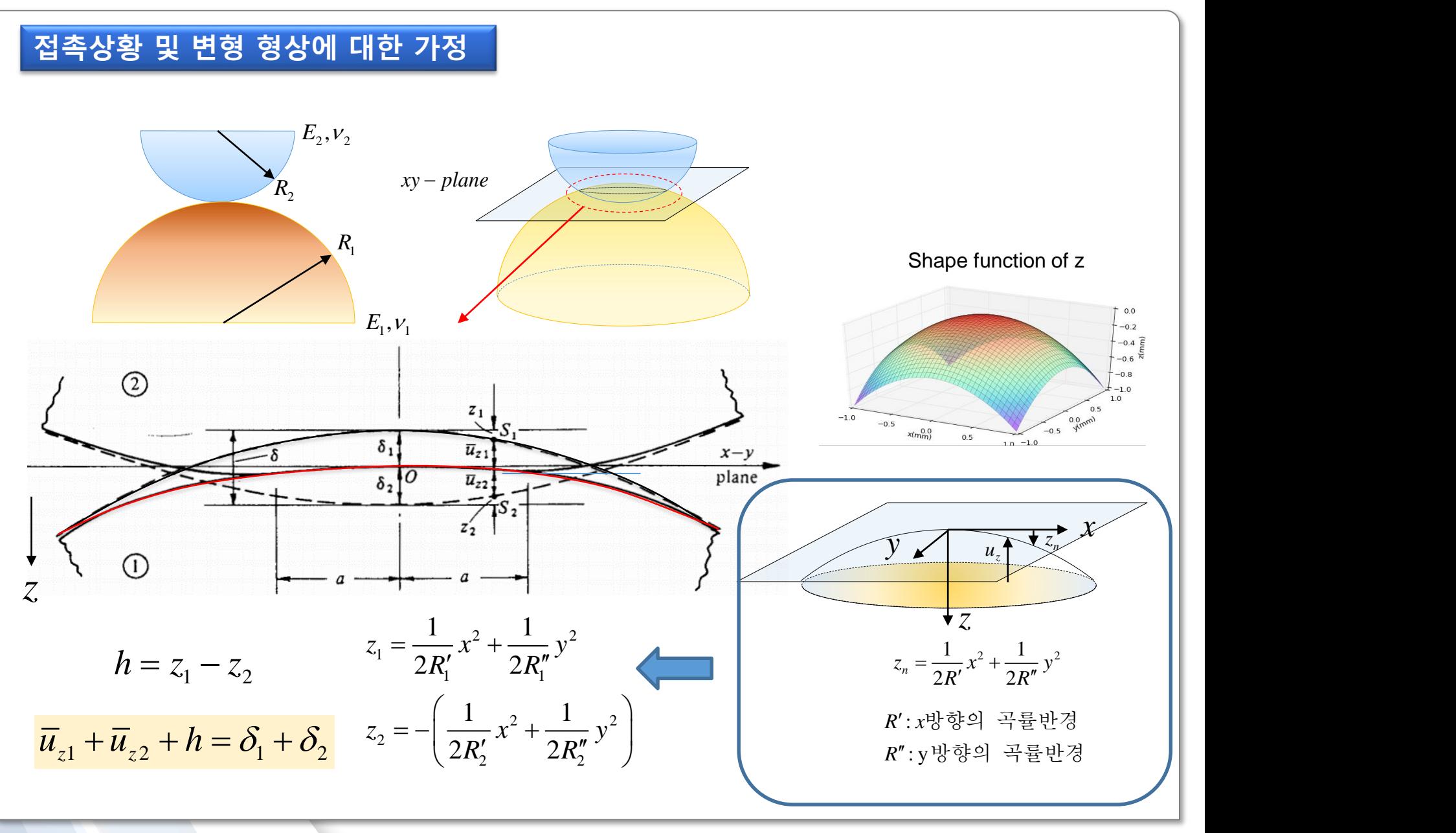

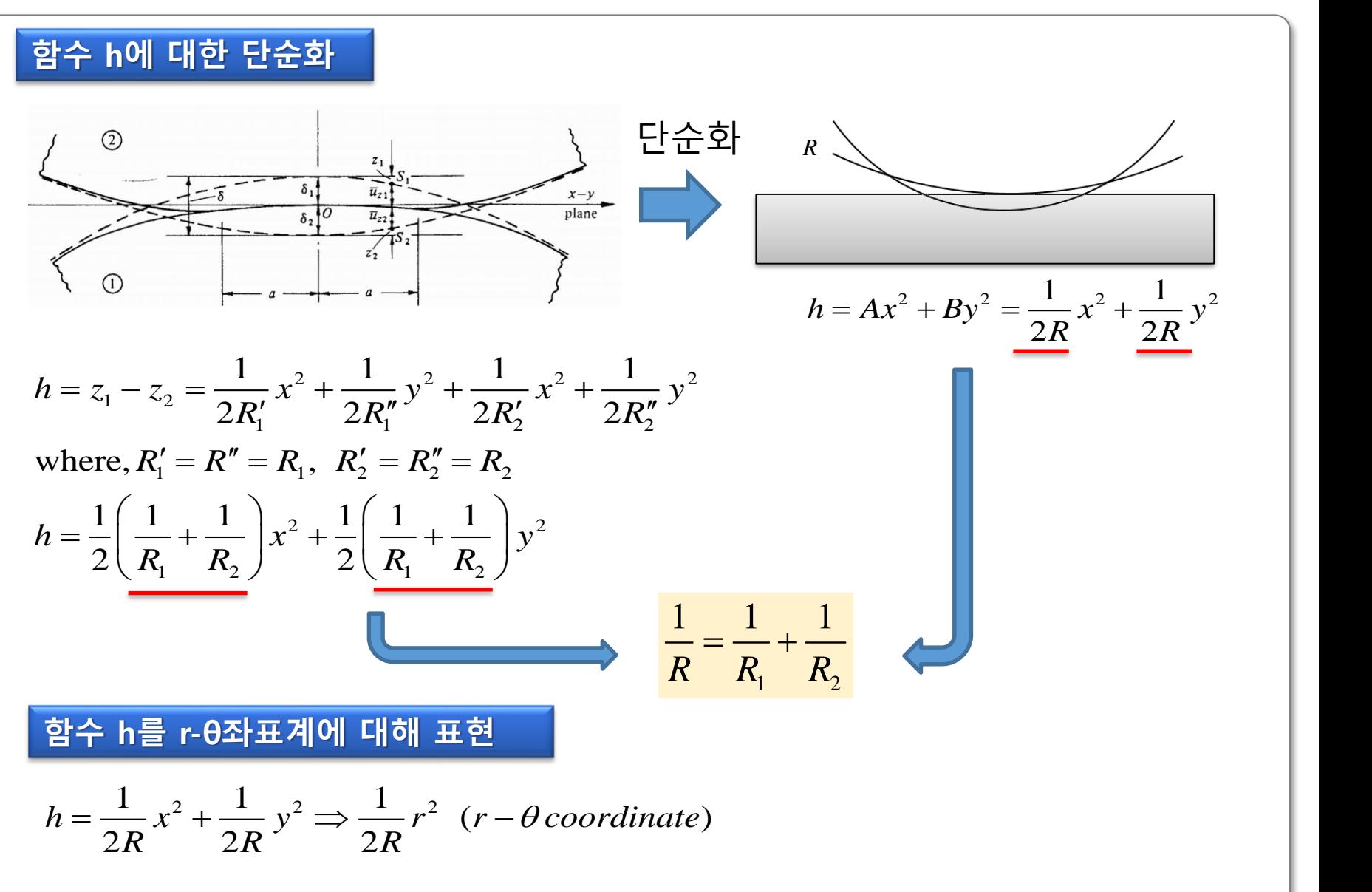

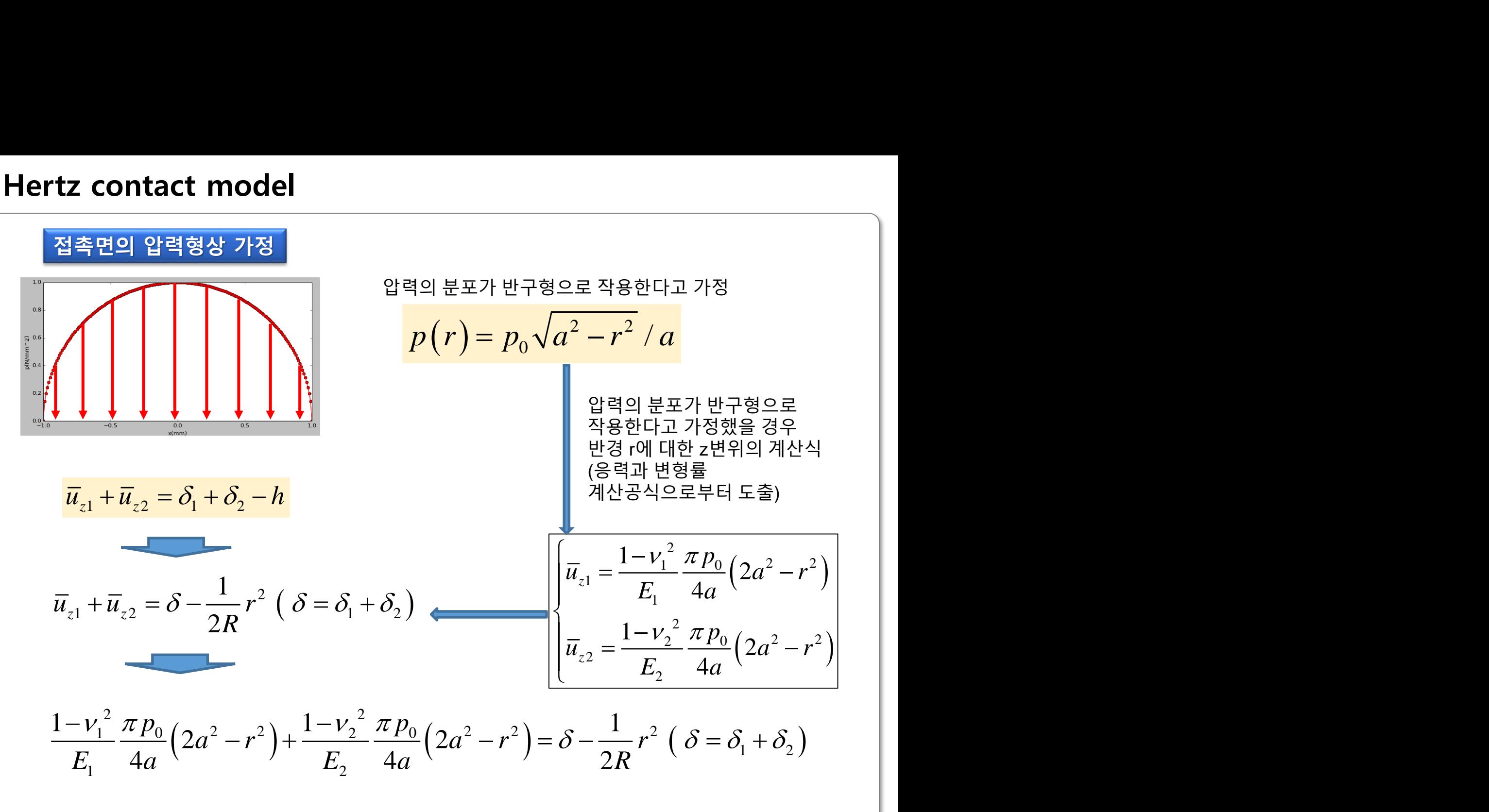

$$
\frac{\pi p_0}{4a} (2a^2 - r^2) \left( \frac{1 - v_1^2}{E_1} + \frac{1 - v_2^2}{E_2} \right) = \delta - \frac{1}{2R} r^2
$$
\n
$$
\frac{\pi p_0}{4aE} (2a^2 - r^2) = \delta - \frac{1}{2R} r^2
$$
\n
$$
\frac{\pi p_0}{4aE} (2a^2 - r^2) = \delta - \frac{1}{2R} r^2
$$
\n
$$
\frac{\pi p_0}{4aE} (2a^2 - r^2) = \delta - \frac{1}{2R} r^2
$$
\n
$$
\frac{\pi p_0}{2R} (2a^2 - r^2) = \delta - \frac{1}{2R} r^2
$$
\n
$$
\frac{\pi p_0}{2R} (2a^2 - r^2) = \delta - \frac{1}{2R} r^2
$$
\n
$$
\frac{\pi p_0}{2E} (2a^2 - r^2) = \delta - \frac{1}{2R} r^2
$$
\n
$$
\frac{\pi p_0}{2E} (2a^2 - r^2) = \delta - \frac{1}{2R} r^2
$$
\n
$$
\frac{\pi p_0}{2E} (2a^2 - r^2) = \delta - \frac{1}{2R} r^2
$$
\n
$$
\frac{\pi p_0}{2E} (2a^2 - r^2) = \delta - \frac{1}{2R} r^2
$$
\n
$$
\frac{\pi p_0}{2E} (2a^2 - r^2) = \delta - \frac{1}{2R} r^2
$$
\n
$$
\frac{\pi p_0}{2E} (2a^2 - r^2) = \delta - \frac{1}{2R} r^2
$$
\n
$$
\frac{\pi p_0}{2E} (2a^2 - r^2) = \delta - \frac{1}{2R} r^2
$$
\n
$$
\frac{\pi p_0}{2E} (2a^2 - r^2) = \delta - \frac{1}{2R} r^2
$$
\n
$$
\frac{\pi p_0}{2E} (2a^2 - r^2) = \delta - \frac{1}{2R} r^2
$$
\n
$$
\frac{\pi p_0}{2E} (2a^2 - r^2) = \delta - \frac{1}{2R} r^2
$$
\n<math display="block</math>

원인 접촉면에 반구 형상의 압력(p)이 가해질 경우 전체 하중 P계산

contact model

\nQ 
$$
\overline{Q} \triangleq \overline{P} \cdot \overline{Q}
$$
  $\overline{Q} \triangleq \overline{P} \cdot \overline{Q}$   $\overline{Q} \triangleq \overline{P} \cdot \overline{Q}$   $\overline{Q} \triangleq \overline{P} \cdot \overline{Q}$   $\overline{Q} \cdot \overline{Q}$   $\overline{Q} \cdot \overline{Q}$   $\overline{Q} \cdot \overline{Q}$   $\overline{Q}$   $\overline{Q}$ 

변형량과 접촉길이의 식에 P의 관계식 대입

 , 2 2 *p a p R a E E* 0 2 2 0 2/3 1/3 2 2 2 1/3 <sup>2</sup> 0 2 3 2 3 3 where, 2 4 2 1 3 9 4 16 3 6 2 *p R PR P a p E Ea a a PR P R R E RE P PE p a R* 1/3 1/3 1/3 <sup>2</sup> <sup>2</sup> 2 3 2 0 3 9 6 , , 4 16 *PR P PE <sup>a</sup> <sup>p</sup> <sup>E</sup> RE <sup>R</sup>* <sup>0</sup> <sup>2</sup>

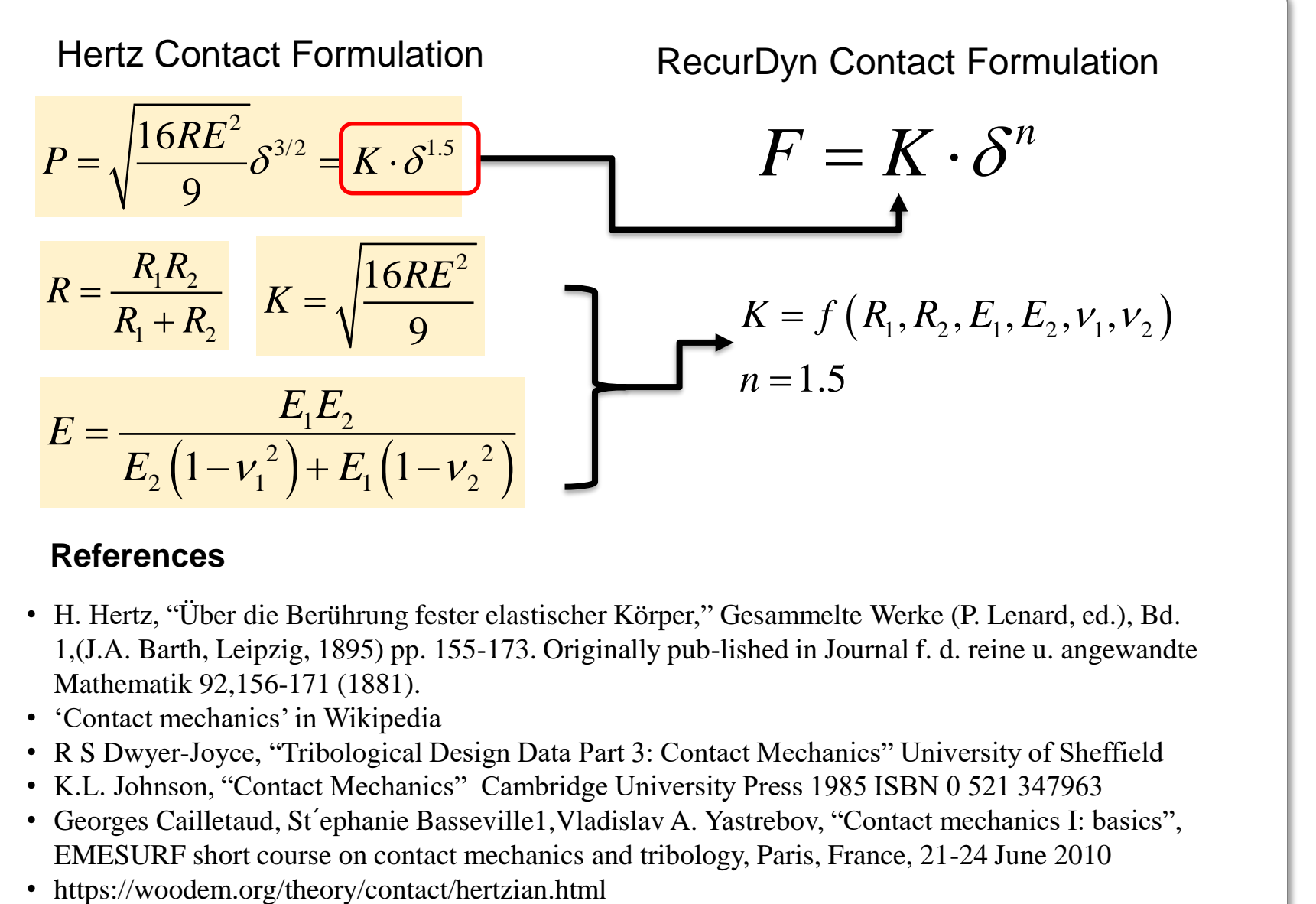

#### **References**

- H. Hertz, "Ü ber die Berührung fester elastischer Körper," Gesammelte Werke (P. Lenard, ed.), Bd. 1,(J.A. Barth, Leipzig, 1895) pp. 155-173. Originally pub-lished in Journal f. d. reine u. angewandte Mathematik 92,156-171 (1881).
- 'Contact mechanics' in Wikipedia
- R S Dwyer-Joyce, "Tribological Design Data Part 3: Contact Mechanics" University of Sheffield
- K.L. Johnson, "Contact Mechanics" Cambridge University Press 1985 ISBN 0 521 347963
- Georges Cailletaud, St´ephanie Basseville1,Vladislav A. Yastrebov, "Contact mechanics I: basics", EMESURF short course on contact mechanics and tribology, Paris, France, 21-24 June 2010
- 

# **Hertz contact model – parameters**

# ● 구와 구가 접촉하는 상황에 대해 다양한 반경 적용(Steel)

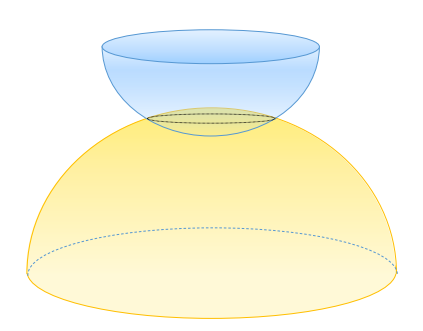

- E1,E2=210Gpa
- $E = 115Gpa$
- $ν1, ν2=0.3$

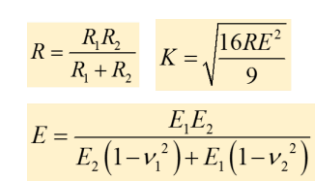

| R1(mm) | R2(mm)  | К           | К      |
|--------|---------|-------------|--------|
| 0.5    |         | 0.333333333 | 88823  |
| 0.5    | 10      | 0.476190476 | 106163 |
| 0.5    | 100     | 0.497512438 | 108514 |
| 0.5    | 1000    | 0.499750125 | 108758 |
| 0.5    | 10000   | 0.499975001 | 108782 |
| 0.5    | 100000  | 0.4999975   | 108785 |
| 0.5    | 1000000 | 0.49999975  | 108785 |

RecurDyn Default value = 100000

● 구와 평면이 접촉하는 상황에 대해 다양한 반경 적용(Steel)

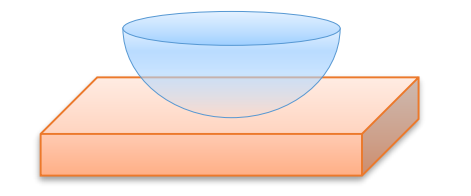

- E1,E2=210Gpa
- $E = 115Gpa$  $v1, v2=0.3$

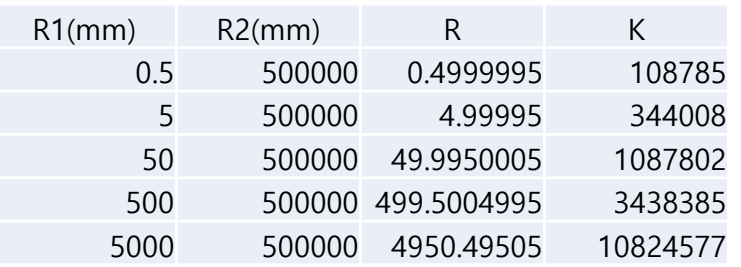

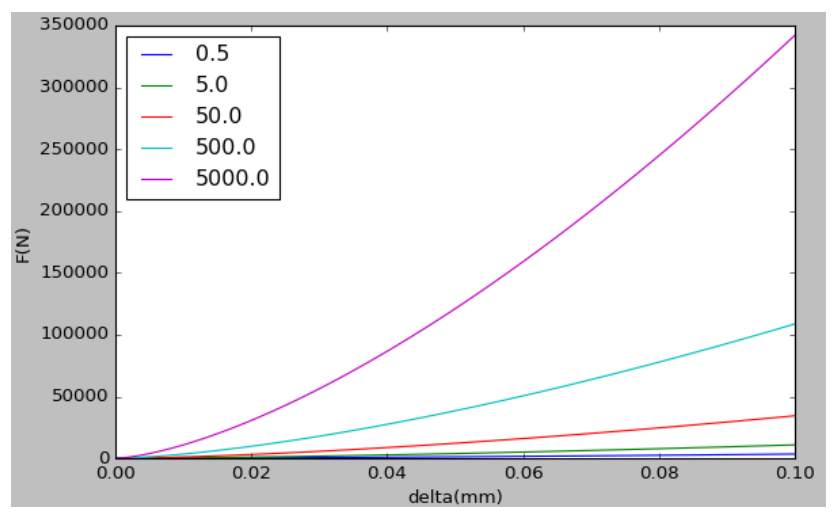

Hertz Contact FD curve

#### RECURDYN

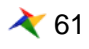

**MMKS** 

### **Hertz contact model – parameters**

# 다양한 소재에 대한 접촉 물성치 적용

Material Properties

R1=0.5mm ,R2=500000mm

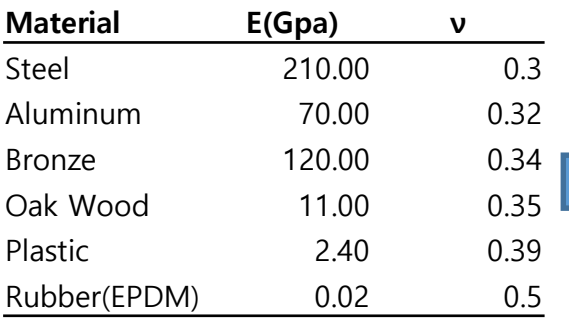

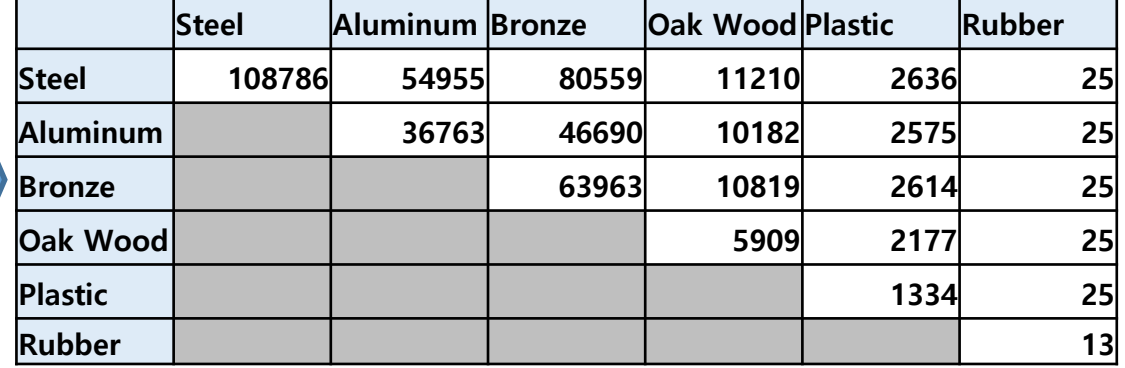

Contact Stiffness K for MMKS Model

Conclusion

■ Hertz Contact모델을 이용한 접촉해석에서 Stiffness(K)의 값은 두 소재의 탄 성계수(Young's Modulus)와 두 Solid의 접촉면에서 형상에 대한 곡률반경 을 이용하여 구할 수 있다.

$$
K = \sqrt{\frac{16RE^2}{9}}
$$

$$
R = \frac{R_1 R_2}{R_1 + R_2}
$$
  

$$
E = \frac{E_1 E_2}{E_2 (1 - v_1^2) + E_1 (1 - v_2^2)}
$$

# **RecurDyn Contact**

RECURDYN

63 **ⓒ 2016 FunctionBay, Inc.**

# **RecurDyn Contact Computing process**

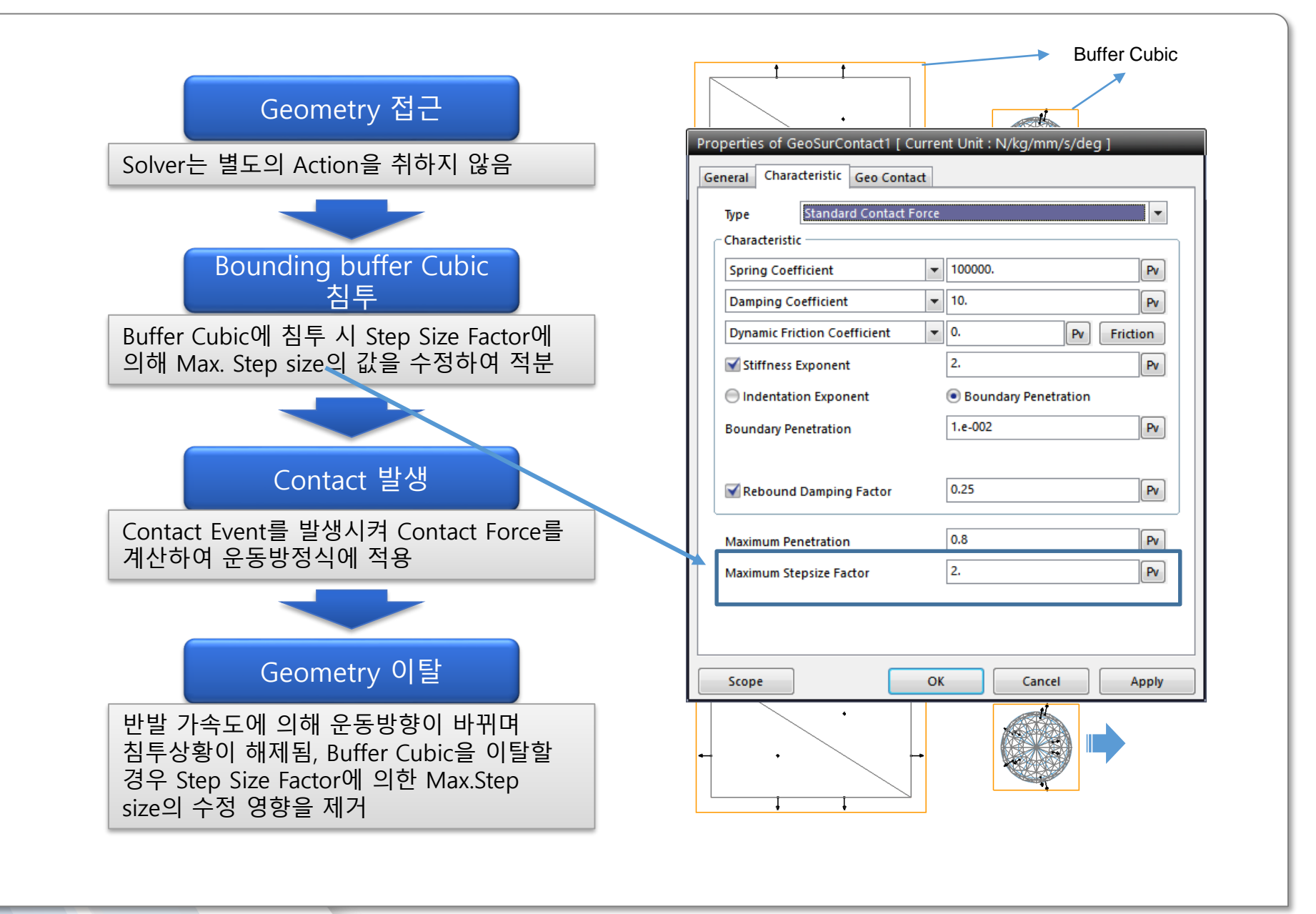

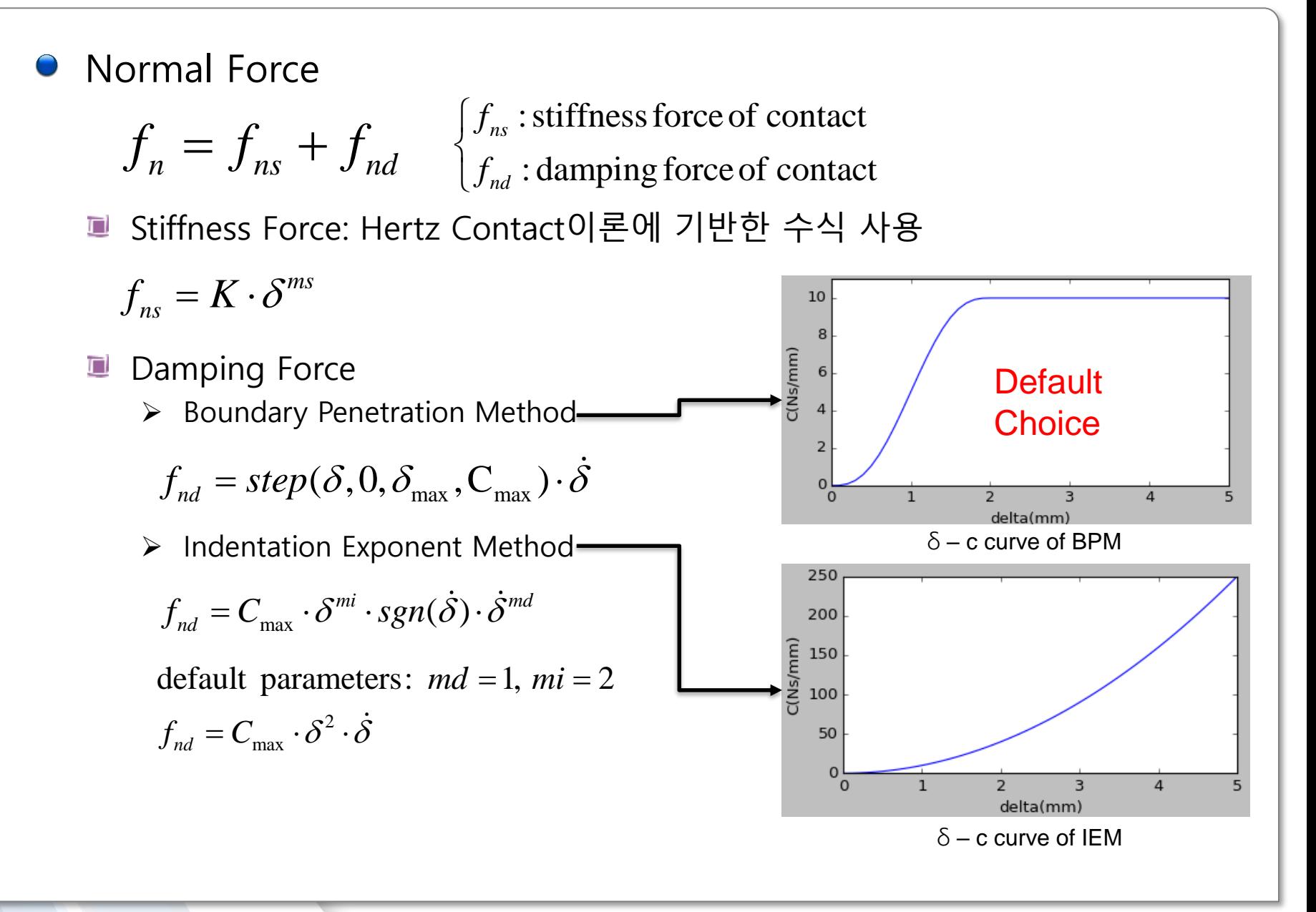

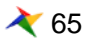

## **RecurDyn Contact formula**

#### Damping Force (Cont.) o

- ➢ Rebound Damping Factor
	- ✓ 반발력의 방향은 침투할 때 밀어내는 방향이지만 이탈할 경우 잡아 당기는 방향
	- ✓ 과도한 Damping이 작용할 겨우 fs보다 fd가 커지는 점착 상황 발생
	- ✓ 점착 상황을 방지하기 위해 Rebound Damping factor 사용

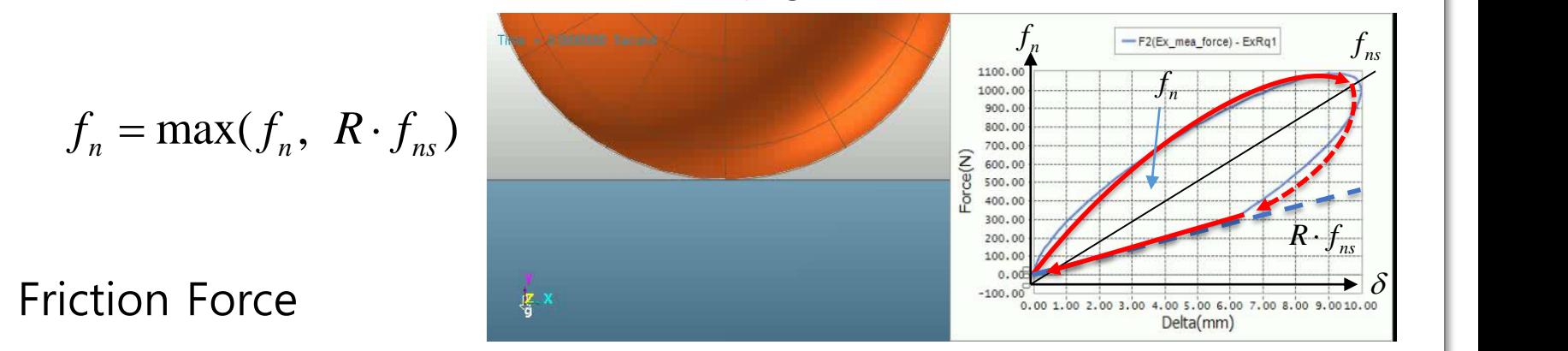

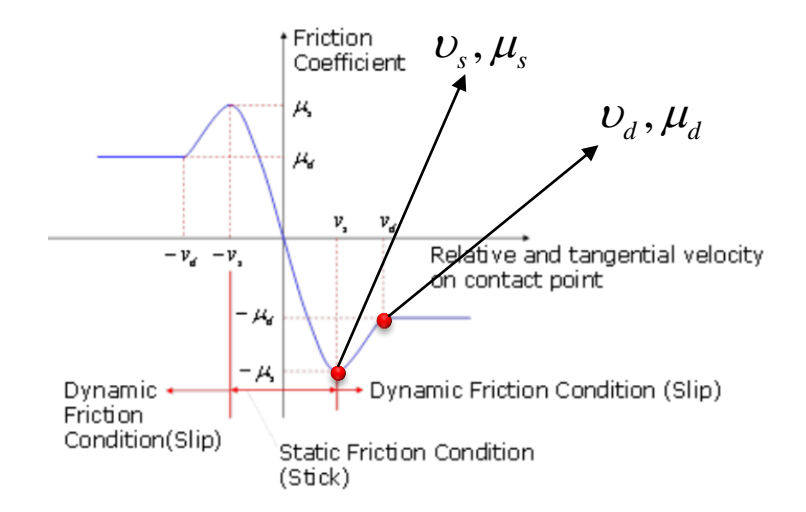

정마찰 및 동마찰 계수와 임계속도를 이용한 마찰특성그래프를 생성하고 이를 속도의 함수로 보간하여 사용

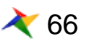

# **Faceting**

**•** Faceting

#### ■ 자유곡면을 수학적 연산이 용이한 3각형 Polygon으로 분할하는 작업

➢ 접촉연산을 수행할 때 곡면의 함수를 직접 이용할 경우 그 경우의 수와 함수의 복 잡성으로 인해 계산속도가 급격하게 느려 질 수 있다. 이를 해결하기 위해 3각 Patch형태로 Geometry를 분할하여 계산에 활용

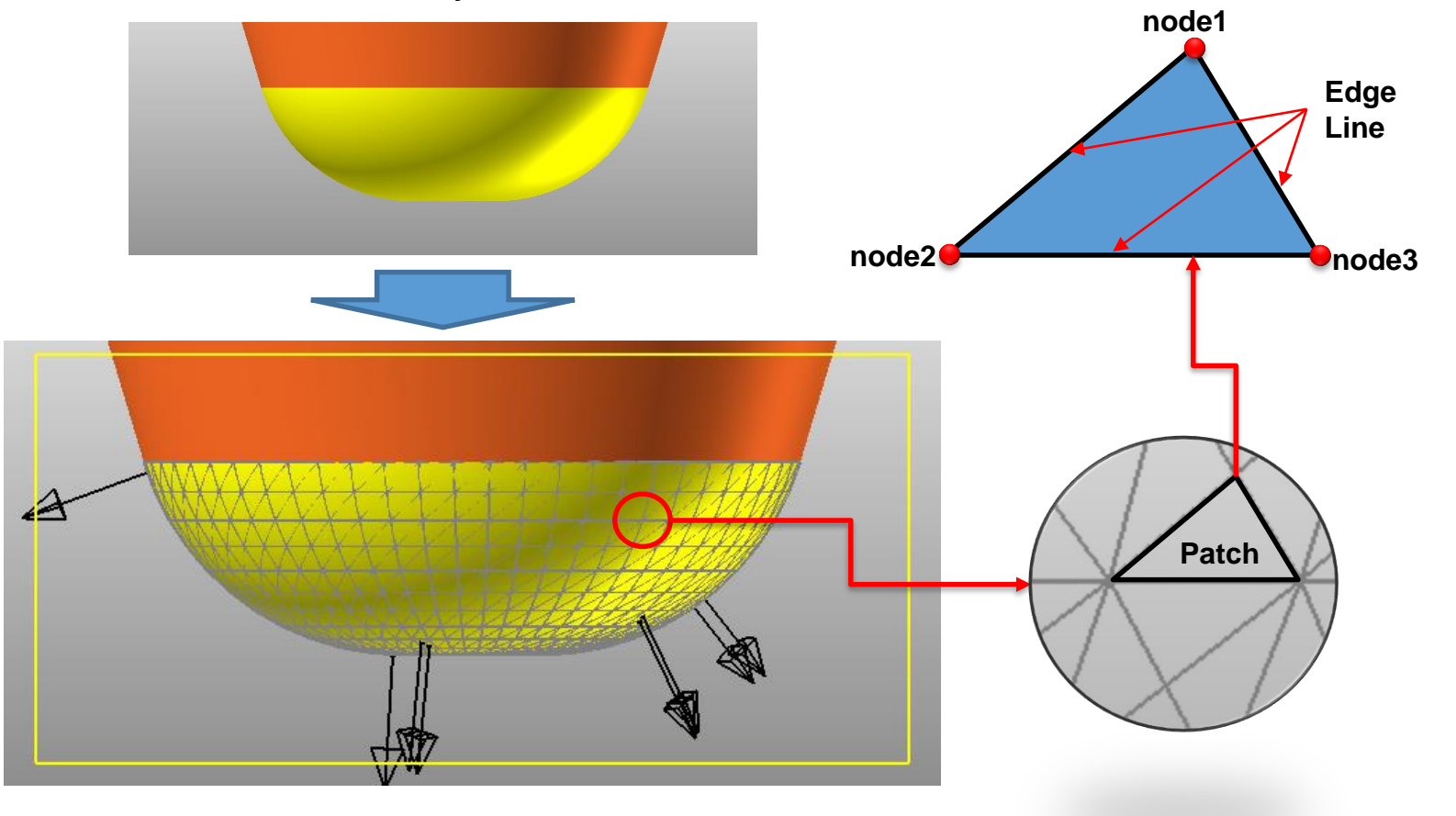

# **Faceting**

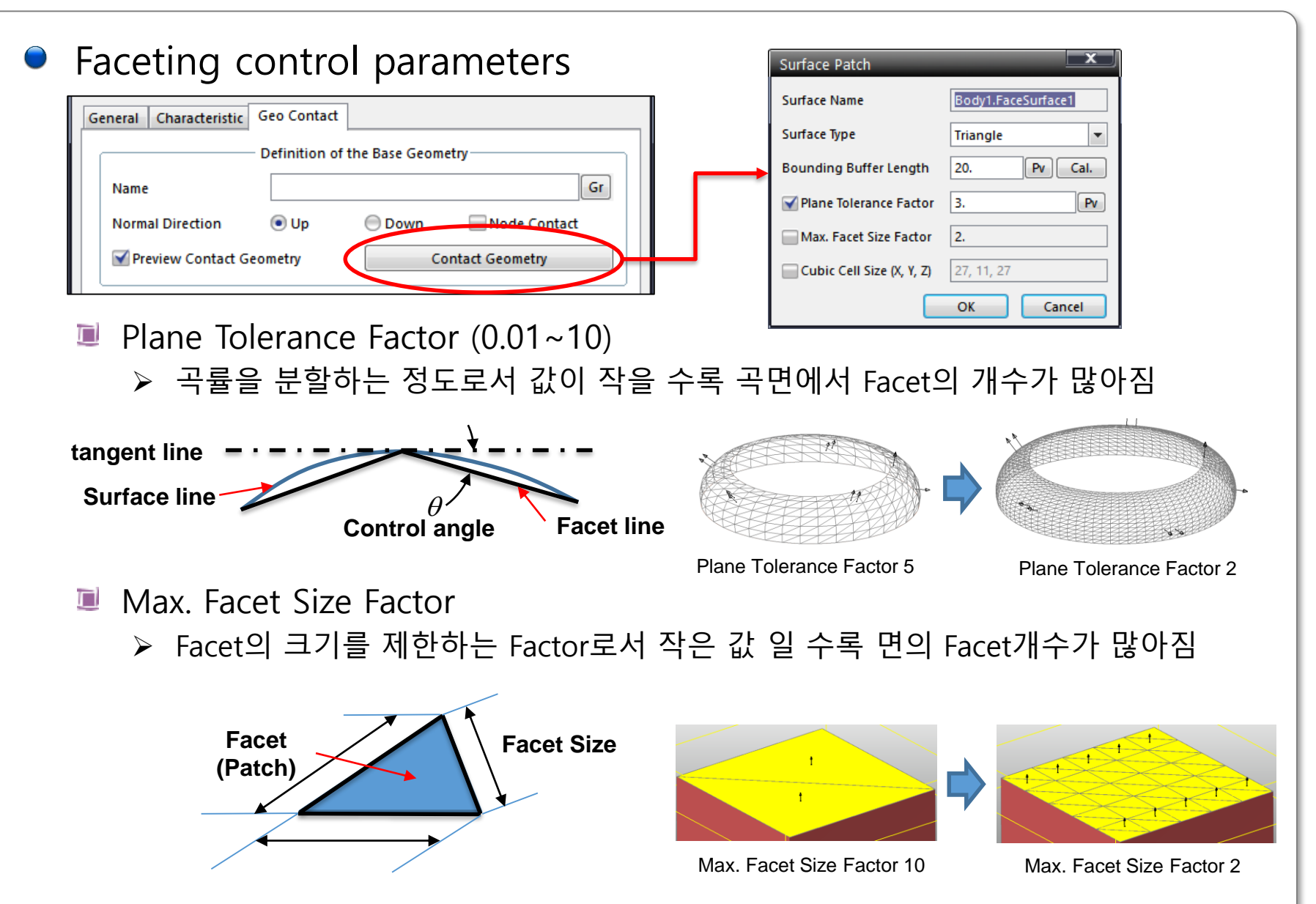

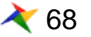

### **Contact Event**

 $\bullet$  Solid contact – (Solid contact)

Patch들이 침투한 상황에서 대표점(Geometry Center)에서 접촉발생

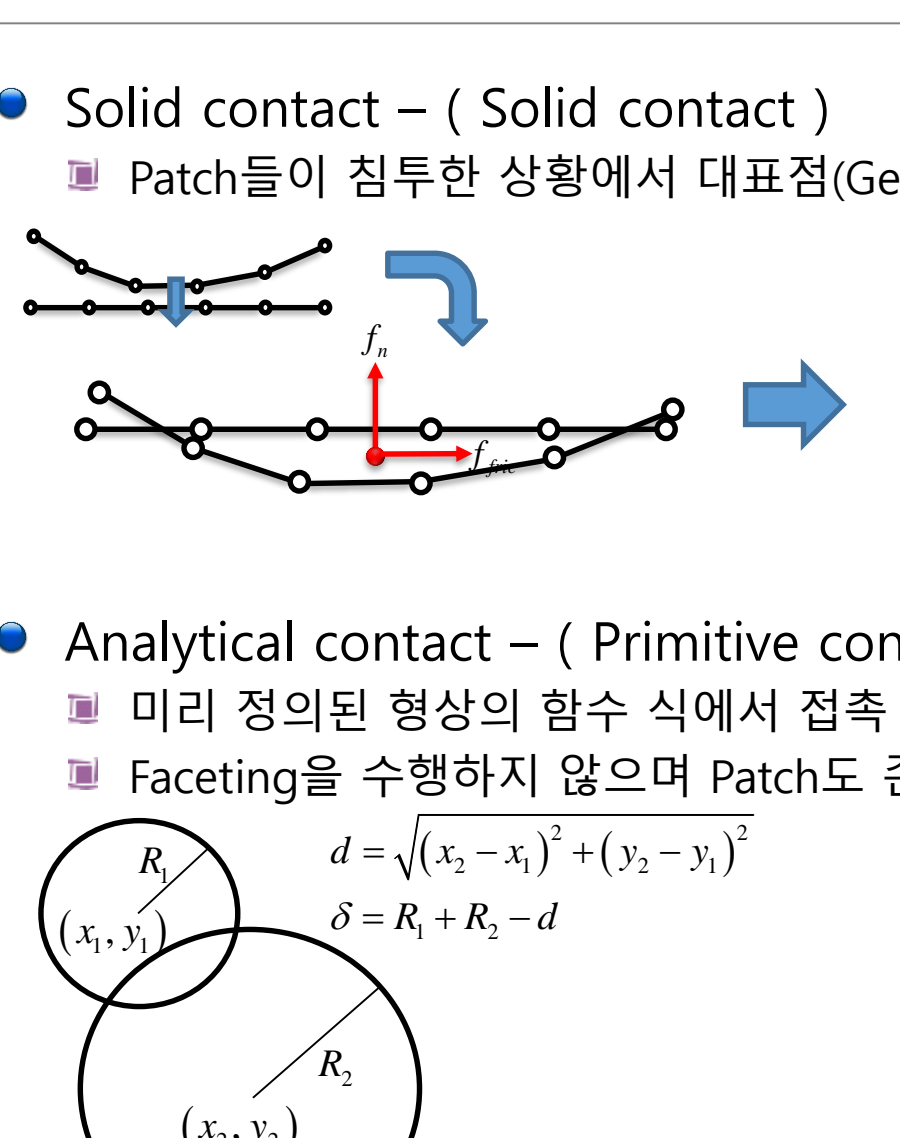

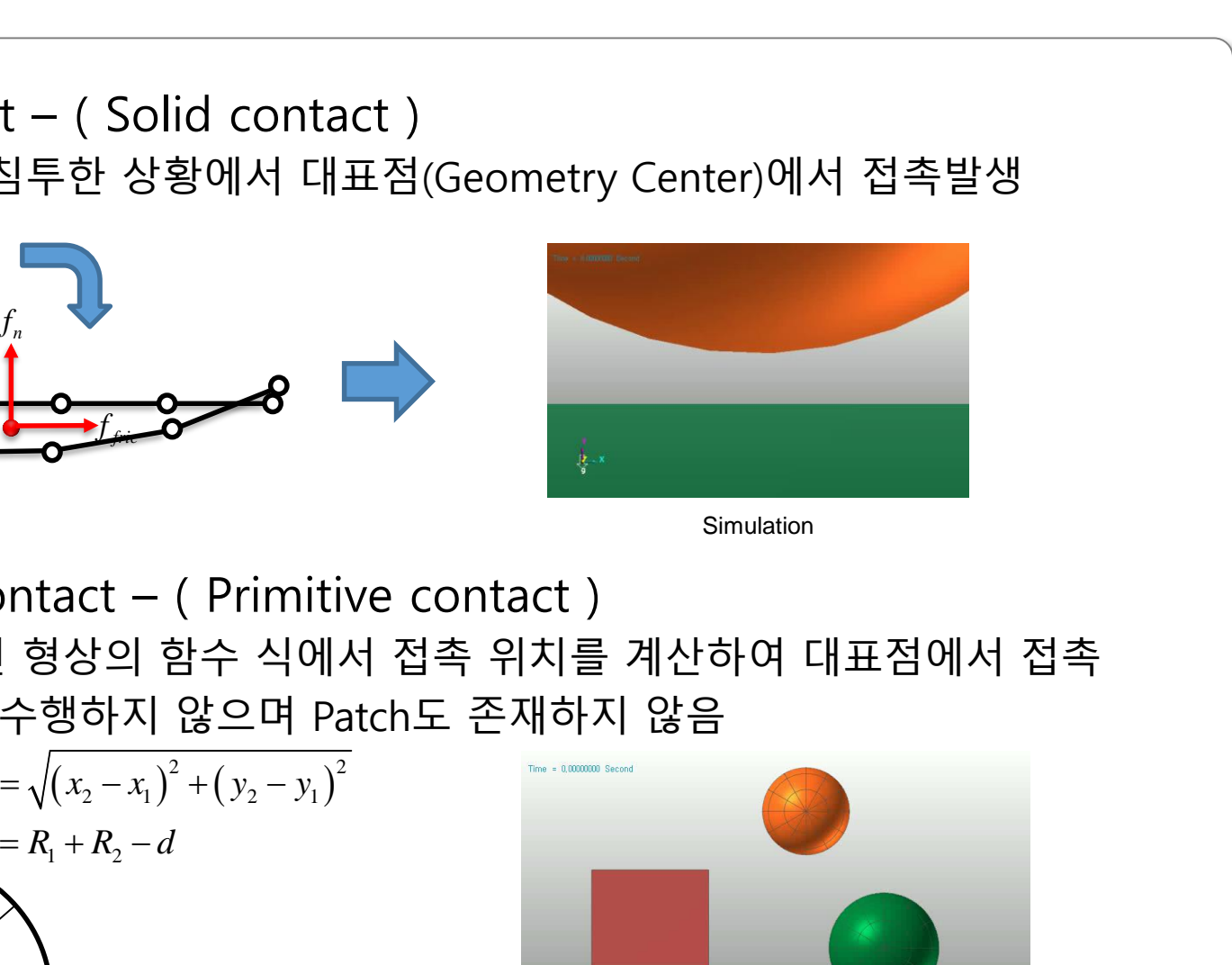

Simulation

Analytical contact – ( Primitive contact )

- 미리 정의된 형상의 함수 식에서 접촉 위치를 계산하여 대표점에서 접촉
- Faceting을 수행하지 않으며 Patch도 존재하지 않음

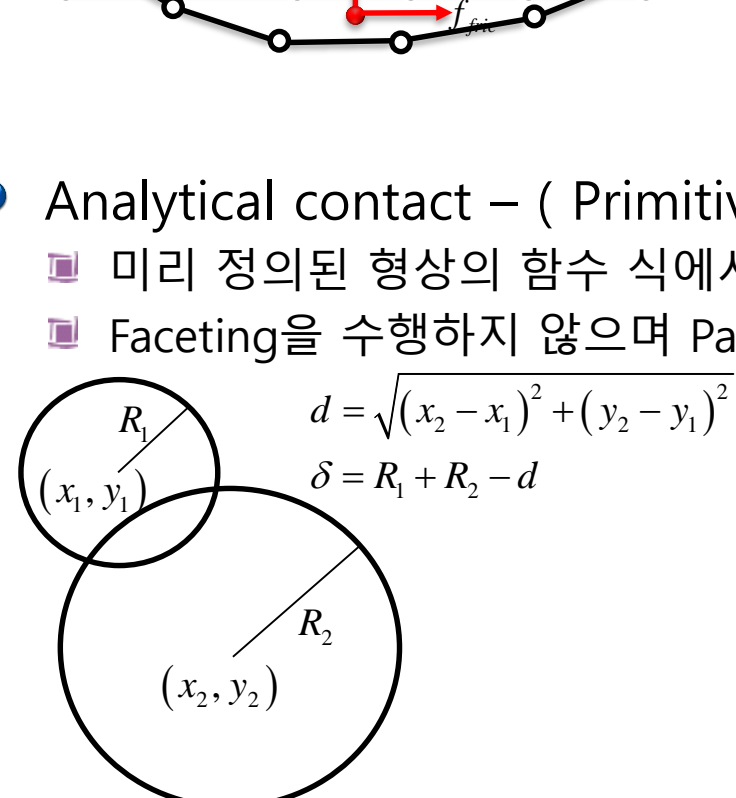

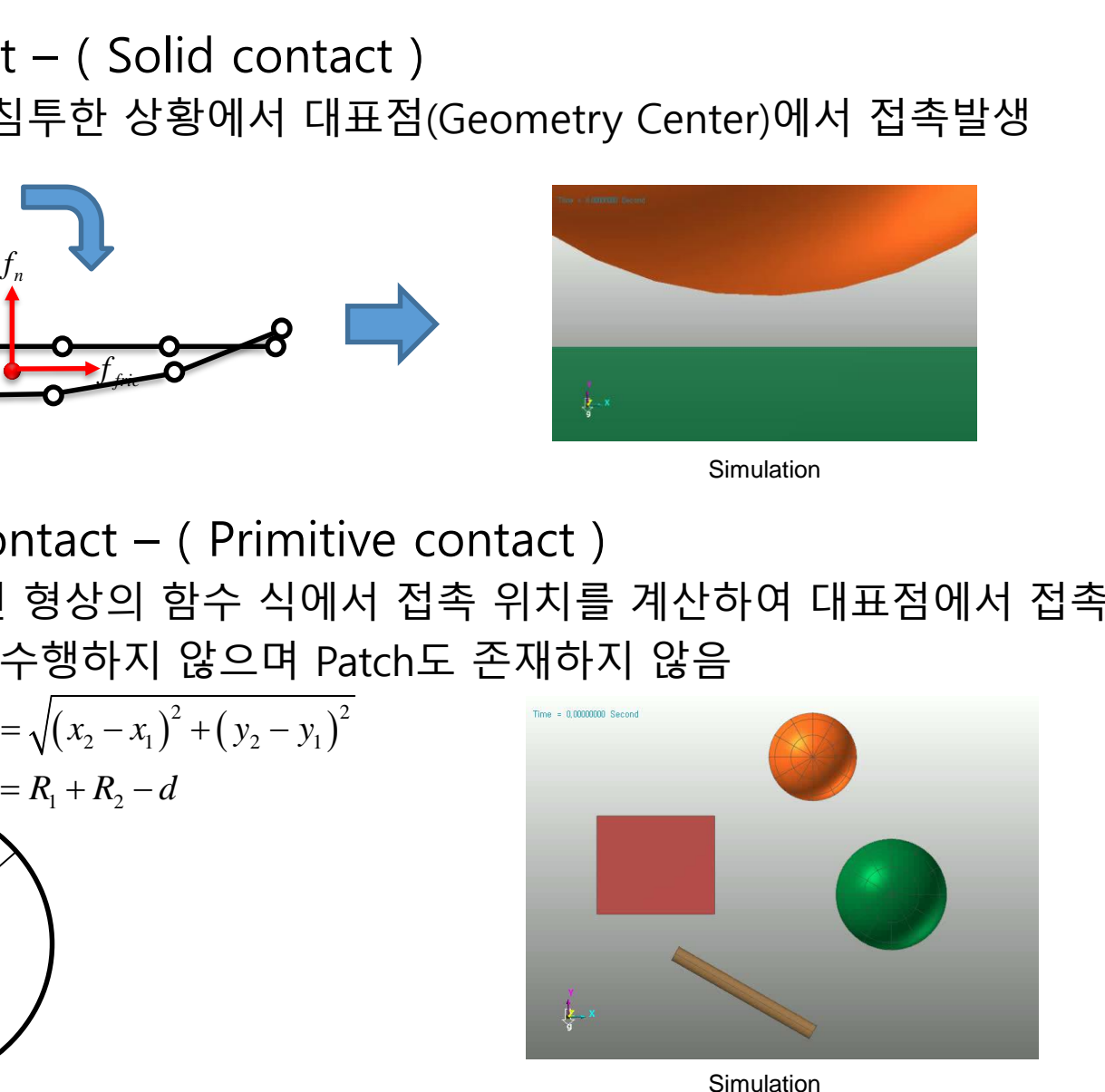

## **Contact Event**

- Point(Node) contact ( Geo contact, Surface contact)
	- Node의 각 점이 상대 Geometry의 Patch면에 침투(Penetration) 할 경우 접 촉발생
	- node에서 상대 Geometry의 Patch에 침투 발생시 개별적으로 Contact발생

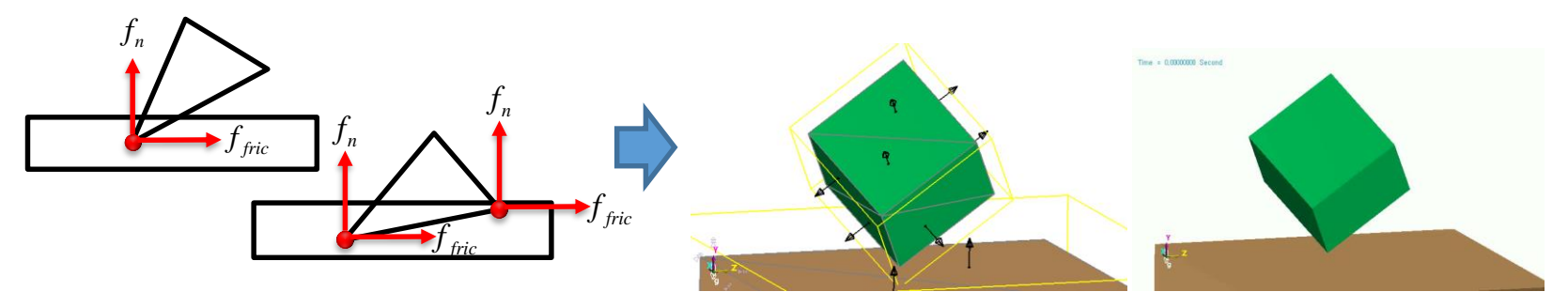

Model **Model** Simulation

- $\bullet$  Edge contact (Geo)
	- Patch의 외각 선인 Edge Line이 상대Patch의 Edge Line과 교차점에서 침투 할 경우 접촉발생

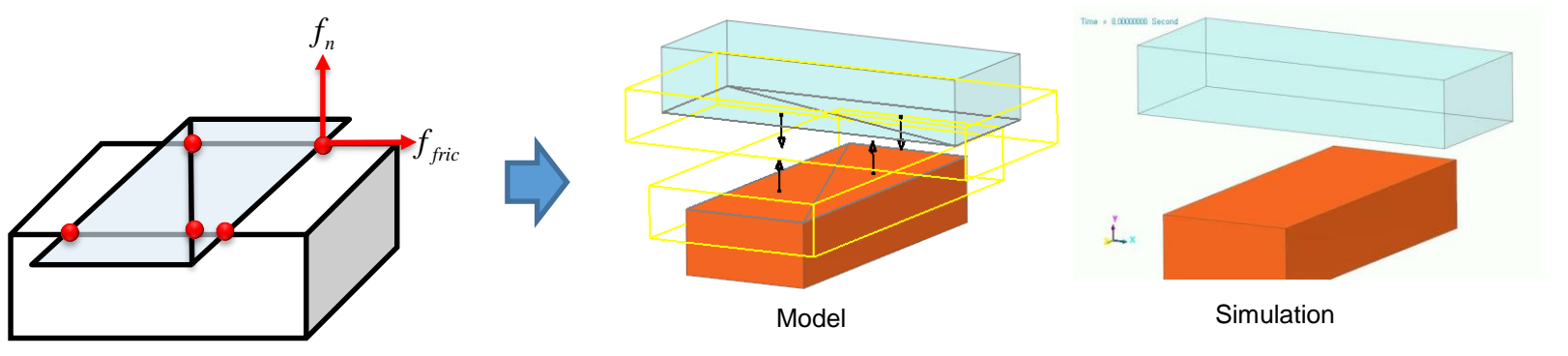

### **Smooth Contact – Geo contact**

- Point contact event에서 Point의 상대 Patch의 면을 Hermite 곡면 으로 변환하여 접촉을 계산하는 방법
	- Patch의 절점에서 불연속 면이 사라지는 효과
	- Geo Contact에서만 사용가능

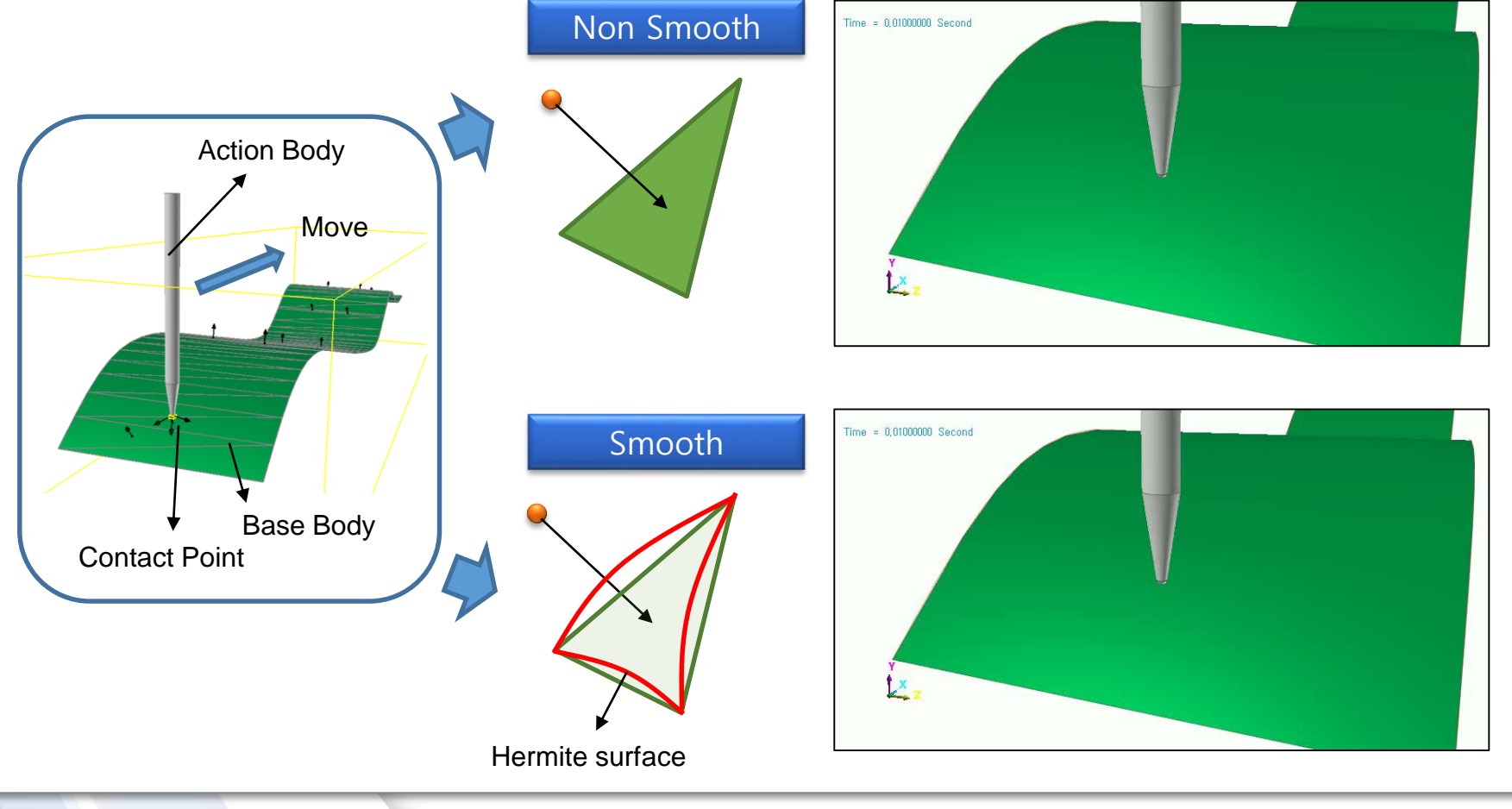

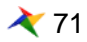

## **CPM – Geo contact**

- CPM(consistence penetration method)
	- 접촉 발생시 접촉 node수에 비례하는 강성 증가 효과를 제거 하기 위한 수 치적 방법
	- Faceting 의 특성에 따라 해석결과가 달라지는 것을 방지 ■ 접촉점의 개수에 반비례하도록 k의 값을 수정하여 사용 Case1 Case 2 Case 2 Case 3 *n*  $f_n$   $\qquad \qquad$   $f_n$  $f_n$   $f_n$   $f_n$  $f_n$   $f_n$   $f_n$  $f_n$   $f_n$  $f_n$  **AXAXAX** *f <sup>n</sup>*  $\mathbf{X}$   $\mathbf{X}$   $\mathbf{X}$   $\mathbf{A}$   $f_n$  $\sum_i f_i$  $\int f_n$   $\int f_n$  $f_n$   $\qquad \qquad \begin{matrix} \mathcal{S} \\ 1 \end{matrix}$ Body A Body B *F F F*  $F = k\delta + k\delta$  *F*  $= k\delta + k\delta + k\delta$  *F*  $= k\delta + k\delta + k\delta + k\delta + k\delta$  $2l$ *F k*  $\delta = \frac{1}{\sigma}$  $3k$ *F k*  $\delta = \frac{1}{\sigma}$  $5k$ *F k*  $\delta =$  $k' = k / n$  (*n* : contact point number) *F k*  $\delta$  =  $-$ *F k*  $\delta = \frac{F}{\sqrt{2}}$  $\delta = \frac{F}{A}$ *k*  $F = k\delta + k\delta \qquad F = k\delta + k\delta + k\delta \qquad F = k\delta + k\delta + k\delta + k\delta$   $\delta = \frac{F}{2k}$   $K = k\delta + k\delta + k\delta + k\delta \qquad F = k\delta + k\delta + k\delta + k\delta + k\delta + k\delta$   $\delta = \frac{F}{2k}$   $\delta = \frac{F}{k}$   $\delta = k\delta + k\delta + k\delta + k\delta + k\delta + k\delta + k\delta + k\delta + k\delta$   $\delta = \frac{F}{2k}$   $\delta = \frac{F}{k}$   $\delta = k/n$  (*n* : c

Consistence Penetration Method
### **Contact Entities- General 3D Contacts**

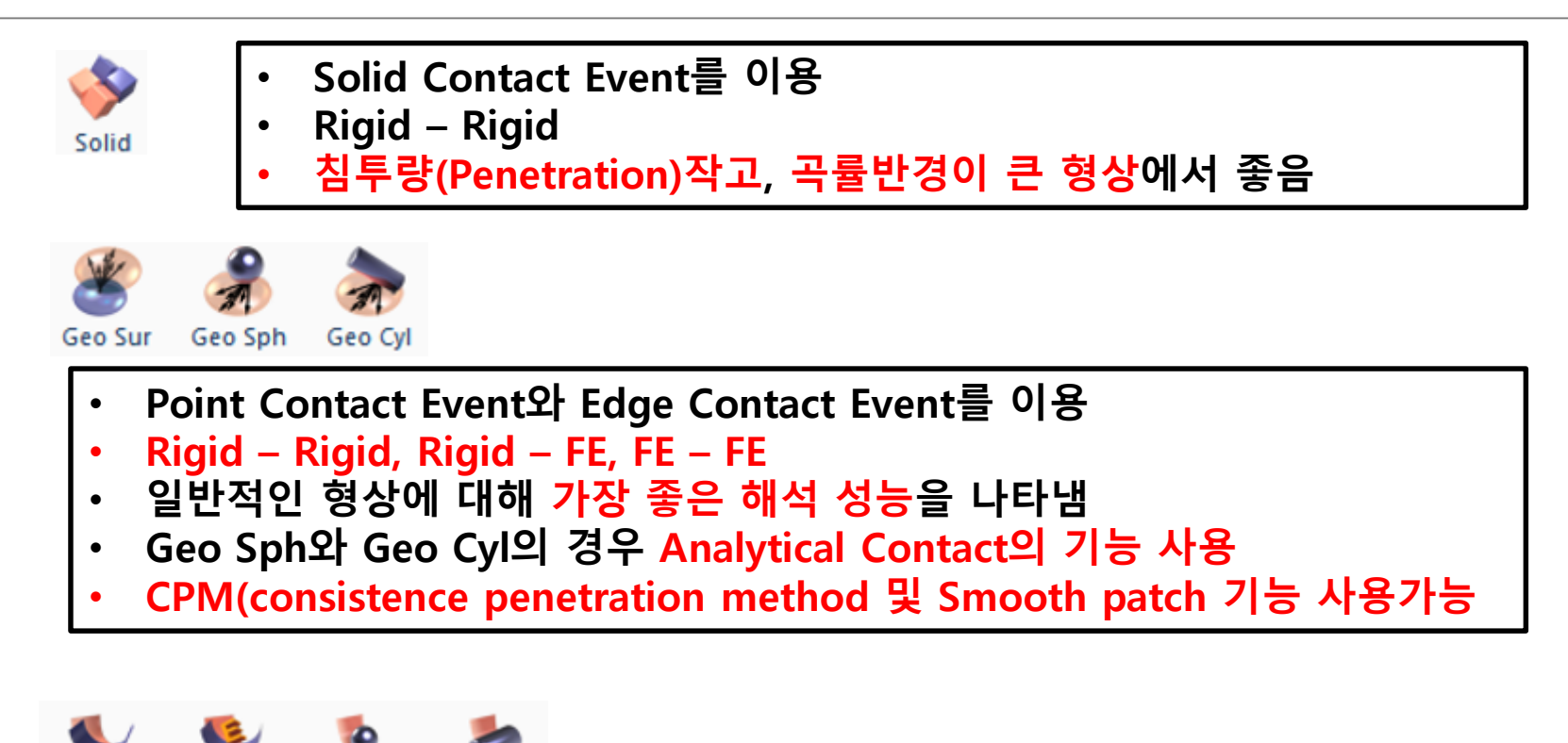

Sph-Sur Cyl-Sur Sur-Sur ESur-Sur

- **Geo contact개발 이전의 Point Contact Event만 적용된 Entity**
- **Rigid – Rigid**
- **접촉점에서 contact force display가 표현되지 않음**

General Geometry Contact에 있어서 Geo Contact또는 Solid Contact을 사용하는 것이 바람직함

### **Contact Entities- Primitive 3D Contacts & 2D Contacts**

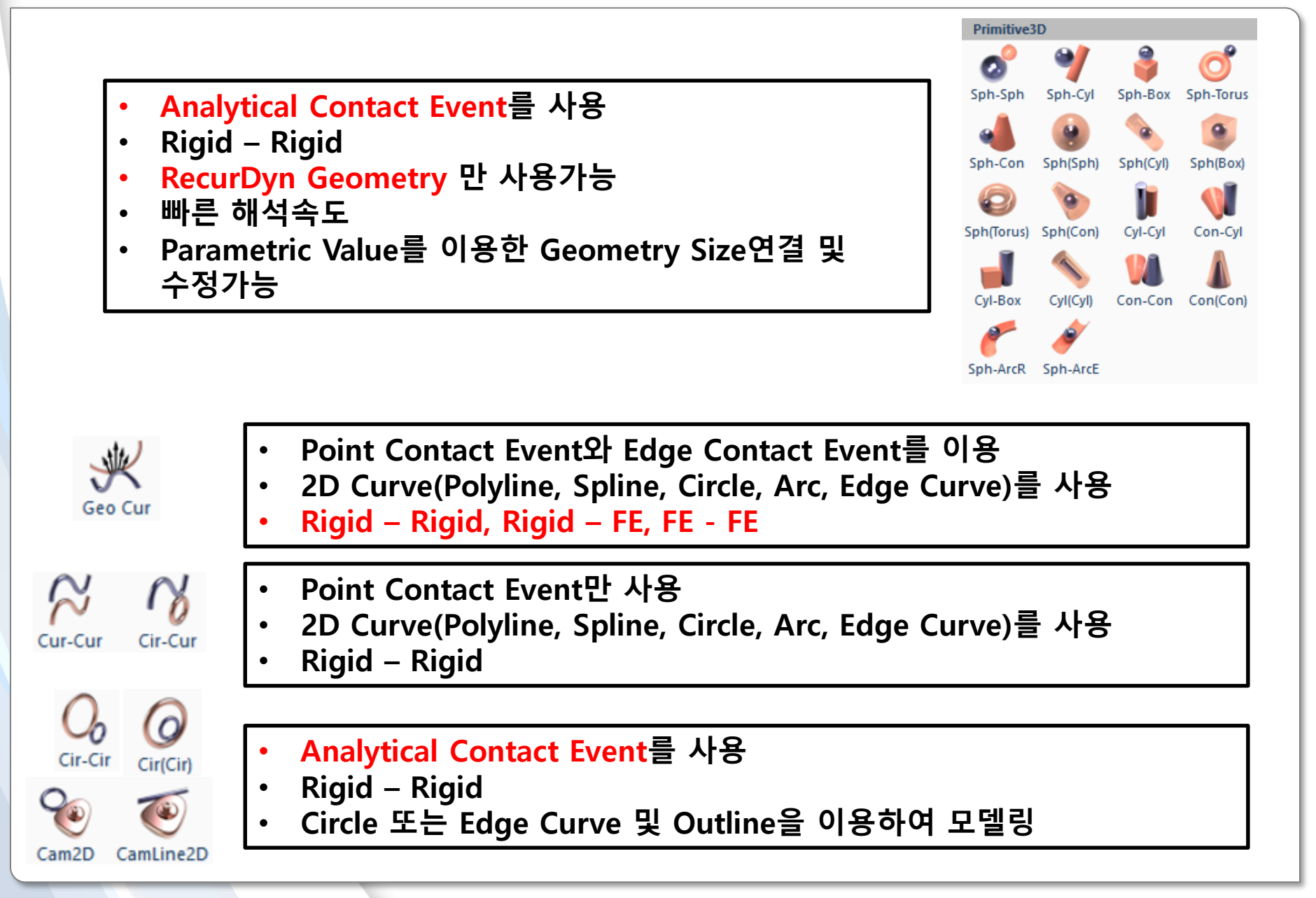

# **합리적 접촉 모델링 과정**

RECURDYN

75 **ⓒ 2016 FunctionBay, Inc.**

### **합리적 접촉 모델링 과정 개요**

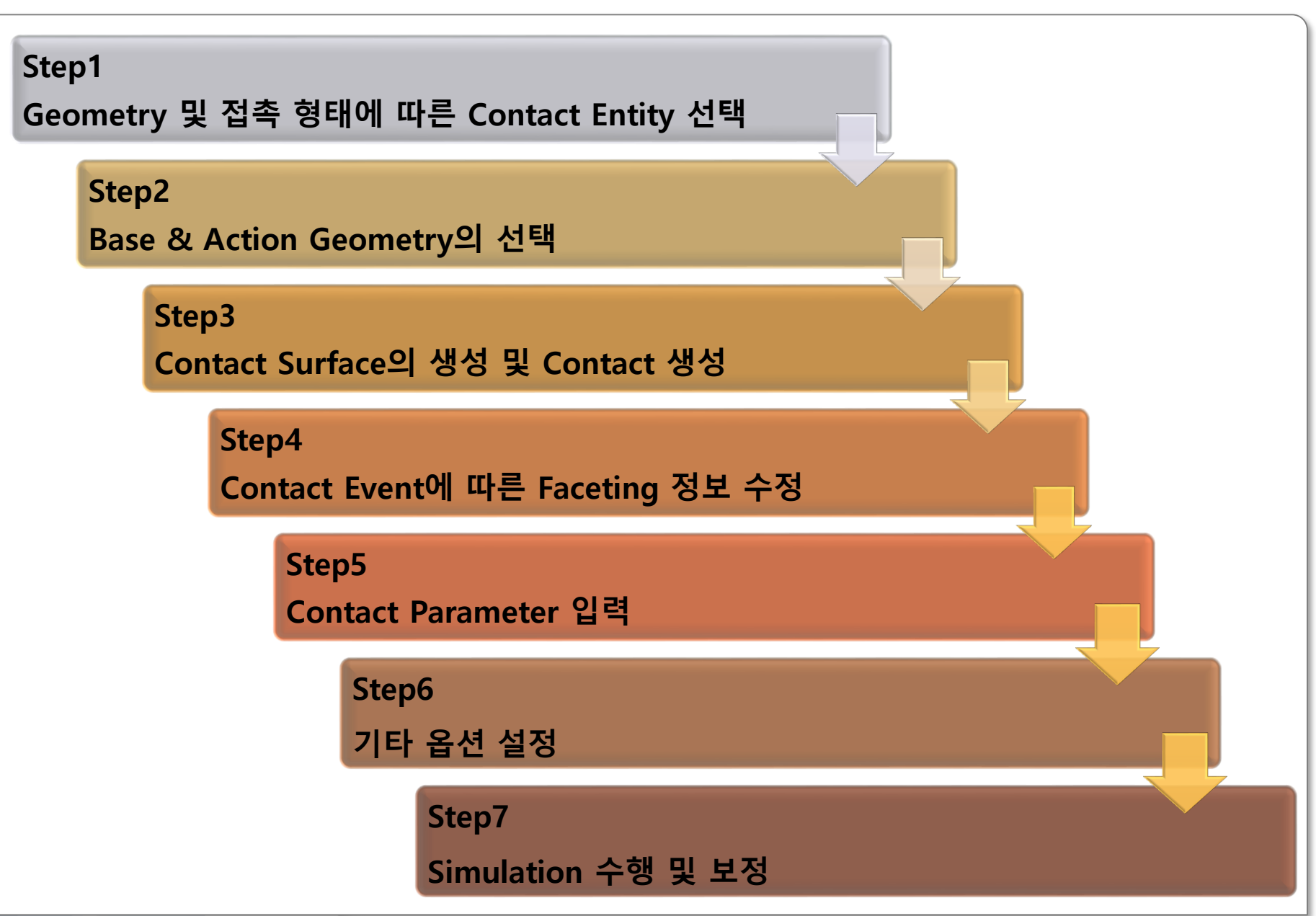

### **Step1 Geometry 및 접촉 형태에 따른 Contact Entity 선택**

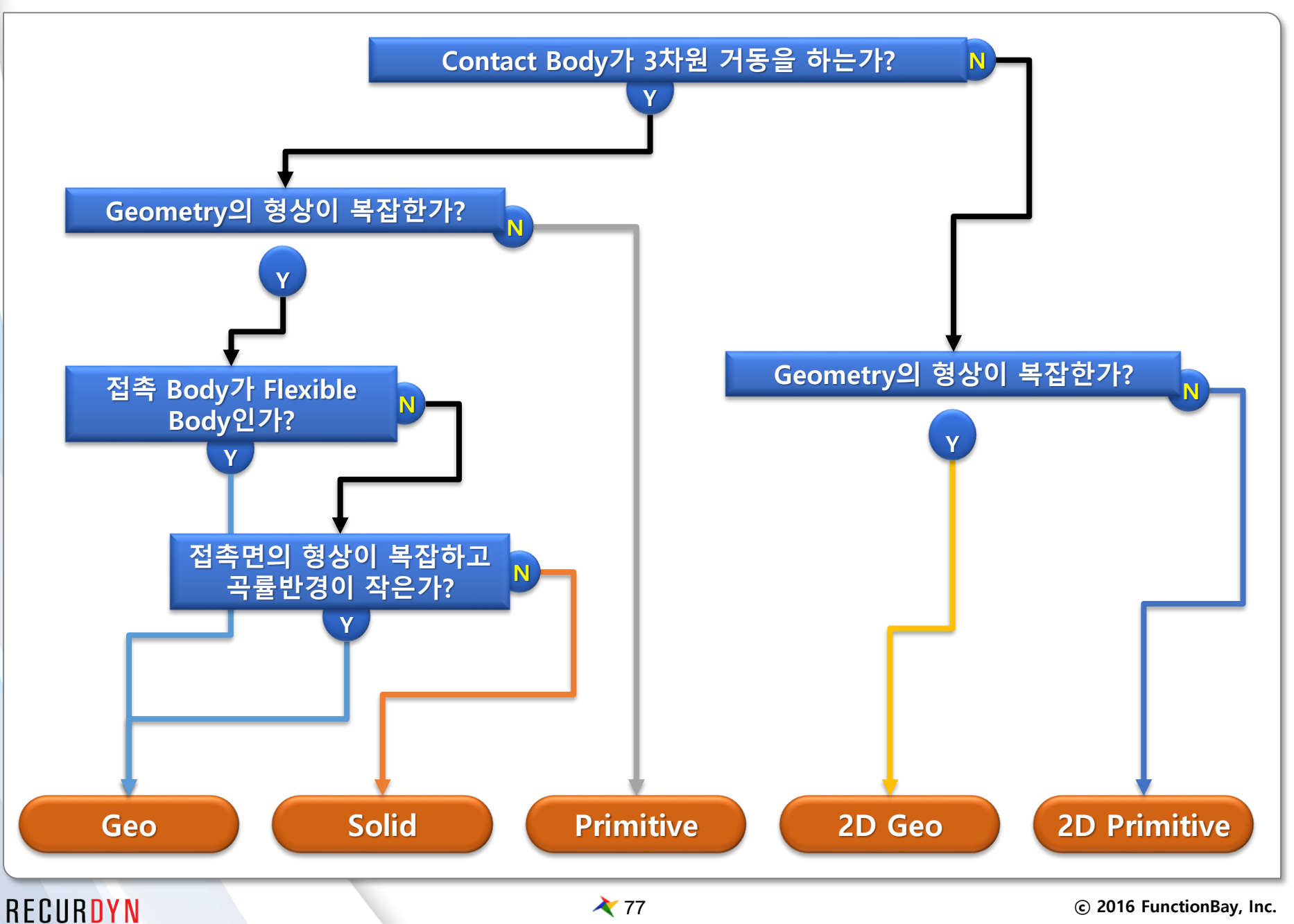

### **Step2 Base & Action Geometry의 선택**

● 접촉면적이 작은 Geometry → Action으로 ■ 접촉면적이 작은 쪽을 Geometry를 조밀하게 Faceting하여 부드러운 접촉 상황 발생에 유리 ● 곡률반경이 작은 Geometry → Action으로 ■ 큰 곡률의 Patch의 연결점을 지날 때, 접촉력의 불균일성이 작아짐 ● 움직임이 큰 Body의 Geometry → Action으로 ■ Action Body에 대한 계산의 효율성이 더 높게 프로그래밍되어 있음 Action **Action**

### **Step3 Contact Surface의 생성 및 Contact 생성**

General Contact은 모두 Solid 또는 Surface를 지정할 수 있지만, 접 촉이 발생하는 특정 Surface만 접촉으로 지정하는 것은 Solver의 부 담을 크게 줄여줌 Time = 0,00000000 Second

■ Surface 생성과정

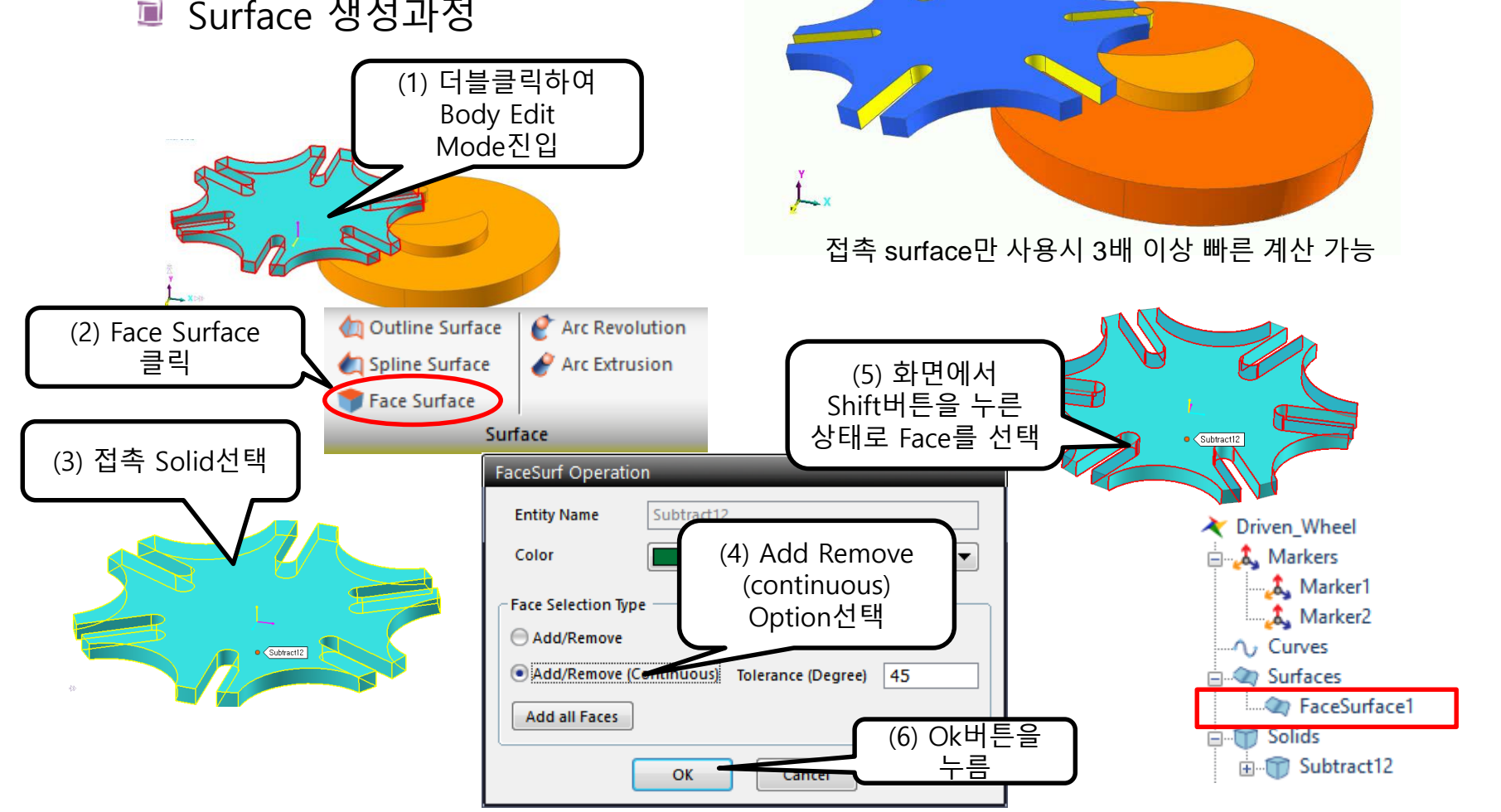

### **Step4 Contact Event에 따른 Faceting 정보 수정**

- Geo contact 및 Solid Contact의 경우 Faceting에 따른 해석의 정확 도와 계산시간에 민감한 변화를 가져옴
	- Point가 접촉하는 Base Patch의 크기는 곡률을 충분히 나타낼 수 있도록 조 밀하게 사용 Surface Patch

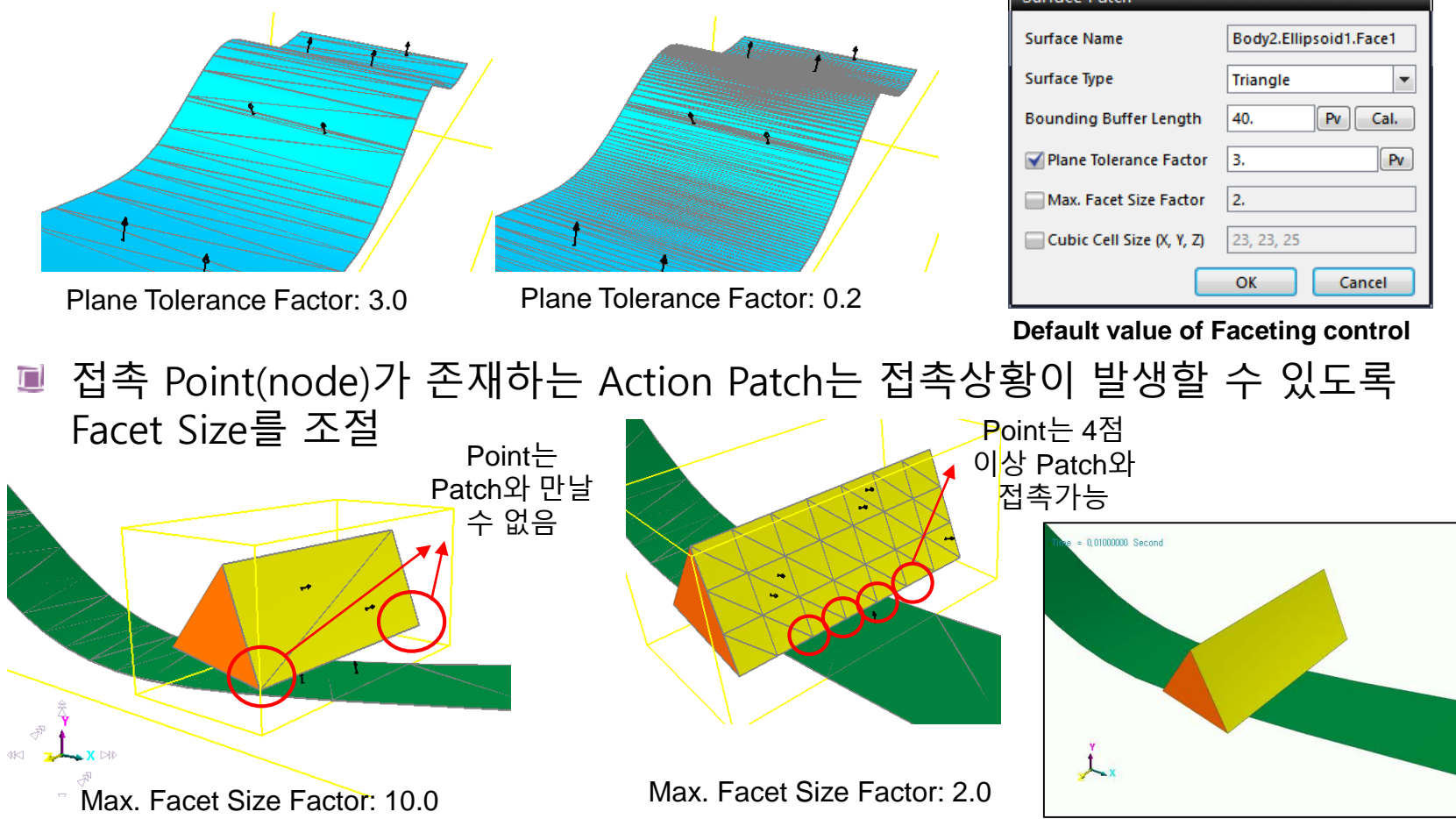

### **Step5 Contact Parameter 입력**

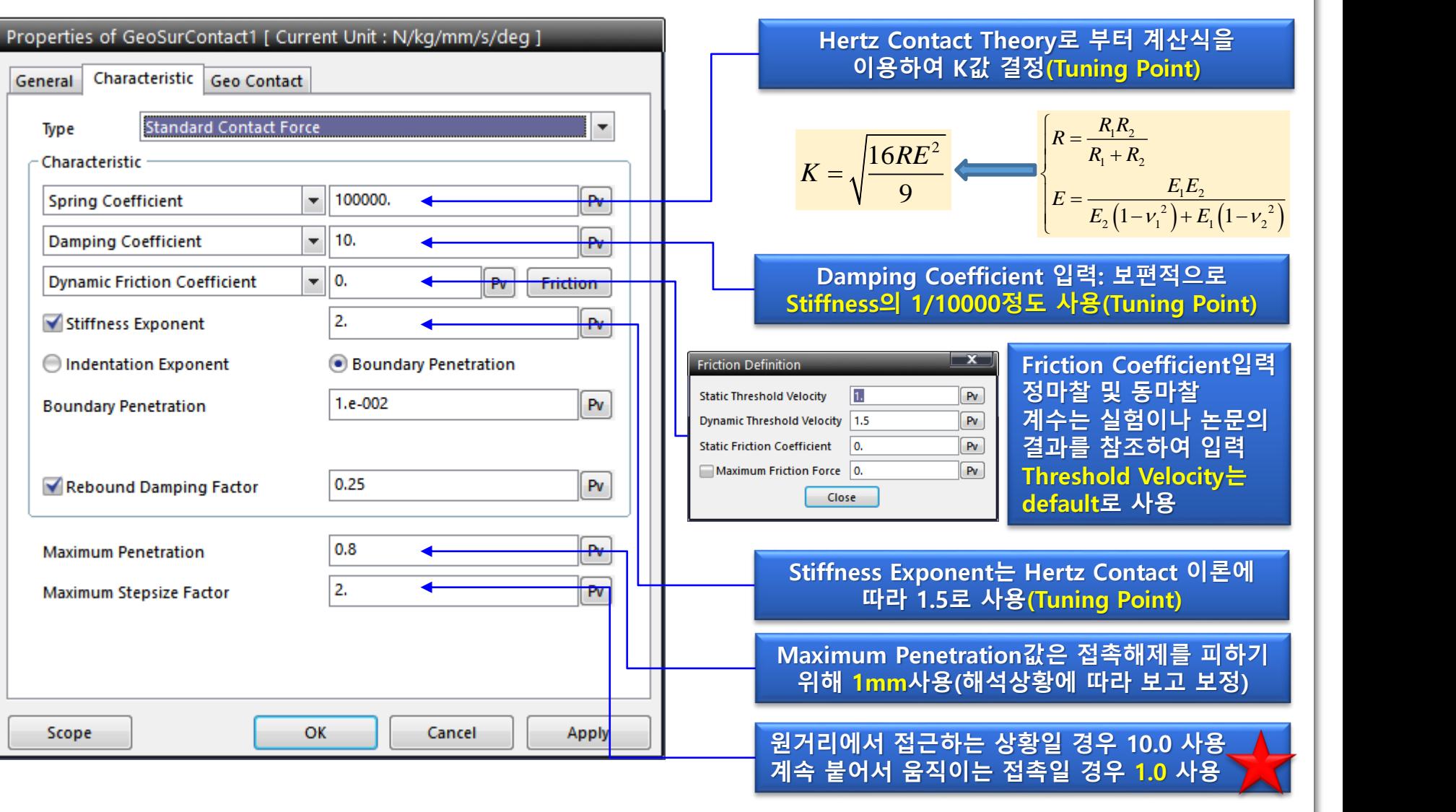

### **Step6 기타 옵션 설정**

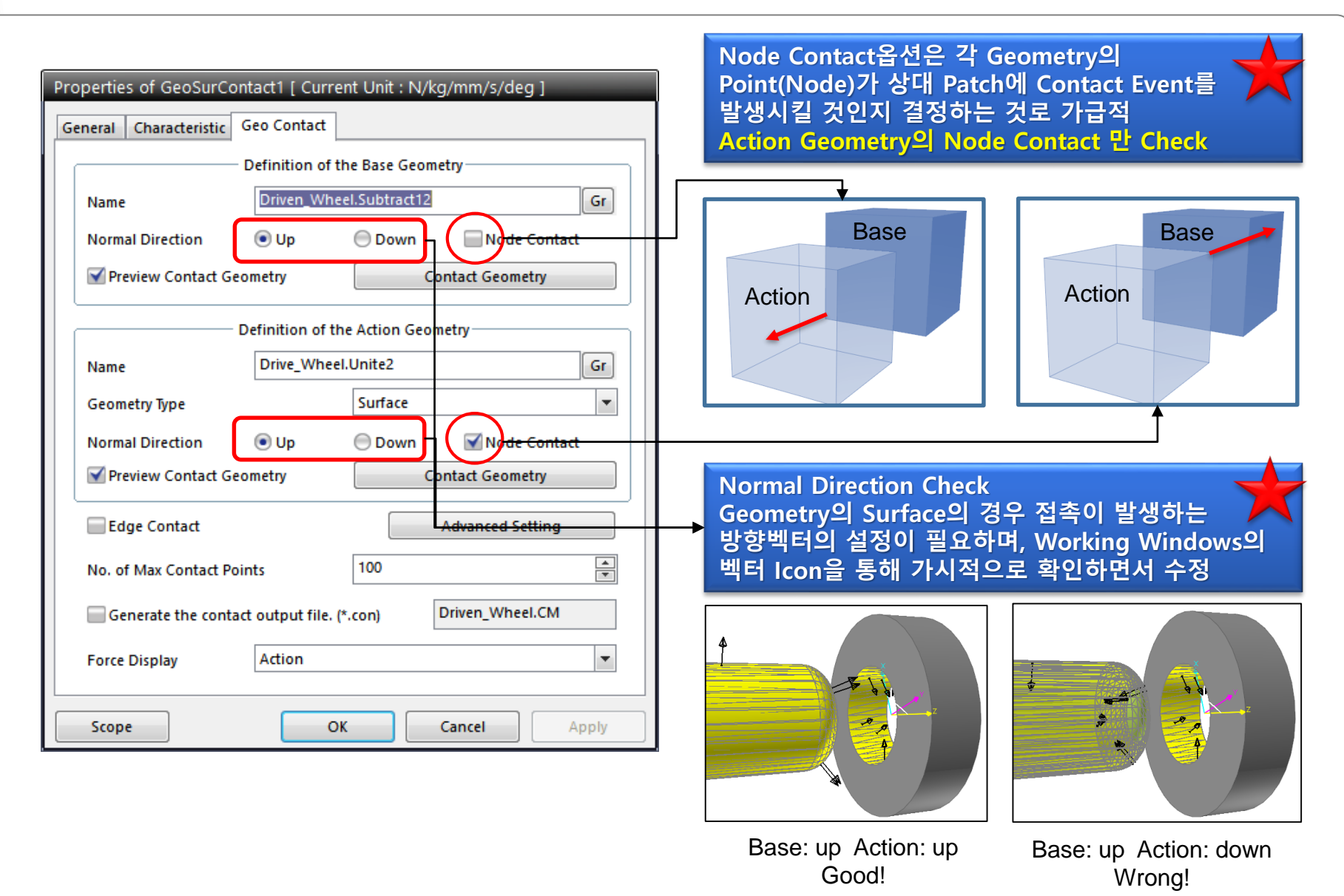

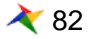

### **Step6 기타 옵션 설정**

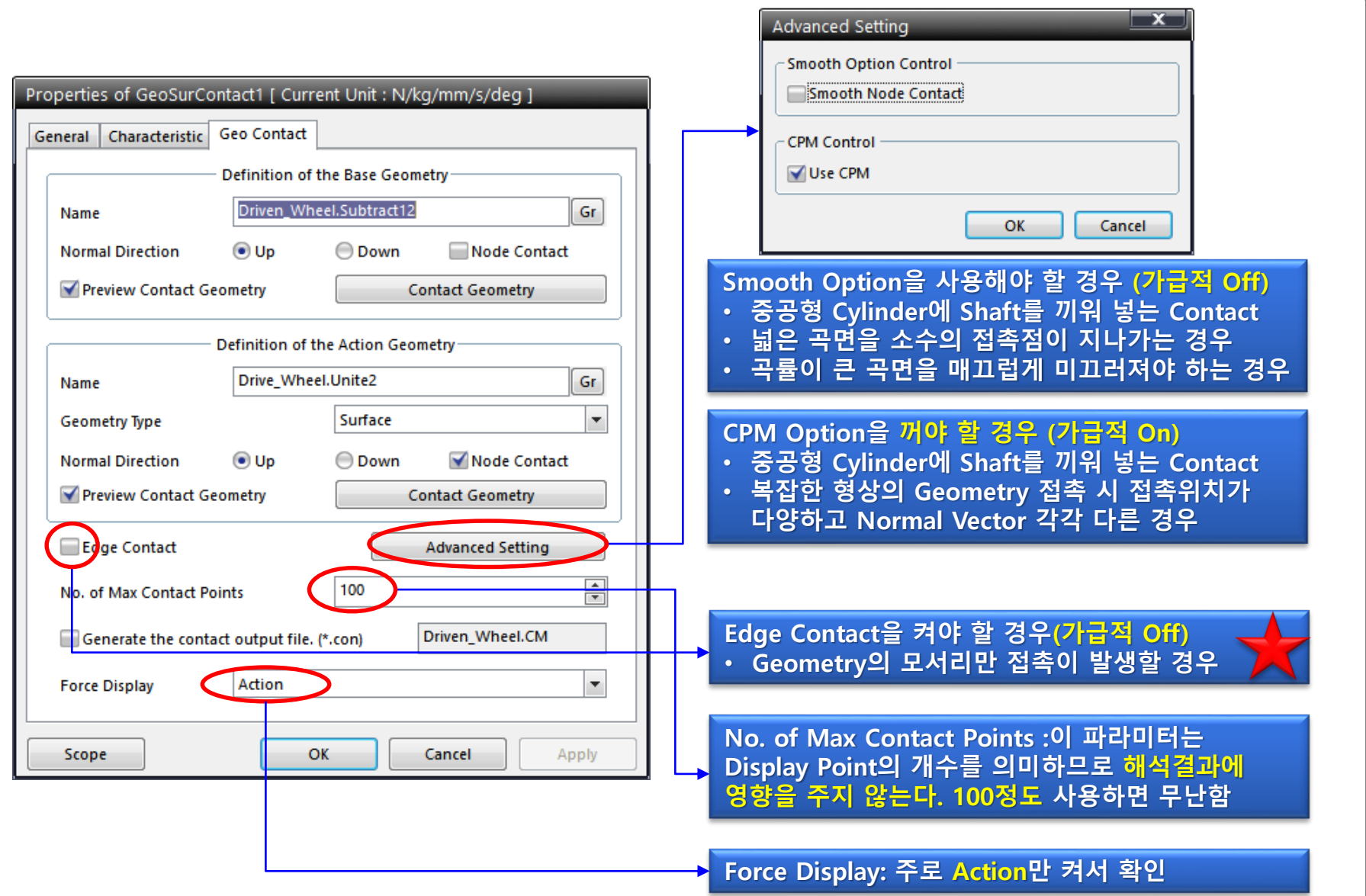

### **Step7 Simulation 수행 및 보정**

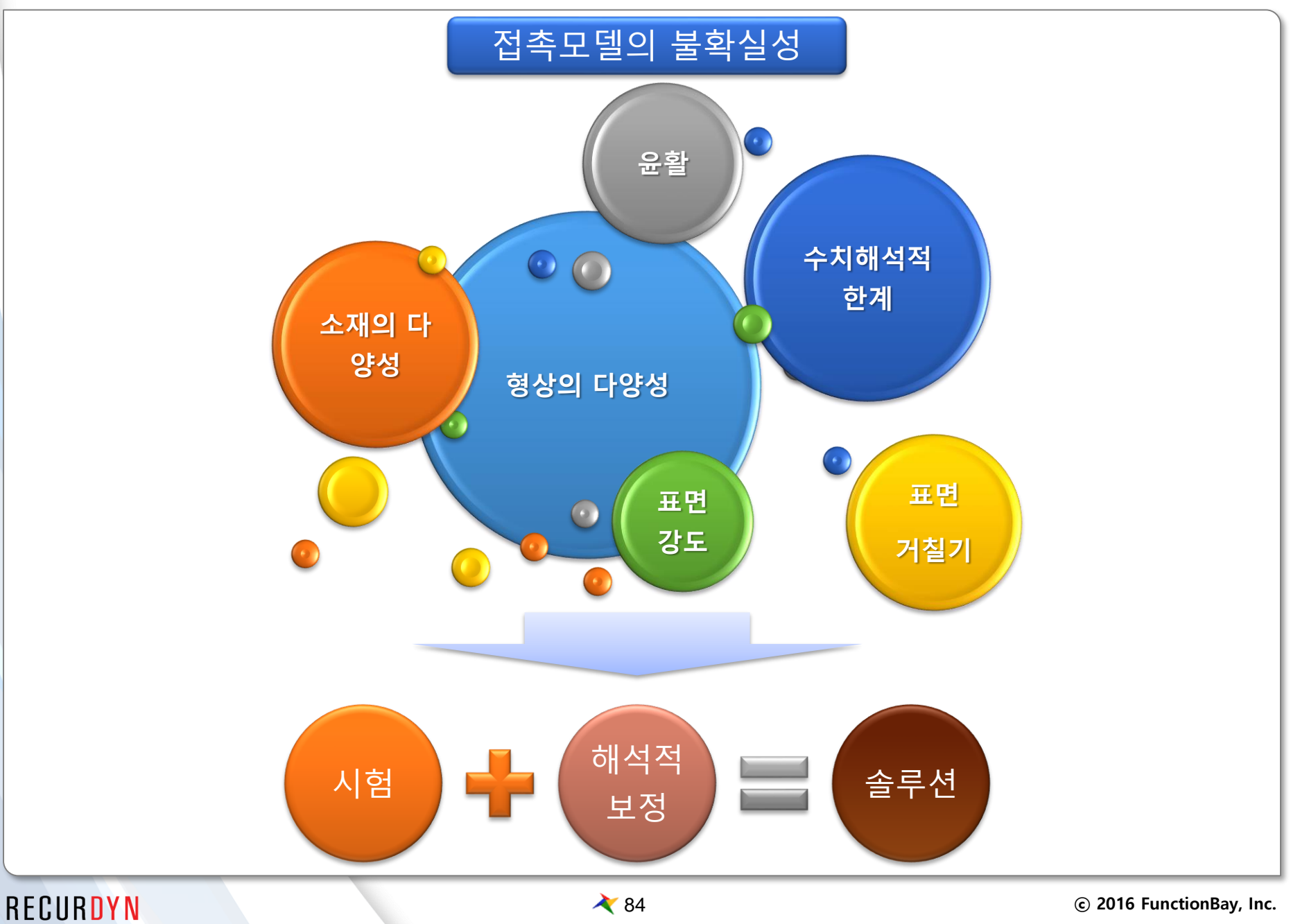

### **Step7 Simulation 수행 및 보정**

- 해석수행 및 해석 결과와 해석 속도를 검토하여 각종 Parameter를 보정한다.
	- Check Point 1: 정성적 Contact 상황 발생유무
		- ➢ Contact이 통과하거나 비정상 위치에서 접촉이 발생 하지 않을 경우
			- ✓ Geometry간의 간격 확인 및 Facet Size 조밀하게 수정
			- ✓ Maximum Penetration값 증가
			- ✓ Normal Vector 방향 확인
	- Check Point 2: 침투량(Penetration)
		- ➢ 침투량이 지나치게 크거나 접촉상황이 발생하지 않고 통과할 경우
			- ✓ Stiffness coefficient 증가
			- ✓ Exponent 증가
			- $\checkmark$  CPM(consistence penetration method) off
		- ➢ 침투량 자체가 중요한 해석의 경우(MTT)
			- ✓ 하중을 미리 계산하여 침투량을 충족 시키는 Stiffness의 값을 계산하여 적용
	- Check Point 3: 반발특성
		- ➢ 반발특성이 거의 발생하지 않거나 너무 많이 튀는 경우
			- ✓ Stiffness coefficient 조절
			- ✓ Exponent 조절
			- ✓ Damping coefficient 조절(조금씩 변화하며 확인)
		- ➢ 실험에 의한 대수감쇠율을 알고 있을 경우
			- ✓ 반복적 해석을 통해 충족하는 Damping Coefficient값을 찾아야 함

### **Step7 Simulation 수행 및 보정**

- Check Point 4: Solving Step Size
	- ➢ 접촉 해석상황이 지나치게 많은 해석시간을 소요할 경우 특히, Step Size가 매우 작아지는 경우
		- ✓ 반발특성과 침투량이 적절한 응답을 나타내는 범위에서 Stiffness 감소
		- ✓ 반발특성과 침투량이 적절한 응답을 나타내는 범위에서 Exponent 증가
		- ✓ 반발특성과 침투량이 적절한 응답을 나타내는 범위에서 Damping coefficient 조절
		- ✓ Contact모델이 있는 경우 Solver Option의 Maximum Step Size는 0.001이하의 값을 사용
- Check Point 5: Contact Force의 선형성
	- ➢ 두 Geometry가 서로 붙은 상태에서 이동하여 접촉위치가 지속적으로 변할 때 접 촉하중이 불균일하게 나타나는 경우
		- ✓ Facet size 조밀하게 조정
		- ✓ Smooth contact 적용
		- ✓ Stiffness 감소 와 Exponent 증가를 동시에 진행하여 접촉 진동감소

## **Case study**

#### **Sim time: 2sec, CPU time 6.6sec**

### **Cam System**

### ● 모델 설명

- Cam Body, Rocker Body 및 Valve가 서로 접촉하면서 메커니즘을 만들어냄
	- ➢ 총 4개의 GeoCurveContact사용
	- ➢ 2D GeoCurveContact 사용
	- ➢ CPM, Smooth 사용
	- ➢ Curve Segment 200개 사용
	- ➢ K:100000 C:10 Exp:1.5 Fric:0.1

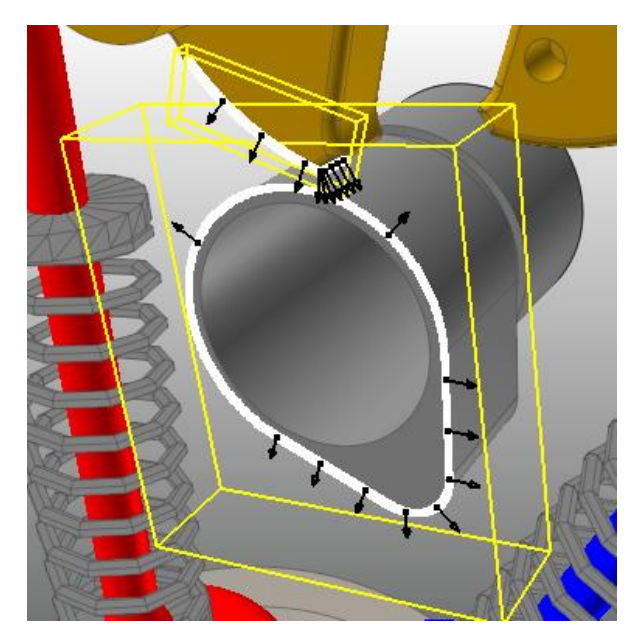

**Cam to Rocker**

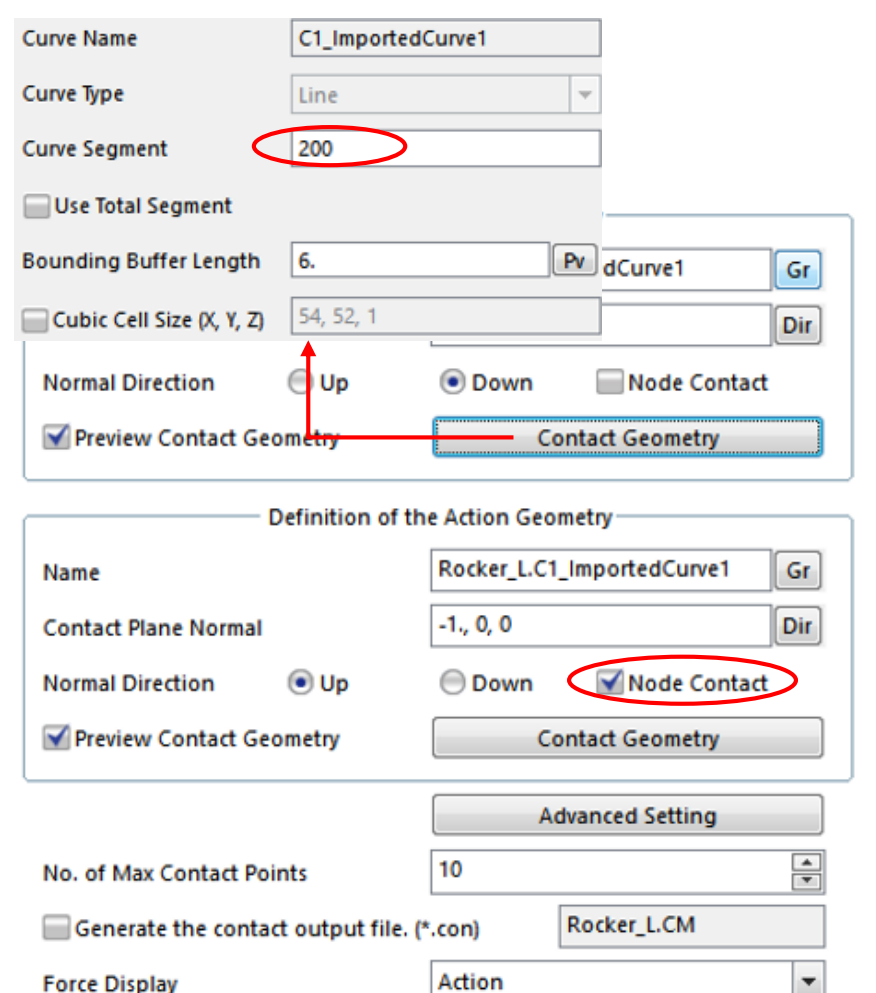

#### **GeoCurve Dbox**

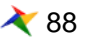

### **Cam System**

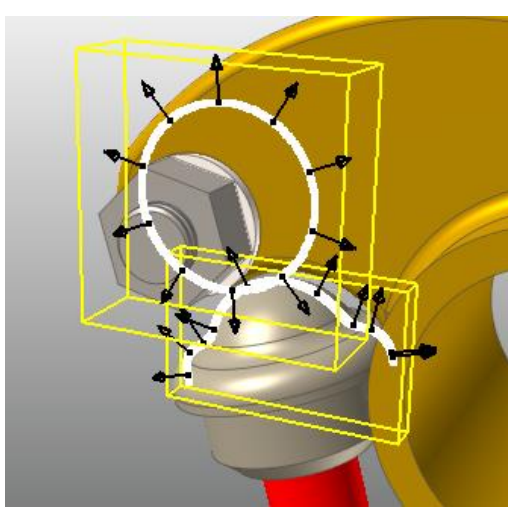

**Cam to Rocker**

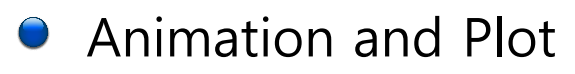

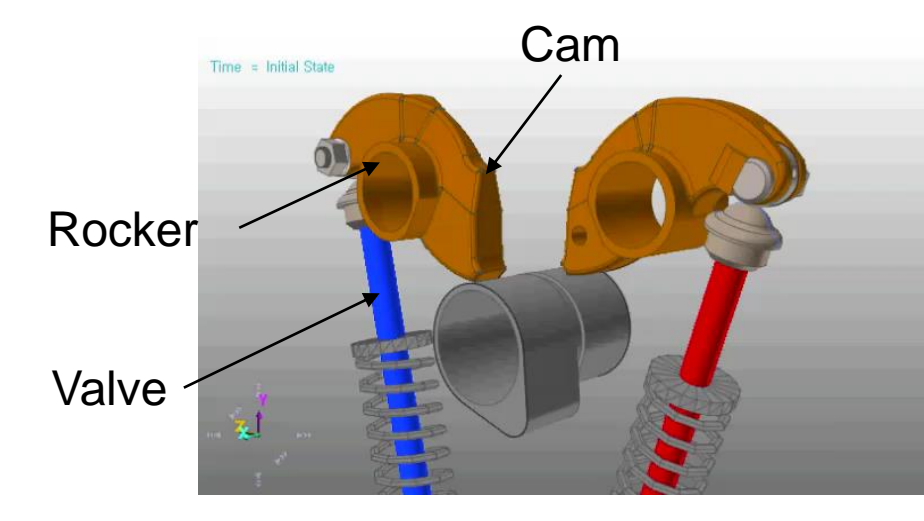

**Cam working animation Valve displacement** 

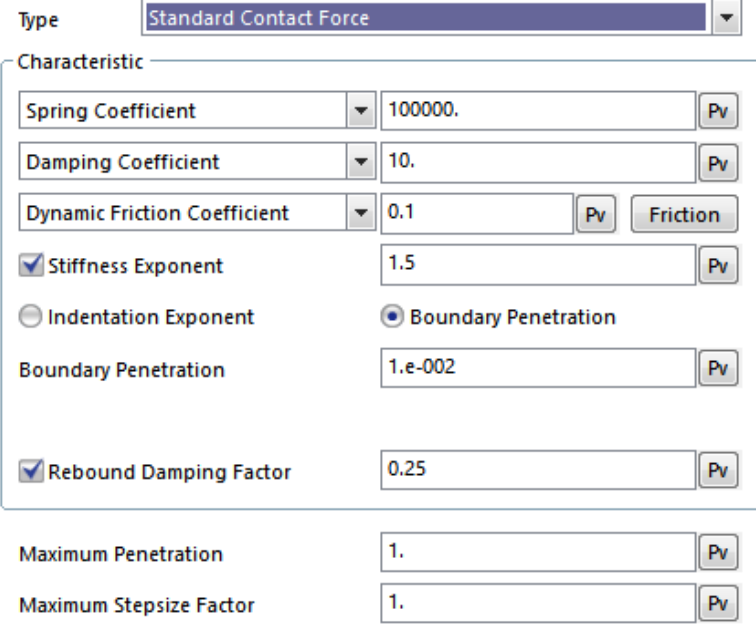

#### **Characteristic Dbox**

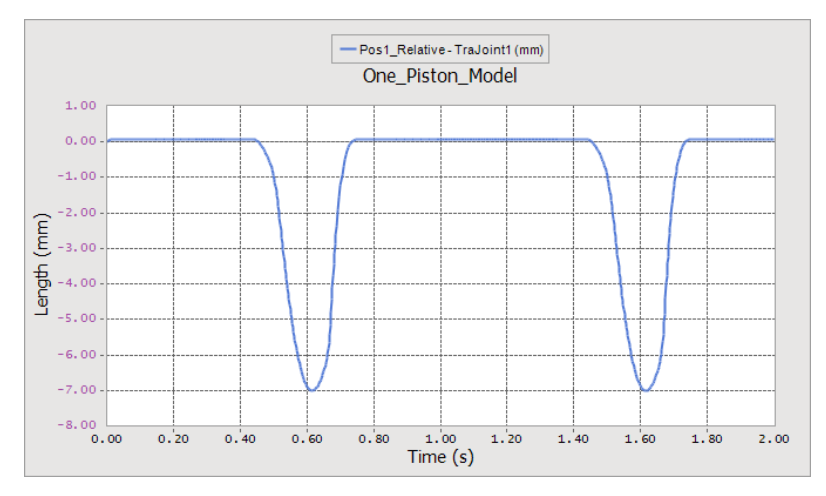

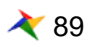

#### **Sim time: 4sec, CPU time 6.4sec**

### **Ball Bearing**

### ● 모델설명

Ball과 Arc Revolution Geometry의 접촉에 의해 작동

- ➢ 총 40개의 SphereToArcRevolution Contact사용
- ➢ Face surface추출 및 Faceting 최적화
- ➢ K:100000 C:10 Exp:2.0 Fric:0.15

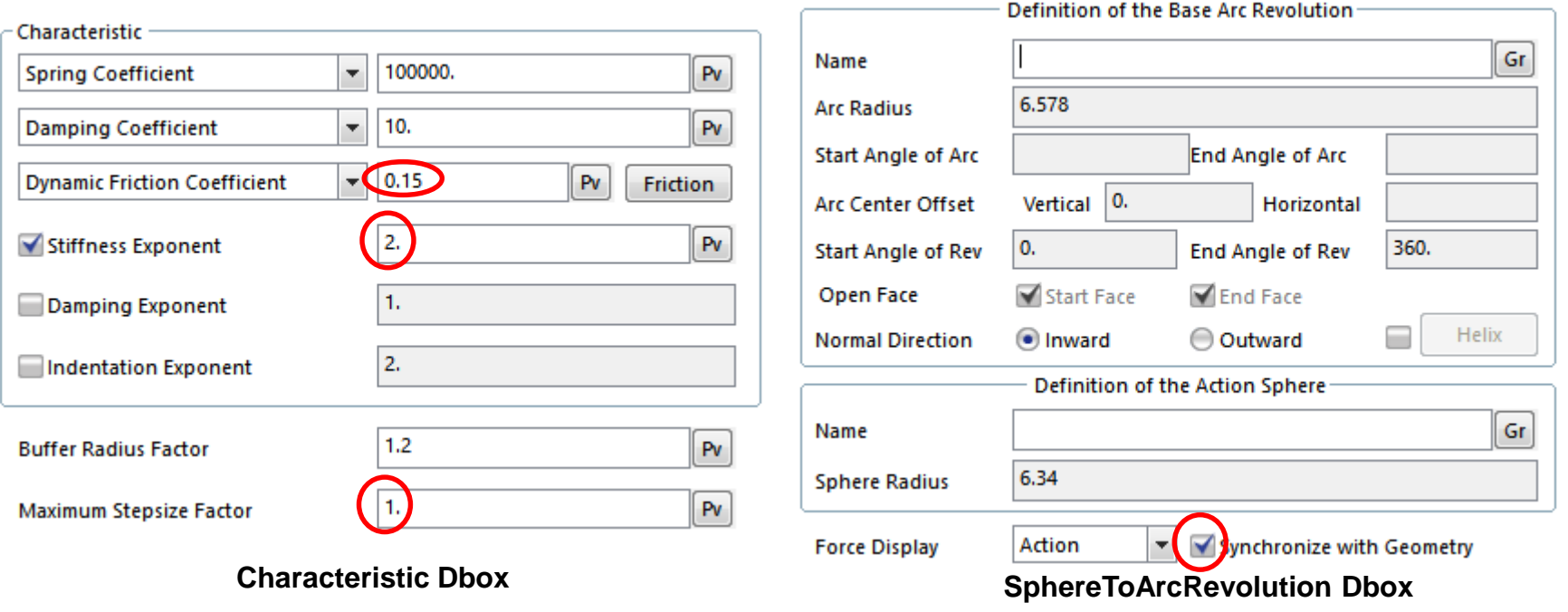

### **Ball Bearing**

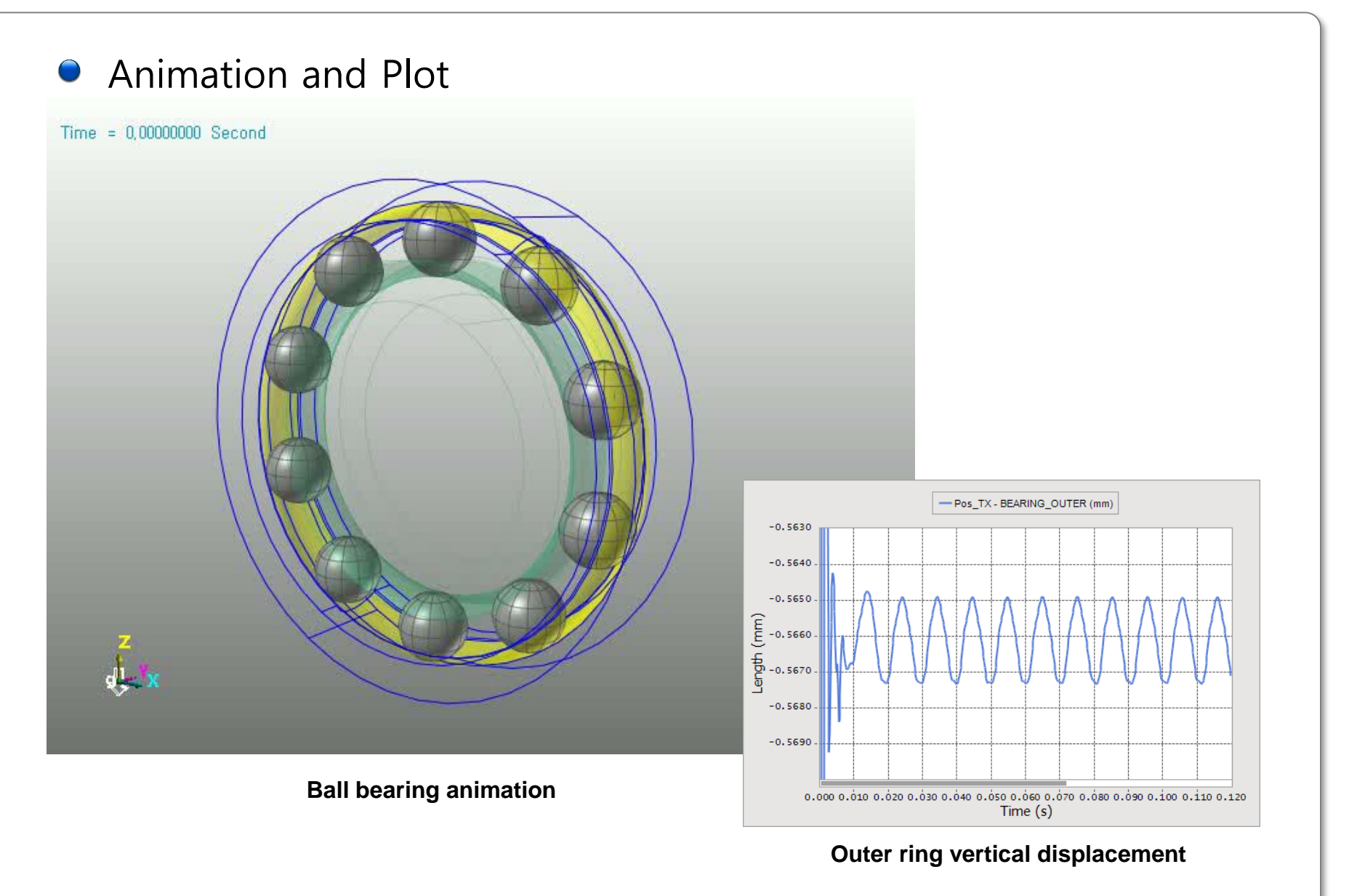

### **Linear guide modeling**

### ● 모델 설명

- Steel Rail위를 LM Guide가 면접촉을 하며 직선운동을 하는 메커니즘
	- ➢ 1개의 GeoSurface Contact사용
	- ➢ Face surface추출 및 Faceting 최적화
	- ➢ CPM 사용안함
	- ➢ K:1000 C:0.1 Exp:2.0 Fric:0.1
	- ➢ Faceting을 최적화
		- ✓ Base:PTF0.1(단면형상 곡면표현), MFSF10
		- ✓ Action:PTF0.5, MFSF0.5(접촉node증가)

MFSF : Max. Facet Size factor

Animation and Plot

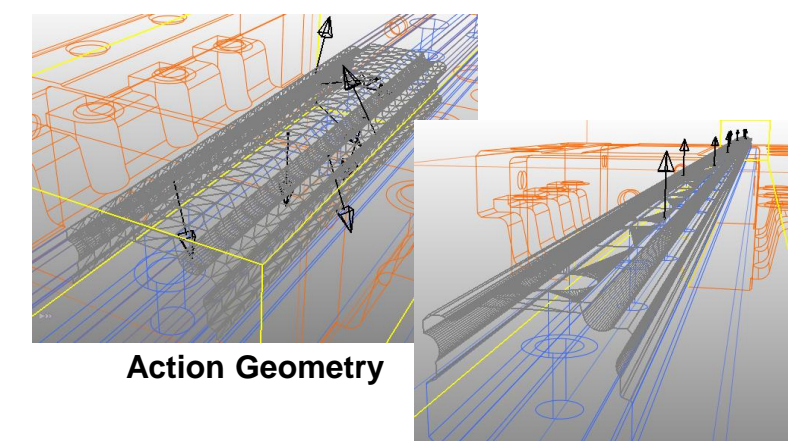

**Base Geometry**

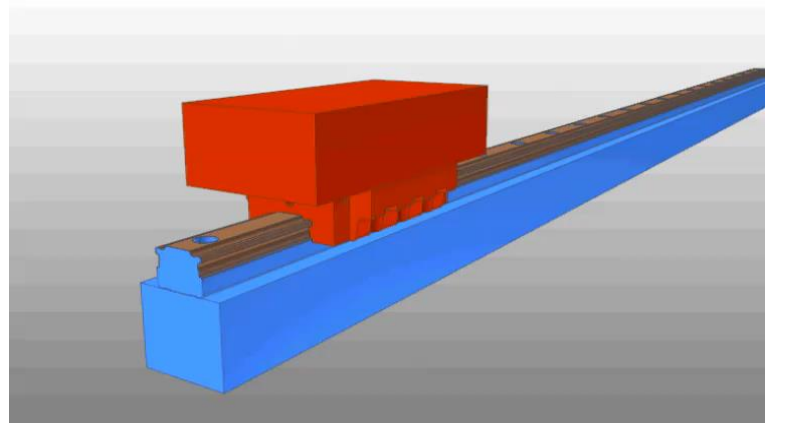

**LM guide animation**

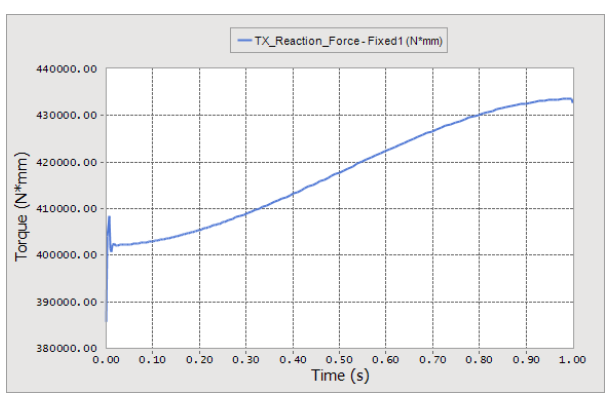

#### **Hinge point reaction torque**

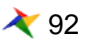

### **Stand wabble analysis**

### ● 모델설명

■ 접촉에 의해 자세를 유지하는 제품에 자세 안정성을 검토하는 해석

- ➢ 1개의 GeoSurface Contact사용
- ➢ Face surface추출 및 Faceting 최적화
- ➢ CPM 사용
- ➢ K:10000 C:100 Exp:2.0 Fric:1.0
- ➢ Faceting을 최적화
	- ✓ Action:PTF3.0, MFSF0.1(접촉node증가)
- ➢ Max Penetration : 5.0

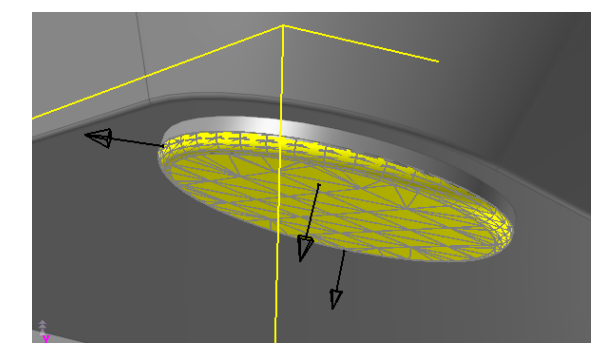

**Action Geometry**

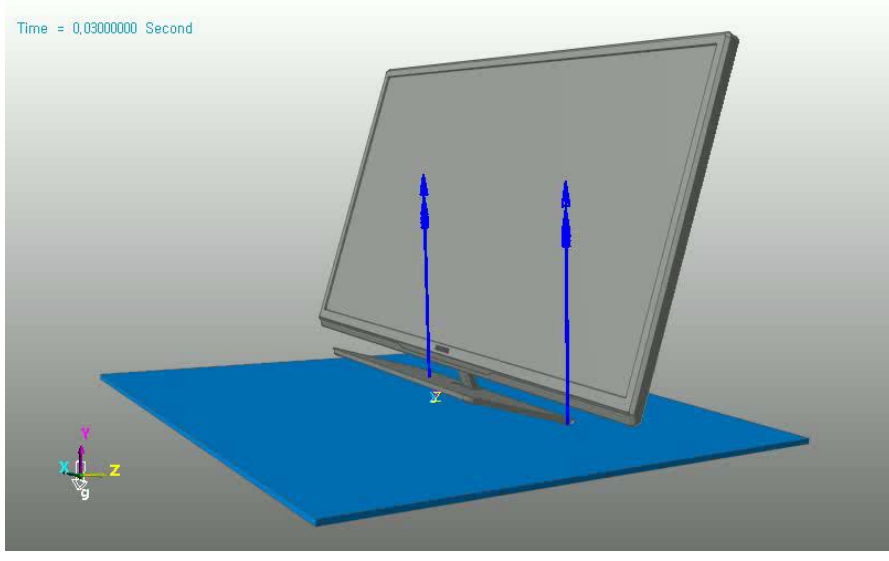

**Wabble analysis animation**

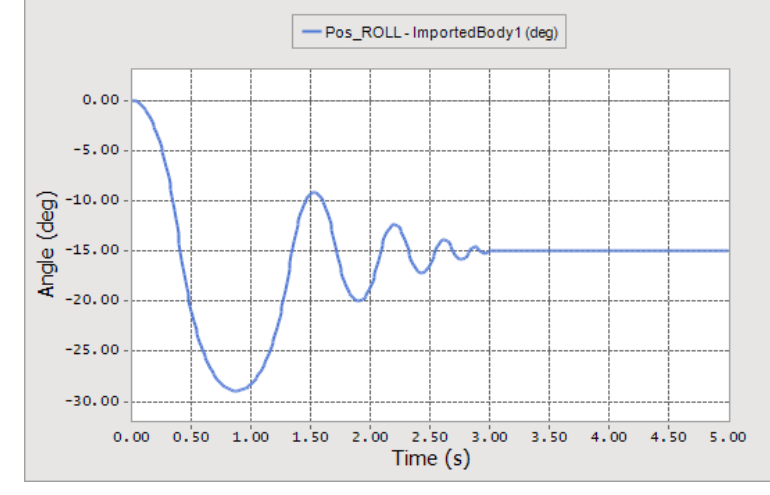

**Pitch Angle**

### **Cycloid drive**

### ● 모델설명

- 내측기어의 형태를 2가지로 구성하여 다른 회전 중심으로 회전하며 접촉하 여 높은 기어비를 생성하는 감속기, 완전히 접촉에 의한 메커니즘
	- ➢ 3개의 Geo Contact사용
	- ➢ Face surface추출 및 Faceting 최적화
	- ➢ CPM 사용안함
	- ➢ Sliding shaft contact에서 smooth사용
	- ➢ K:10000 C:1.0 Exp:2.0 Fric:0.01

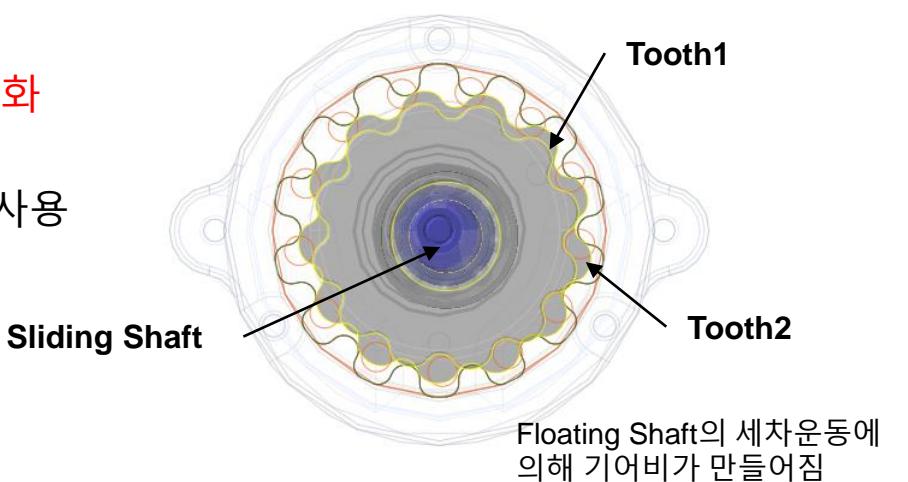

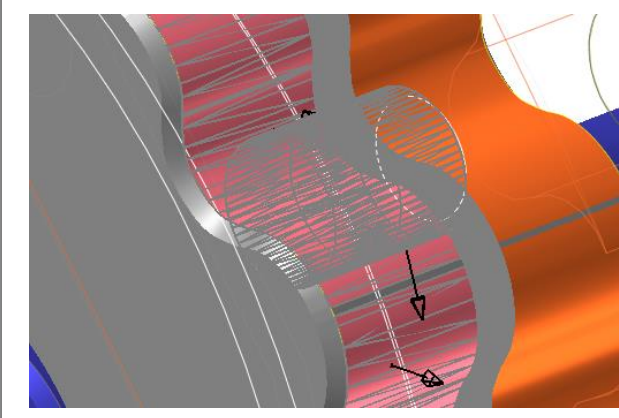

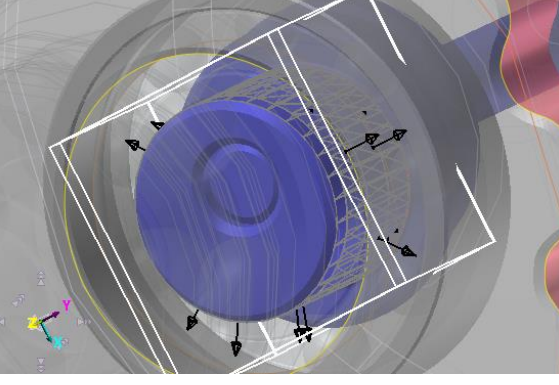

**Tooth1 Contact Tooth2 Contact Sliding shaft contact**

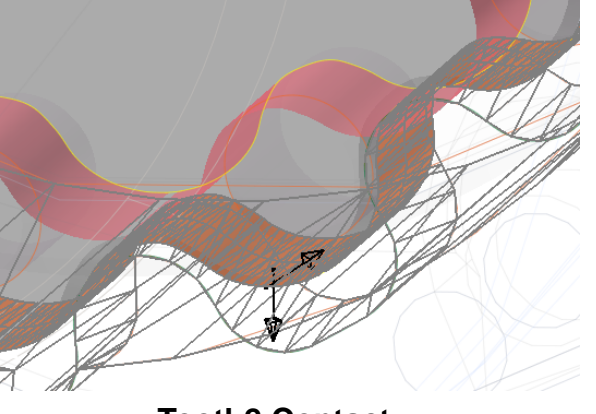

### **Cycloid drive**

### Animation and Plot

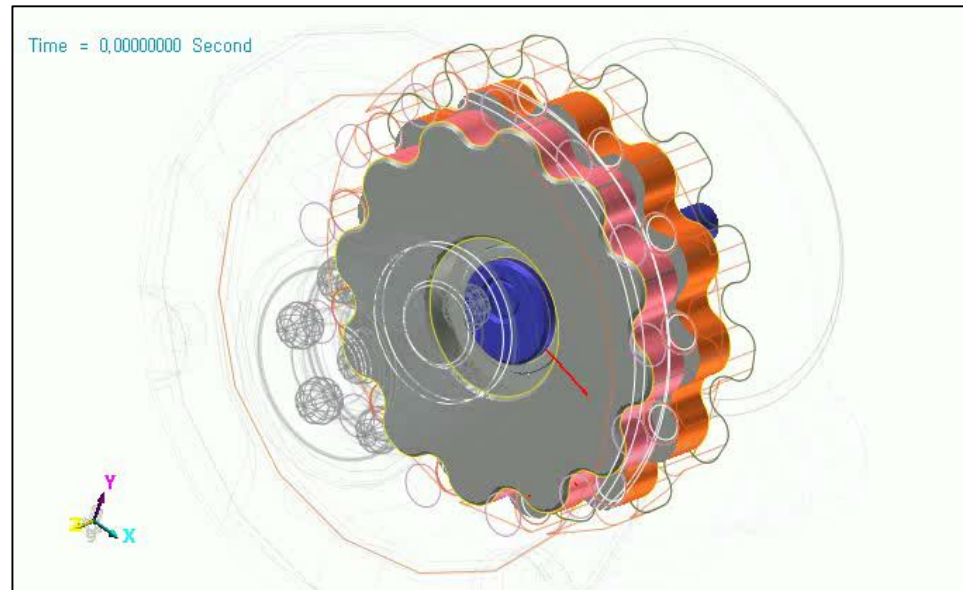

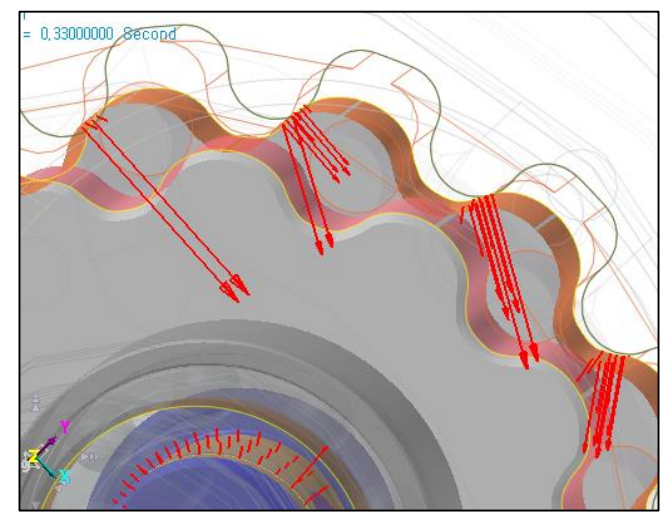

**Tooth2 Contact**

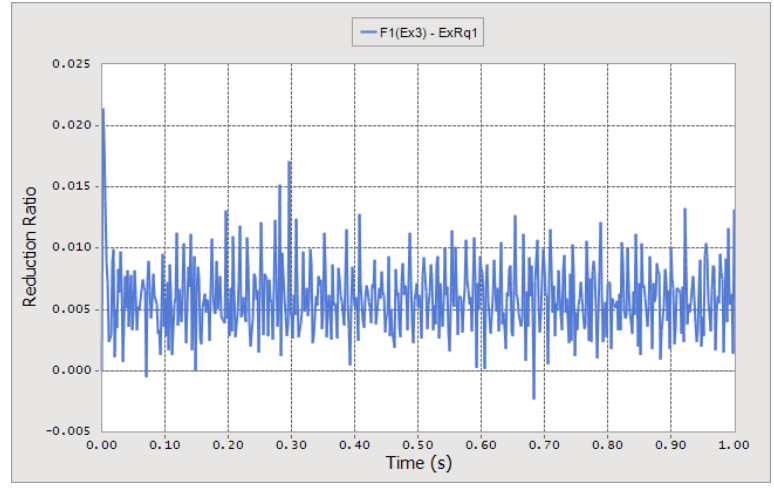

**Reduction Ratio**

#### **Cycloid Drive Animation**

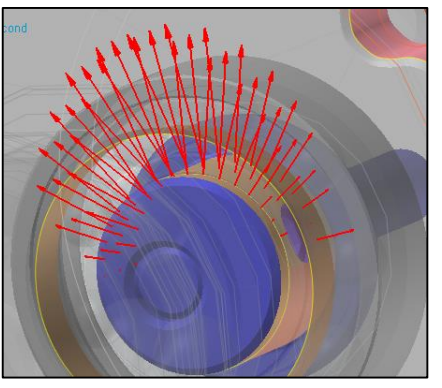

**Sliding shaft contact Tooth1 Contact**

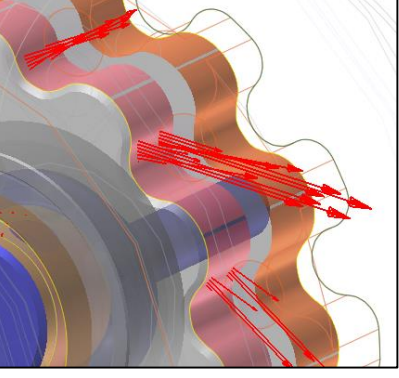

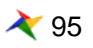

### **Gear contact**

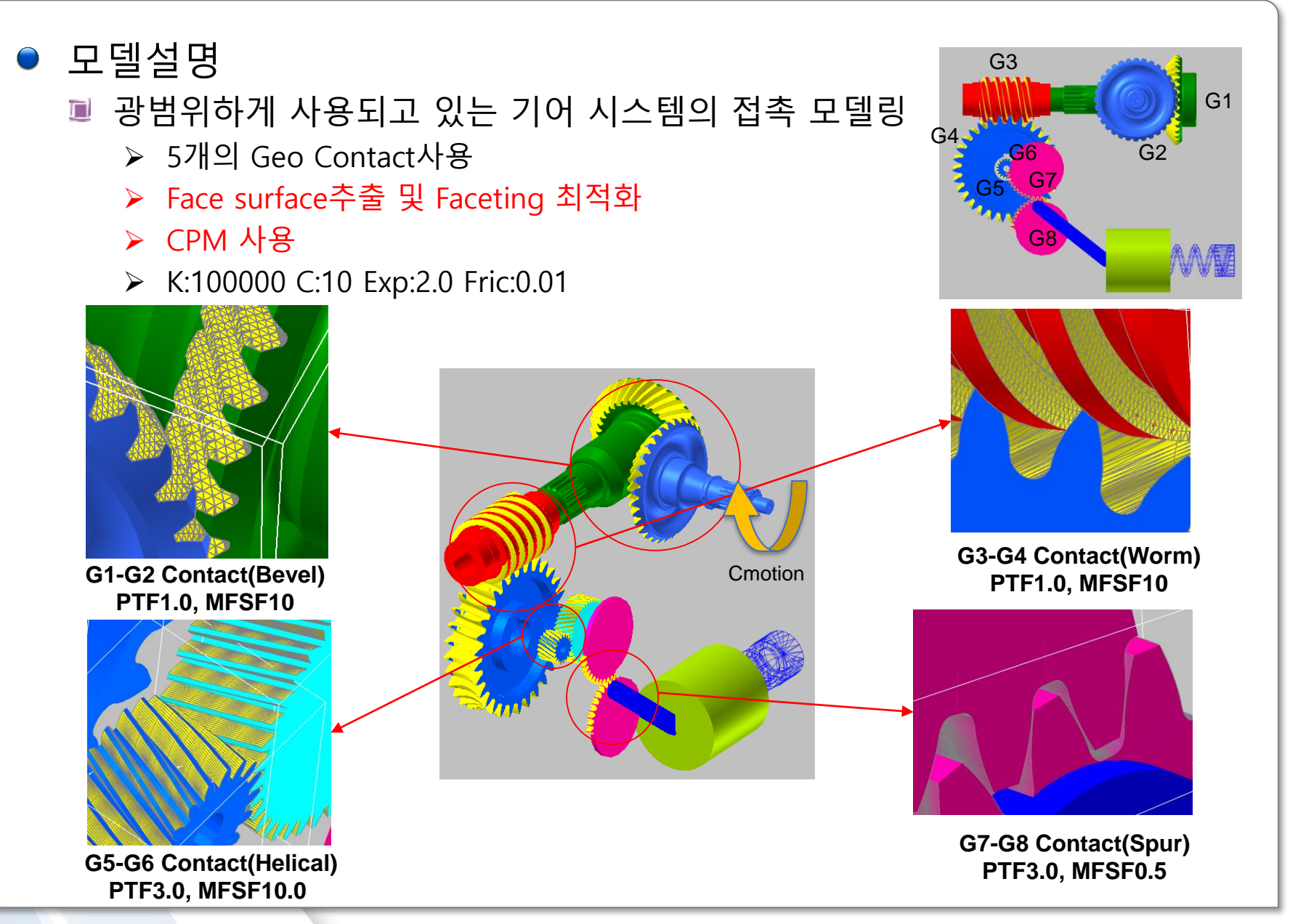

RECURDYN

96 **ⓒ 2016 FunctionBay, Inc.**

### **Gear contact**

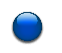

### Animation and Plot

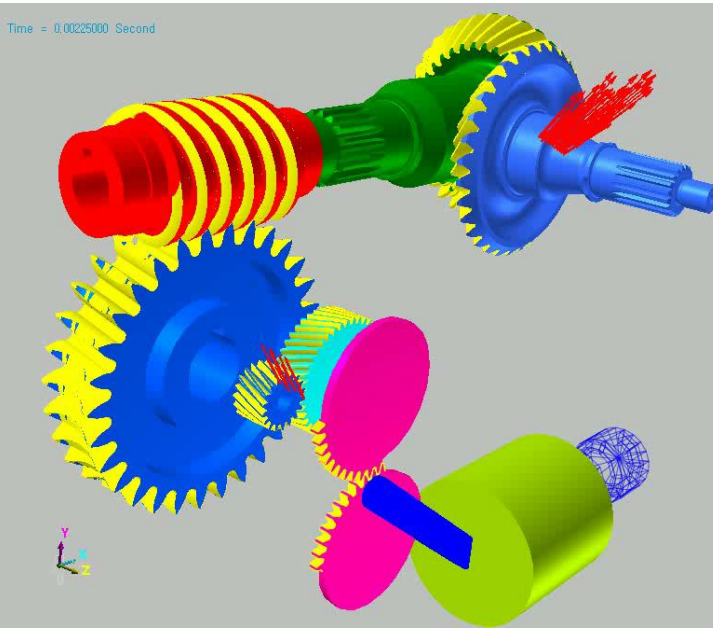

**Gear contact animation**

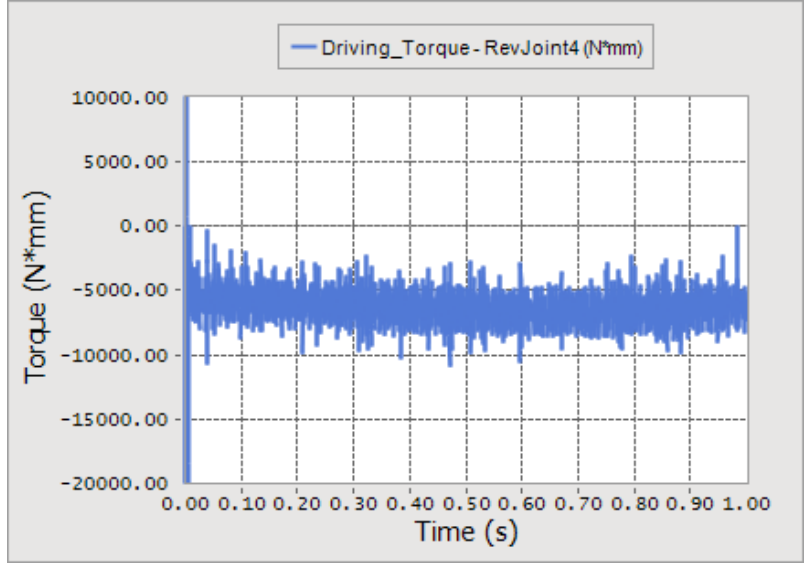

**Driving torque variation**

### Contact Shape

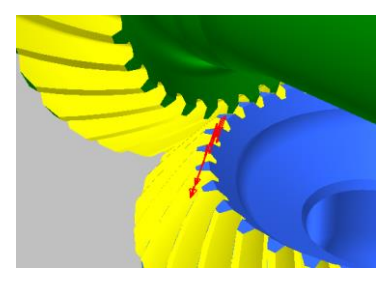

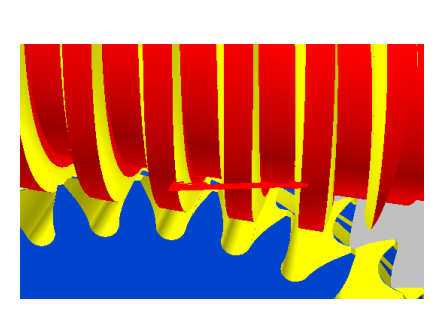

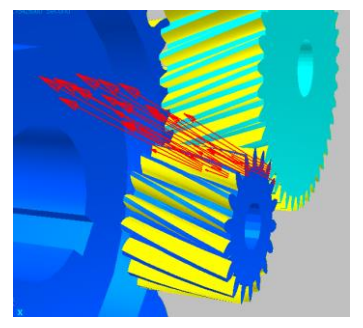

**G1 G3-G4 Contact(Worm) -G2 Contact(Bevel) G5-G6 Contact(Helical) G7-G8 Contact(Spur)**

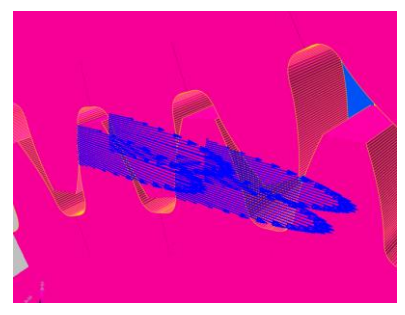

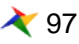

### **Conclusion**

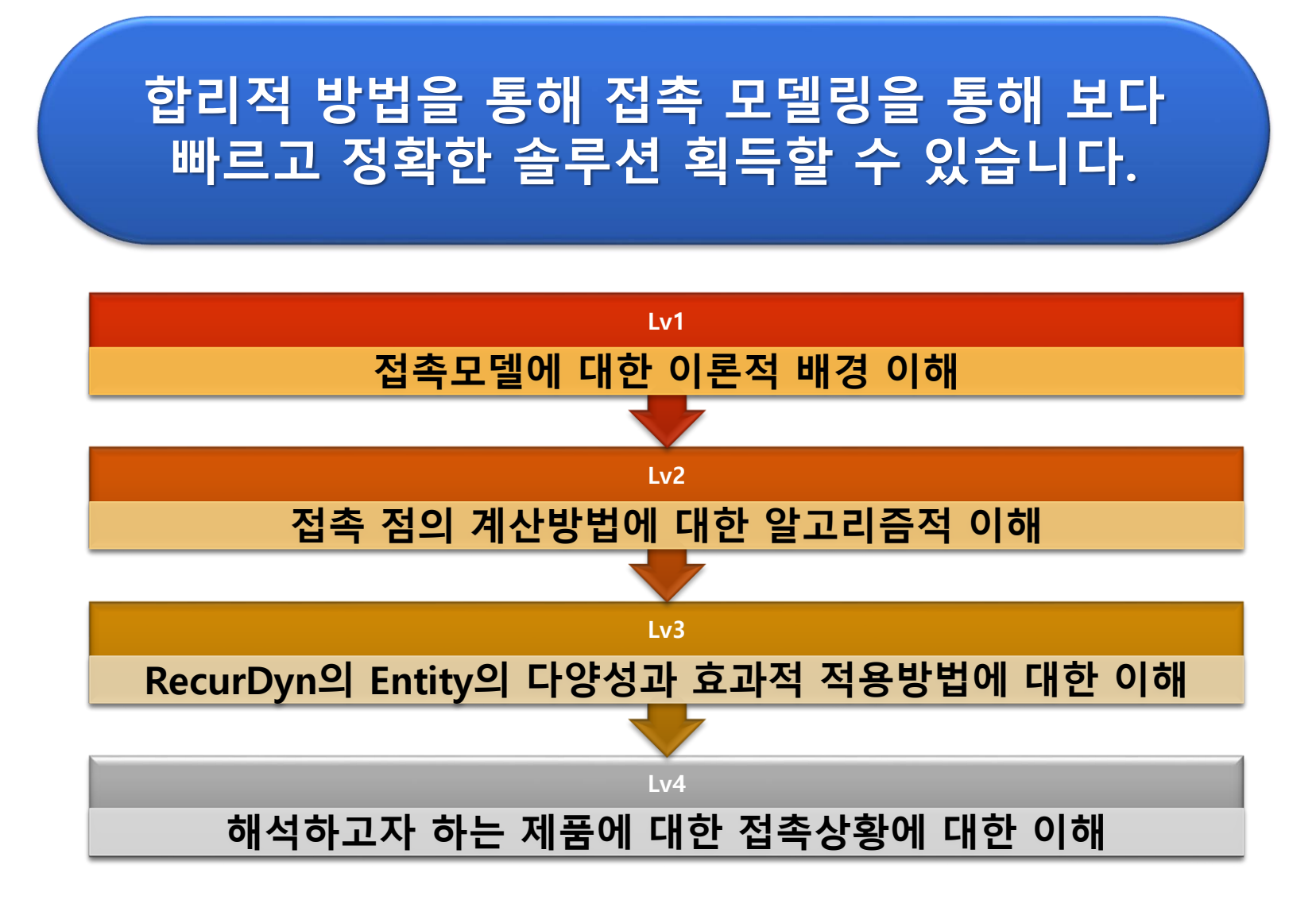

### **Conclusion**

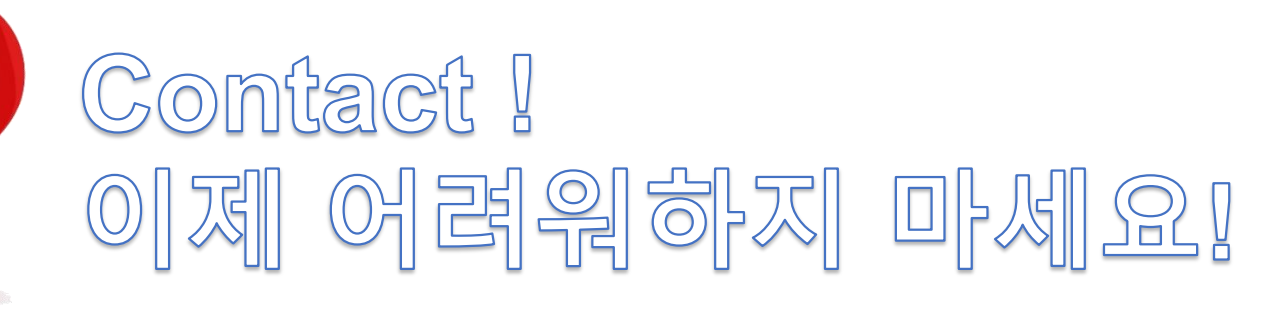

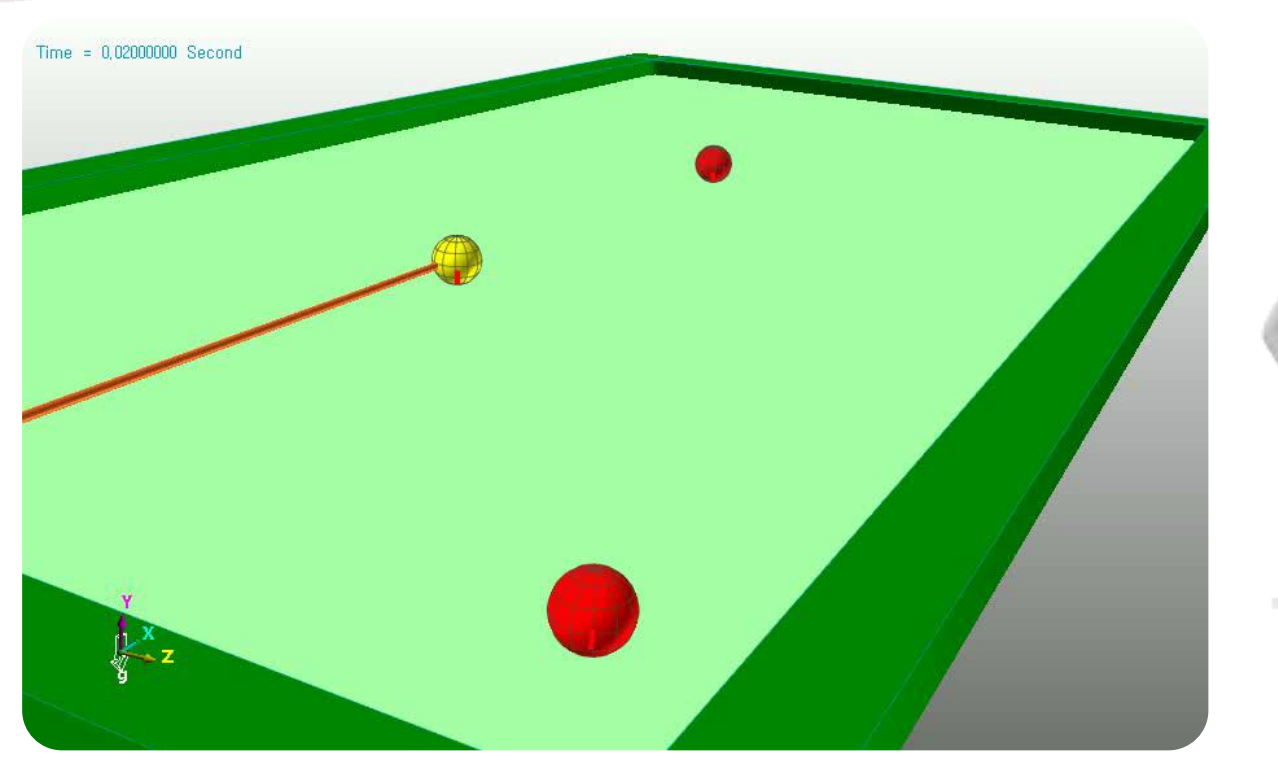

# **감사합니다.**

5F, Pangyo Seven Venture Valley 1 danji 2dong, 15, Pangyo-ro 228beon-gil, Bundang-gu, Seongnam-si, Gyeonggi-do, 13487, Korea Tel : +82-31-622-3700, Fax +82-31-622-3704, http://www.functionbay.co.kr

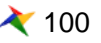